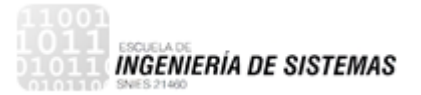

**PLATAFORMA WEB DE VISITAS REMOTAS PARA UCI NEONATAL DE LA CLÍNICA CARTAGENA DEL MAR**

# **VANESSA ISABEL MEJÍA ARREOLA HAROLD DAVID JARABA JULIO CESAR FERNANDO JULIO BANQUET**

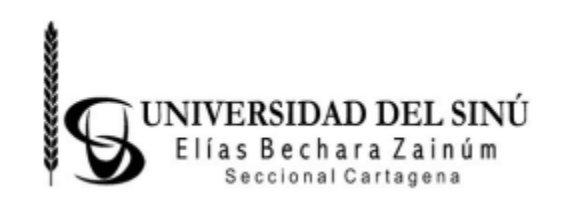

**UNIVERSIDAD DEL SINU ESCUELA DE INGENIERIA DE SISTEMAS CARTAGENA DE INDIAS D. T. Y C. AÑO 2017.**

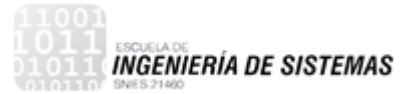

### **PLATAFORMA WEB DE VISITAS REMOTAS PARA UCI NEONATAL DE LA CLÍNICA CARTAGENA DEL MAR**

### **VANESSA ISABEL MEJÍA ARREOLA HAROLD DAVID JARABA JULIO CESAR FERNANDO JULIO BANQUET**

### **Trabajo de grado presentado como requisito para optar al título de INGENIERO DE SISTEMAS**

**Director de proyecto: Rafael Monterrosa** Título del director

**Co-Director: Carlos Arenas Correa** Título del co-director

**UNIVERSIDAD DEL SINU ESCUELA DE INGENIERIA DE SISTEMAS CARTAGENA DE INDIAS D. T. Y C. AÑO 2017.**

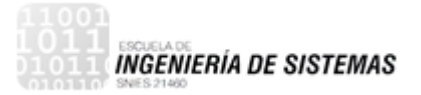

### **Dedicatoria**

A Dios que me bendijo con el don de la constancia y la perseverancia y además por poner en mi camino la ingeniería de sistema, porque a través de ella puedo explotar las habilidades y destrezas que él me brindo. A mis padres por tanto amor y apoyo incondicional que me han dado, a ellos le dedico este triunfo con todo el amor del mundo. A mis compañeros por compartir sus conocimientos.

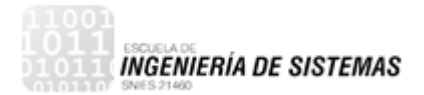

### **AGRADECIMIENTOS**

Me place agradecer:

Al ingeniero Carlos Arenas quien fue el gestor de la idea de proyecto, por su ayuda y colaboración en el desarrollo del proyecto y su apoyo incondicional durante la carrera. Al cuerpo de docentes y a la Universidad del Sinú, por compartir sus conocimientos y bridarnos una educación de alta calidad.

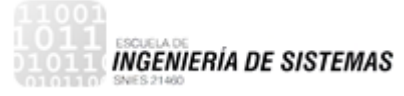

# **TABLA DE CONTENIDO**

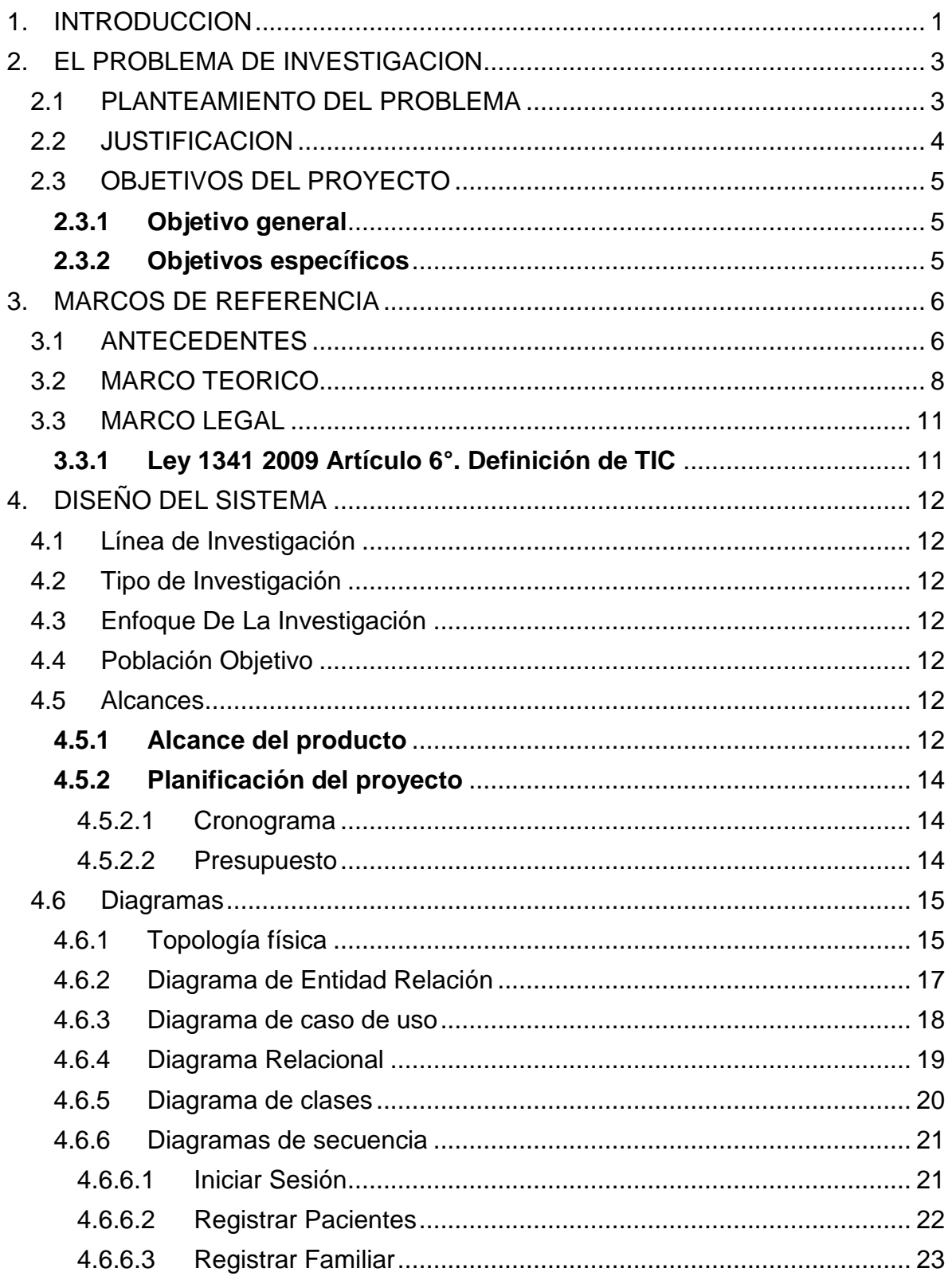

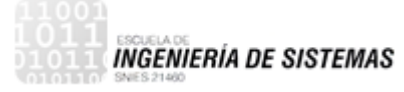

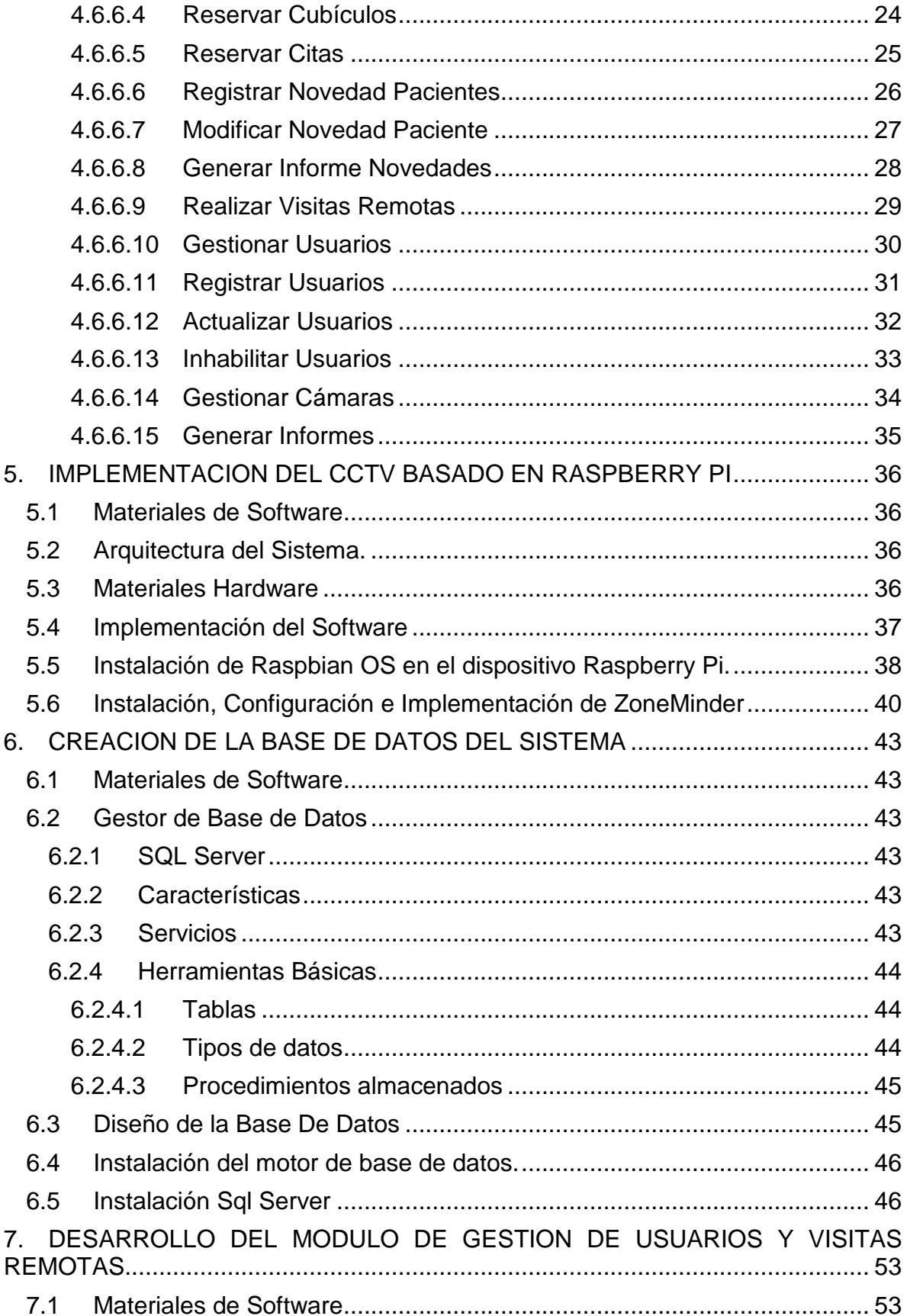

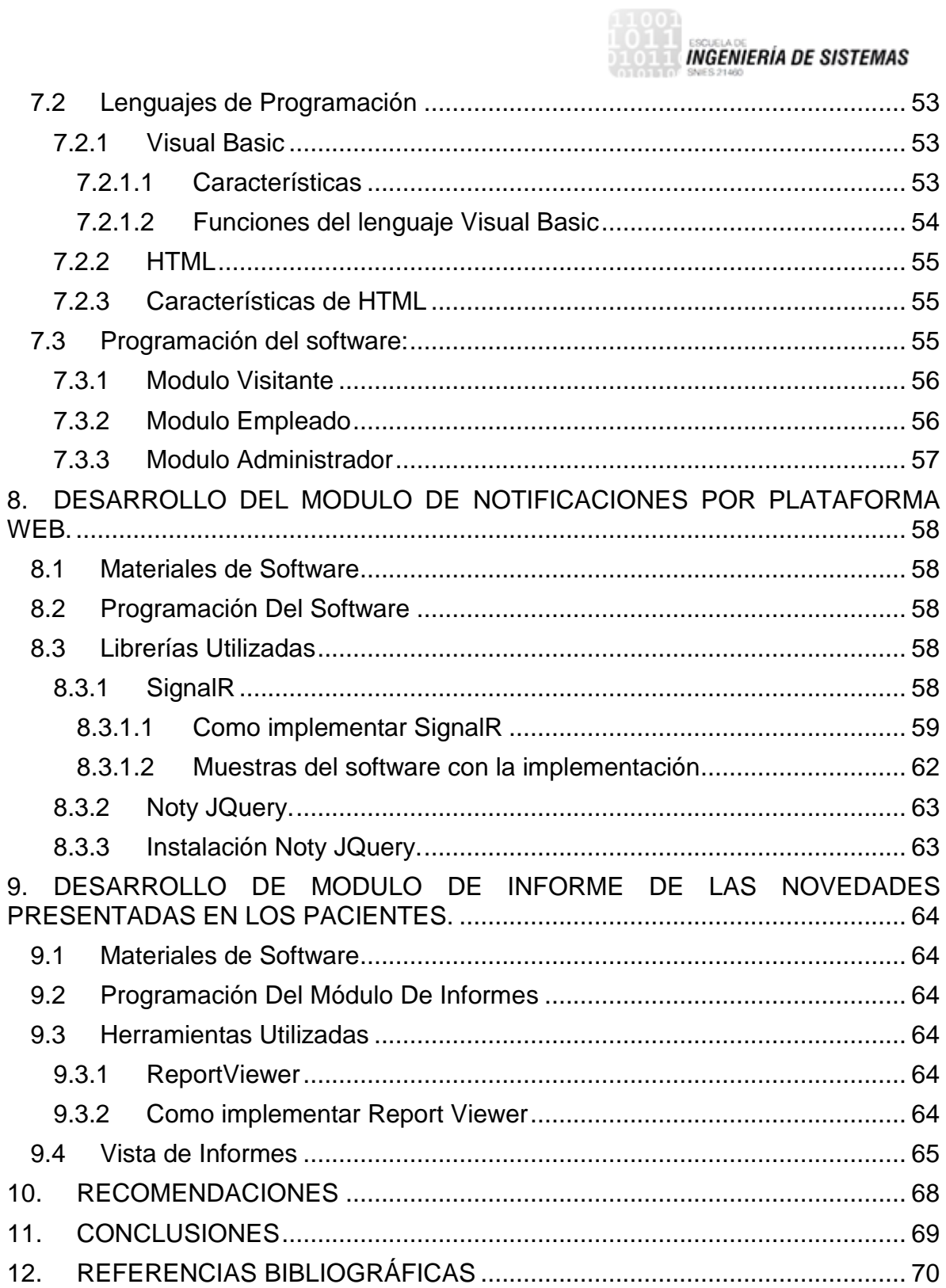

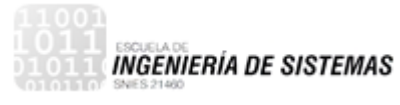

### **LISTA DE FIGURAS**

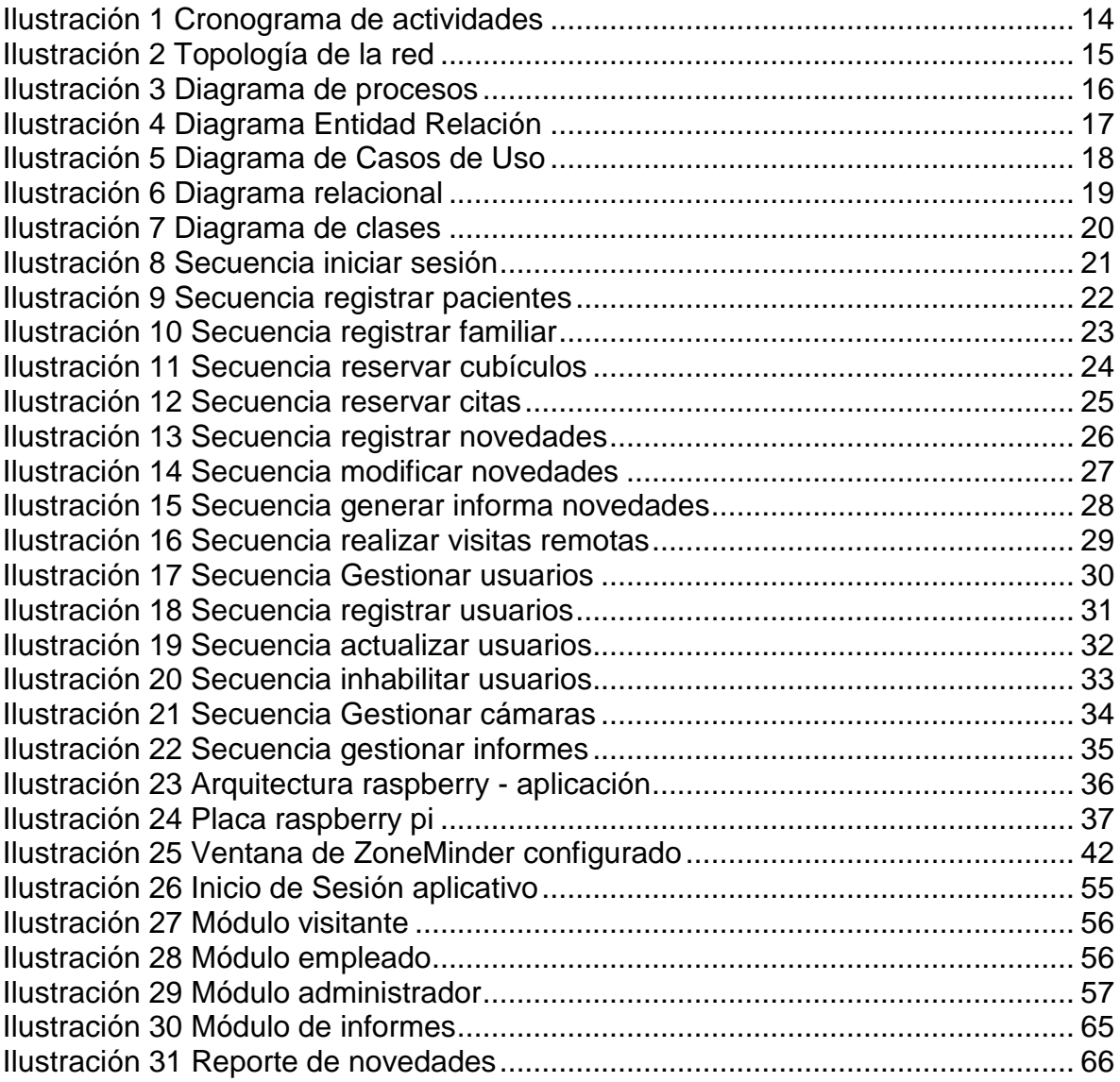

**INGENIERÍA DE SISTEMAS** 

# **RESUMEN EXTENDIDO**

Una parte importante de la web que hoy manejamos cuenta con la presencia de sistemas de recomendación y éstos se van apoderando cada vez más de las aplicaciones más comunes y de mayor consumo por los usuarios, entre estas aplicaciones se sitúan los buscadores, aplicaciones en línea en tiempo real y en cualquier sitio donde se maneje la toma de decisión de un usuario o se muestran opciones de acuerdo a las necesidades que presenten en ciertos campos los clientes, con menor o mayor refinamiento tendremos un sistema de múltiples usuarios funcionando muchas veces de manera inadvertida para mucha gente.

Hemos desarrollado bajo la perspectiva mencionada antes, un Sistema de visualización remota neonatal con conocimiento Web, bajo dos conceptos que hemos llamado por sus características, a uno visualización en línea, la idea general es que un usuario pueda visualizar a su paciente recién nacido de varias formas en nuestra aplicación, saber el estado del paciente a través de una conexión estable y también mostrar un análisis que obedece a manejo de la información web que se encuentre relacionada a él bebe en cuestión, con el fin de dar una evaluación del paciente, mostrando una puntuación, dicho resultado, siendo esta última parte el objetivo principal que tenemos con nuestro proyecto, que es satisfacer de forma eficiente y menos congestionada para gestionar usuarios.

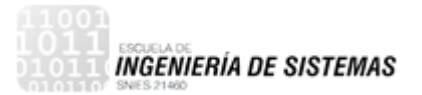

### **1. INTRODUCCION**

<span id="page-9-0"></span>La presente investigación, se refiere a la implementación de un sistema que facilitara la gestión de las visitas presenciales a pacientes de UCI de neonatos, a través de visitas remotas en tiempo real. Este tipo de visitas remotas se pondrá en funcionamiento con una aplicación web, la cual, conectada a una base de datos, llevara el control de las cuentas de los usuarios que tendrán acceso a la aplicación para así validar y autorizar la visualización remota de los neonatos que se encuentran internados en los cubículos del área de UCI de la clínica Cartagena del Mar.

La característica principal de este tipo de sistemas, es la implementación de un circuito cerrado de televisión conocido por su sigla en inglés CCTV, ya que basados en esta tecnología podemos gestionar un sistema de visitas programadas, con la aplicación de ZoneMinder Y cámaras IP instaladas en las incubadoras del neonato de la Clínica Cartagena Del Mar, que facilitara el seguimiento constante de los familiares a los pacientes.

Para analizar la necesidad nuestro problema de investigación, es importante mencionar sus causas. Una de ellas es el difícil acceso de los visitantes al área de UCI de la Clínica, ya que, por ser una unidad de cuidados intensivos, se deben tener muchas precauciones para entrar a esta zona, más que nada por el delicado estado en que puedan encontrarse los neonatos. De otra parte, para evitar incómodo traslado del familiar desde su lugar de residencia hasta la Clínica de atención al paciente y tener que esperar un turno el tiempo necesario para entrar al área a visitar al neonato, por un tiempo mínimo.

Este proyecto se realizó por el interés de ayudar a las personas en la disminución de recursos y tiempo, al momento de desplazarse a diario o periódicamente, hacia la Clínica donde se encuentra internado el paciente, los gastos excesivos pueden convertirse en una imposibilidad moral y práctica para la familia y la comunidad entera. Así mismo, para mostrar los servicios que se pueden brindar con el uso de las nuevas tecnologías que hoy en día son una herramienta útil en nuestro entorno.

En el marco de la teoría sociológica médica, la investigación se realizó con la entrevista a … de la Clínica Cartagena del Mar, quien manifestó las situaciones que se presentaban durante la visita de los familiares a los neonatos de la Clínica. El sistema de visitas remotas fue planteado y fueron los líderes de esta área los que colaboraron por medio de lluvia de ideas las adecuaciones y características de este proyecto.

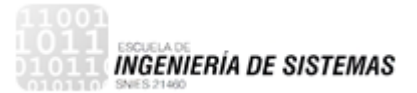

En efecto, el problema de investigación se centra en definir la estructura y realizar la configuración de las diferentes tecnologías utilizadas en la implementación del sistema de cámaras del aplicativo, ya que la gran parte del proyecto se concentra en la utilización de un circuito cerrado de televisión (CCTV), para la gestión de las visitas programadas y la transmisión del video de las cámaras instaladas en las incubadoras donde se alojan los pacientes. Este sistema se realizó bajo la tecnología ZoneMinder y cámaras IP instaladas en las incubadoras del neonato de la Clínica Cartagena Del Mar.

Es importante saber que el uso de las TICs en nuestra vida diaria se ha convertido más en una necesidad que en un lujo y aún más, en el área de la salud, donde se han visto grandes avances tecnológicos con el fin de aumentar la calidad de vida de las personas.

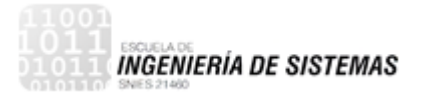

# **2. EL PROBLEMA DE INVESTIGACION**

### <span id="page-11-1"></span><span id="page-11-0"></span>**2.1 PLANTEAMIENTO DEL PROBLEMA**

El ingreso de neonatos a la Unidad de Cuidados Intensivos puede ser originado, ya sea por, un parto prematuro o, por problemas durante el trabajo de parto. En esta unidad se busca brindarle una atención especial al neonato con el fin de que pueda regresar con su familia, pero me en muchos el tiempo de permanencia se llega a prolongar por semanas, lo que ocasiona un alto estrés a los familiares, principalmente, a los padres, donde la madre debe permanecer el mayor tiempo posible acompañando a su hijo, y el padre, en constante comunicación con ella, esto debido a que durante la permanencia del neonato en la UCI se debe realizar el trabajo de madre canguro como parte del tratamiento de mejoría del neonato.

Durante esta permanencia, al neonato se le aplican diferentes procedimientos como parte de los tratamientos. Estos procedimientos se realizan mayormente durante el horario de no visitas, en ocasiones se puede presentar que deban ser realizados durante el tiempo de visitas, teniendo así que los familiares deban desalojar el recinto. Esto provoca que los tiempos de acceso para la visita sean reducidos para la mayor parte de los familiares. Lo cual puede aportar un poco más de ansiedad.

Ahora, también se debe tener en cuenta que la madre no podrá estar el 100% del tiempo junto a su hijo, ya sea porque debe descansar, o hacer alguna diligencia personal. Quedando solo el neonato en muchas ocasiones (sin familiares), lo que provoca un alto grado de estrés en los padres por querer conocer el estado del neonato durante su ausencia, lo que puede provocar que se deteriore la salud de los padres, principalmente el de la madre.

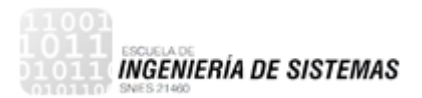

### <span id="page-12-0"></span>**2.2 JUSTIFICACION**

El propósito de este proyecto de investigación es mejorar el acceso a las visitas de los neonatos en los centros hospitalarios y clínicas de la cuidad, permitiendo una respuesta coordinada inmediata a la atención del neonato en caso de una emergencia, logrando así resultados óptimos.

# <span id="page-13-0"></span>**2.3 OBJETIVOS DEL PROYECTO**

### <span id="page-13-1"></span>**2.3.1 Objetivo general**

Desarrollar un sistema web de monitoreo para visitas remotas a UCI de neonatos de una Clínica con la implementación de un CCTV basado en Raspberry Pi

### <span id="page-13-2"></span>**2.3.2 Objetivos específicos**

- Realizar el diseño del sistema de CCTV y del software de control
- Implementar el CCTV basado en una Raspberry PI como servidor
- Crear la base de datos basada en los requerimientos necesarios para el control de acceso
- Desarrollar un módulo para la gestión de usuarios, control de visitas online mediante una API de código abierto
- Desarrollar un módulo de novedades en el paciente que notifique a los familiares vía plataforma web y/o correo electrónico.
- Desarrollar un módulo para la generación de informes de las novedades que presenta el paciente durante su intervención.

## **3. MARCOS DE REFERENCIA**

### <span id="page-14-1"></span><span id="page-14-0"></span>**3.1 ANTECEDENTES**

El término de medicina crítica se introdujo y conoció a finales de 1950 en la Universidad del Sur de California. Este concepto hace referencia al espacio físico, a la concentración de recursos materiales y a la presencia de personal capacitado específicamente en la atención del paciente en situación de gravedad que pone en peligro su vida. Asimismo, se requiere el cuidado y monitoreo en forma continua a fin de detectar cualquier desviación y que ésta se prevenga o corrija en forma oportuna. A través de cambios y ajustes en tiempo real mediante monitoreo electrónico de signos vitales, monitoreo hemodinámico, respiratorio, metabólico, etcétera, el cuidado ha venido especializándose de tal forma que ha delegado sus objetivos a una nueva generación de médicos, enfermeras, terapistas y clínicos farmacólogos agrupados en unidades de cuidados especiales.

Desde entonces, el progreso en el manejo del paciente con riesgo agudo de algún padecimiento que amenazara con su vida ha venido evolucionando con los avances de las tecnologías de monitoreo incrementando el conocimiento médico. Estos métodos de monitoreo y medición se volvieron no sólo prácticas aceptables, sino que rápidamente fueron implementados por los hospitales en sitios designados como unidades de cuidados intensivos o en algunos países de Europa como unidades de terapia intensiva.

Desde hace mucho tiempo se vienen desarrollando distintos proyectos de visitas virtuales y de informática médica, con distintos grados de éxito en sus resultados, pero que sin duda han contribuido al actual estado de avance que muestra el sector. Entre los proyectos activos y relacionados a la telemedicina, mencionamos los siguientes:

### **Visita virtual en el hospital (Chile)**

Es un proyecto implementado en el año 2010, que brinda una solución sociotecnológica en 6 hospitales de las regiones de Los Lagos, Los Ríos, Maule, Bio-Bio y la Araucanía de la República de Chile.

El objetivo principal de este proyecto es brindar un sistema socio-tecnológico que posibilite visitas virtuales para pacientes internos de los hospitales, a través de tecnologías digitales

### **Tele-presencia en Hospitales: proyecto visita virtual (Chile)**

El proyecto visita virtual corresponde a una iniciativa del Ministerio de Salud, cuya ejecución central está a cargo del Centro de Investigaciones de la Inclusión Digital

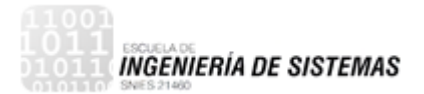

y la Sociedad del Conocimiento (CIISOC). Además, cuenta con el apoyo del Centro Zona Sur de la Universidad de Concepción, quien participa como socio territorial en la Región del Biobío.

Por el momento el proyecto abarca seis hospitales de la zona centro-sur de Chile y cuenta con varios puntos de acceso a internet que lo complementan como establecimientos educaciones, telecentros y en algunos casos las propias casas de los familiares.

A través de la implementación de videoconferencias se ha logrado desarrollar un acercamiento afectivo-comunicativo entre pacientes internados en hospitales y sus familiares y amigos.

El proyecto visita virtual se propone ser el resultado de la convergencia tecnológica y un modelo de apropiación social de las Tecnologías (MASTIC) que buscan mejorar la calidad de la atención de los hospitales y variables vinculadas a su implementación.

### <span id="page-16-0"></span>**3.2 MARCO TEORICO**

#### **Definiciones de visita remota**

#### **Remoto, a**

TECNOLOGIA que se al dispositivo que está a cierta distancia del sistema al que se hace referencia y al que está conectado mediante una línea de comunicación.

#### **Visita Remota**

Se conoce como visita virtual a la simulación de un espacio real, esta se compone de dos o varias imágenes dimensionales unidas mediante un software especial, creando una imagen interactiva que el concurrente puede controlar mediante el ordenador, visualizándolo en 360°. Lo que permite decir que una visita virtual es lo más parecido a estar realmente en el sitio.

### **CCTV**

Significa Circuito Cerrado de Televisión y es un término para describir los sistemas de video vigilancia, que, a diferencia de los sistemas de televisión abierta, solo permiten que la señal sea recibida por cualquier receptor, Se le denomina circuito cerrado ya que, al contrario de lo que pasa con la difusión, todos sus componentes están enlazados. Además, a diferencia de la televisión convencional, este es un sistema pensado para un número limitado de espectadores.

El circuito puede estar compuesto, simplemente, por una o más cámaras de vigilancia conectadas a uno o más monitores de vídeo o televisores, que reproducen las imágenes capturadas por las cámaras. Aunque, para mejorar el sistema, se suelen conectar directamente o enlazar por red otros componentes como vídeos o computadoras.

### **Componentes principales CCTV**

- Cámaras, son aquellos dispositivos que captan la imagen del lugar protegido.
- Monitor, es el componente externo que nos permite ver las imágenes captadas por la cámara.
- Medio de transmisión de imagen. Se refiere a la manera en que se transmiten las imágenes, pudiendo ser mediante cable coaxial, par entrelazado (comúnmente utilizado al conectar los componentes en mayores distancias).

#### **NTSC**

(Comisión Nacional de Sistemas de Televisión) es un sistema de codificación y transmisión de Televisión a color analógica desarrollada en Estados Unidos en torno a 1940, y que se emplea en la actualidad en la mayor parte de América y Japón, entre otros países. Un derivado de NTSC es el sistema PAL que se emplea en Europa y países de Sudamérica.

El sistema de televisión NTSC consiste en una ampliación del sistema monocromático (blanco y negro) norteamericano, su desarrollo lo inició CBS al final de la década de los 30, pero fue en los años 50 cuando fue aprobado por la FCC. Este sistema consiste en la transmisión de cerca de 30 imágenes por segundo formadas por 486 (492) líneas horizontales visibles con hasta 648 píxeles cada una. Para aprovechar mejor el ancho de banda se usa video en modo entrelazado dividido en 60 campos por segundo, que son 30 cuadros con un total de 525 líneas horizontales y una banda útil de 4.25 MHz que se traduce en una resolución de unas 270 líneas verticales.

#### **GNU/Linux**

Es uno de los términos empleados para referirse a la combinación del núcleo o kernel libre similar a Unix denominado Linux con el sistema operativo GNU. Su desarrollo es uno de los ejemplos más prominentes de software libre; todo su código fuente puede ser utilizado, modificado y redistribuido libremente por cualquiera bajo los términos de la GPL (Licencia Pública General de GNU,) y otra serie de licencias libres.

### **Dispositivos**

#### **Raspberry Pi**

Es un pequeño ordenador capaz, que puede ser utilizado para realizar muchas actividades que realiza un PC de escritorio, como hojas de cálculo, procesadores de texto y también reproduce vídeo de alta definición.

#### **Características:**

Según (xataca, s.f.) Raspberry PI tiene características muy interesantes:

- $\checkmark$  La dimensión de la placa es de 8,5 cm por 53 cm.
- $\checkmark$  Chip integrado Broadcom BCM2835.
- $\checkmark$  Procesador ARM11
- $\checkmark$  Memoria RAM de 512 MB
- $\checkmark$  Salida de video y audio
- $\checkmark$  Conexión Ethernet 10/100
- $\checkmark$  Adaptador Wi-fi USB
- $\checkmark$  Salida Analógica de video RCA
- $\checkmark$  Pines de entrada y salida de propósito general
- $\checkmark$  Conector de alimentación micro USB
- $\checkmark$  Lector de tarietas SD

#### **Modelos de Raspberry PI**

 **Modelo A:** Este modelo solo contiene un puerto USB, carece de controlador Ethernet y cuesta menos que el modelo B. A pesar de que este no tiene un puerto RJ45, se puede conectar a una red usando un adaptador USB-Ethernet suministrado por el usuario. Contiene 256 MB de memoria de RAM.

 **Modelo B:** Este modelo tiene varias versiones, es un dispositivo de un tamaño diminuto (mide casi lo mismo que una tarjeta de crédito), pero en sus ínfimas dimensiones de 85,6 x 53,98 x 17 mm atesora grandes posibilidades, como la posibilidad de mostrar video 1080p o conectarse a redes y a internet y administrar dispositivos de domótica.

### **Cámara IP**

Las cámaras IP permiten ver en tiempo real qué está pasando en un lugar, aunque esté a miles de kilómetros de distancia. Son cámaras de vídeo de gran calidad que tienen incluido un ordenador a través del que se conectan directamente a Internet. Una cámara IP (o una cámara de red) es un dispositivo que contiene:

- $\checkmark$
- $\checkmark$  Una cámara de vídeo de gran calidad, que capta las imágenes
- $\checkmark$  Un chip de compresión que prepara las imágenes para ser transmitidas por Internet
- $\checkmark$  Un ordenador que se conecta por sí mismo a Internet

**ZoneMinder:** Es un conjunto de herramientas que nos sirven para monitorear, controlar nuestras cámaras de seguridad. Está conformado por varios scripts (perl, etc), así como una interfaz web (PHP) que hace más amigable todo el proceso.

# <span id="page-19-0"></span>**3.3 MARCO LEGAL**

Este proyecto de investigación y desarrollo de aplicación está enmarcado dentro del ámbito sistemático y hospitalario aquí se ven involucrados dos conceptos que riñen dentro de un marco legal dentro de la informática y la salud. Hay aspectos legales los cuales deben llevarse a cabo con el fin de no infringir la ley por lo cual debemos referenciar las leyes que tengan que ver con el tema que trataremos en la investigación

### <span id="page-19-1"></span>3.3.1 Ley 1341 2009 Artículo 6°. Definición de TIC

Las Tecnologías de la Información y las Comunicaciones (en adelante TIC), son el conjunto de recursos, herramientas, equipos, programas informáticos, aplicaciones, redes y medios, que permiten la compilación, procesamiento, almacenamiento, transmisión de información como voz, datos, texto, video e imágenes.

3.3.2 Ley 1273 de 2009 articulo 269G Suplantación de sitios web para capturar datos personales

El que con objeto ilícito y sin estar facultado para ello, diseñe, desarrolle, trafique, venda, ejecute, programe o envíe páginas electrónicas, enlaces o ventanas emergentes, incurrirá en pena de prisión de cuarenta y ocho (48) a noventa y seis (96) meses y en multa de 100 a 1.000 salarios mínimos legales mensuales vigentes, siempre que la conducta no constituya delito sancionado con pena más grave.

### 3.3.3 Ley 26.279 de 1993 Atención y afiliación a el recién nacido

El ministerio de salud y Protección Social al amparo de los mandatos constitucionales y legales relacionados con la atención y protección de los menores y especialmente, en el marco de lo dispuesto en el artículo 44 de la Constitución Política, el parágrafo 2° del artículo 163 de la Ley 100 de 1993 y el numeral 13 del artículo 41 de la Ley 1098 de 2006, a cuyo tenor, la salud y la seguridad social de los niños es un derecho fundamental, concordante con lo cual, los recién nacidos tienen derecho a la afiliación automática a la Entidad Promotora de Salud a la que se encuentre afiliada su madre, y con ocasión de las múltiples peticiones, quejas y reclamos presentadas por los usuarios ante este Ministerio, relacionadas con la falta de atención y afiliación al Sistema General de Seguridad Social en Salud, tanto de los recién nacidos como de los menores de un (1) año, se permite impartir las siguientes instrucciones orientadas a la garantía de la protección y atención de manera integral en salud al citado grupo poblacional.

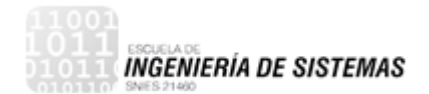

# **4. DISEÑO DEL SISTEMA**

### <span id="page-20-1"></span><span id="page-20-0"></span>**4.1 Línea de Investigación**

Desarrollo de Software

### <span id="page-20-2"></span>**4.2 Tipo de Investigación**

Desarrollo Tecnológico

### <span id="page-20-3"></span>**4.3 Enfoque De La Investigación**

**Cuantitativo** 

# <span id="page-20-4"></span>**4.4 Población Objetivo**

Neonatos ingresados a la UCI

#### <span id="page-20-5"></span>**4.5 Alcances**

### <span id="page-20-6"></span>4.5.1 Alcance del producto

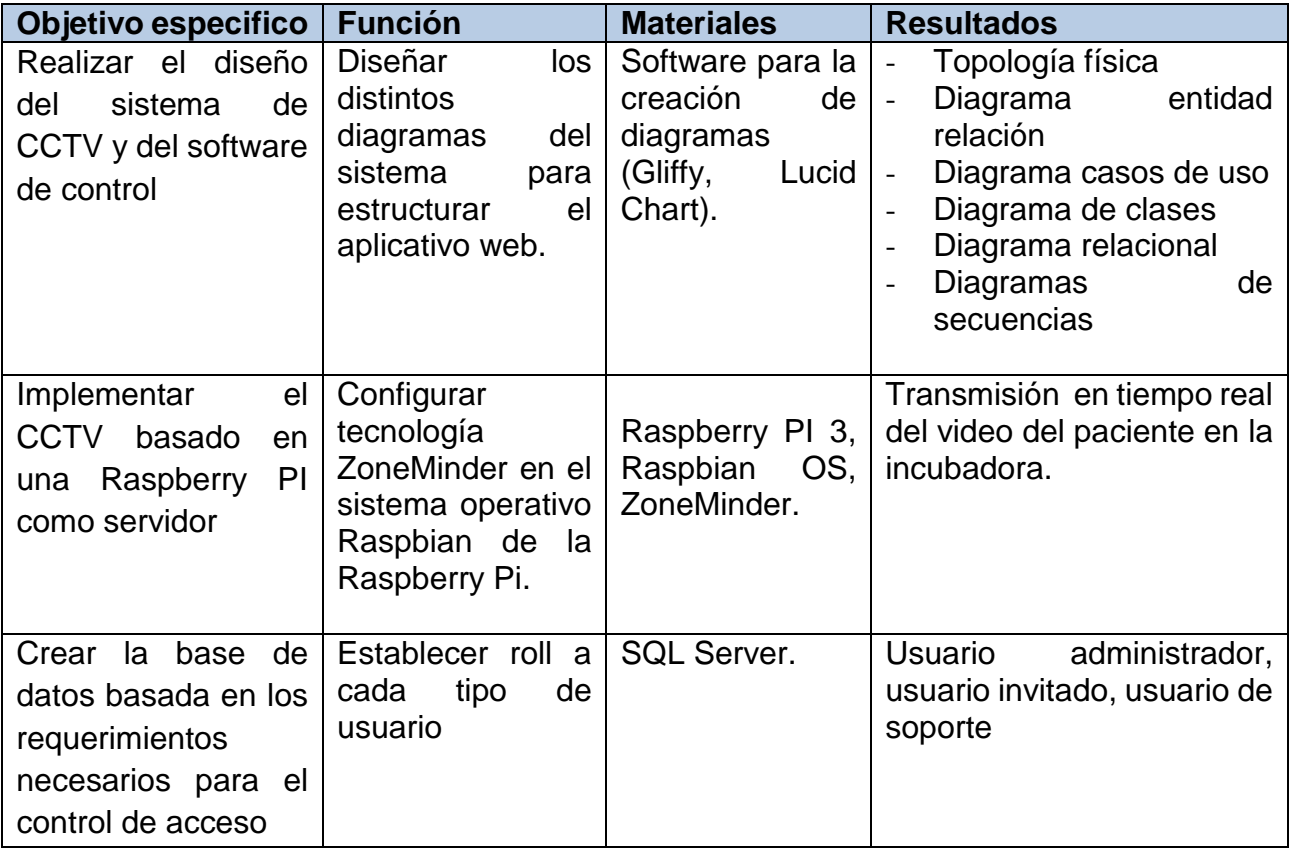

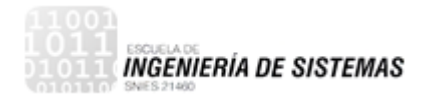

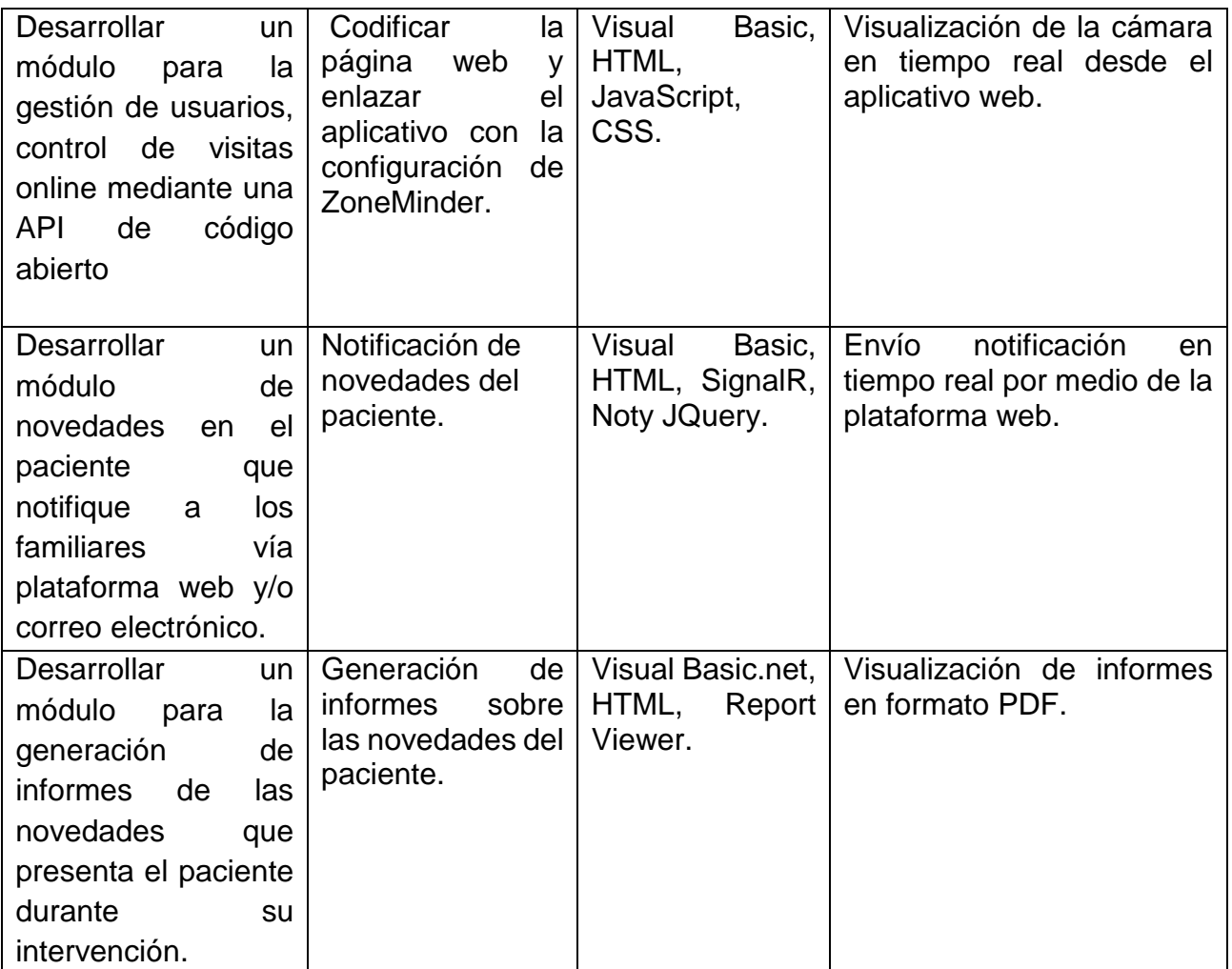

### <span id="page-22-0"></span>4.5.2 Planificación del proyecto

### <span id="page-22-1"></span>4.5.2.1 Cronograma

La siguiente imagen contiene el cronograma de actividades para el desarrollo de la aplicación, en estas se describen las tareas asociadas al plan de desarrollo propuesto en la metodología

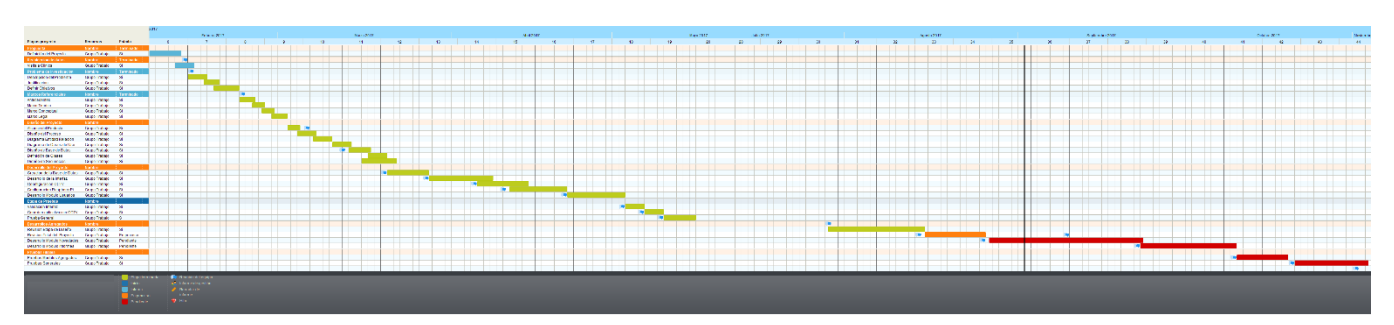

**Ilustración 1 Cronograma de actividades**

### <span id="page-22-2"></span>4.5.2.2 Presupuesto

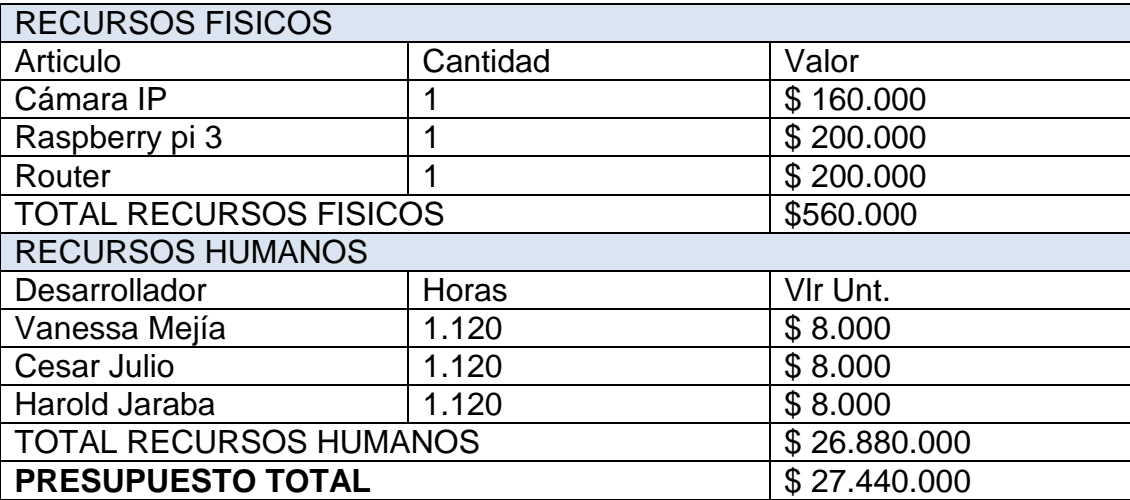

#### <span id="page-23-0"></span>**4.6 Diagramas**

#### <span id="page-23-1"></span>4.6.1 Topología física

A continuación, se presenta la topología de la red que se implementara para funcionalidad de este proyecto.

Inicialmente se tiene un servidor de aplicación para el acceso a la plataforma, este mismo estará conectado a una red wifi para tener conexión. El sistema de cámaras será configurado en un dispositivo raspberry pi mediante la tecnología ZoneMinder.

Finalmente, cada incubadora del paciente tendrá una cámara para el monitoreo mediante la aplicación web.

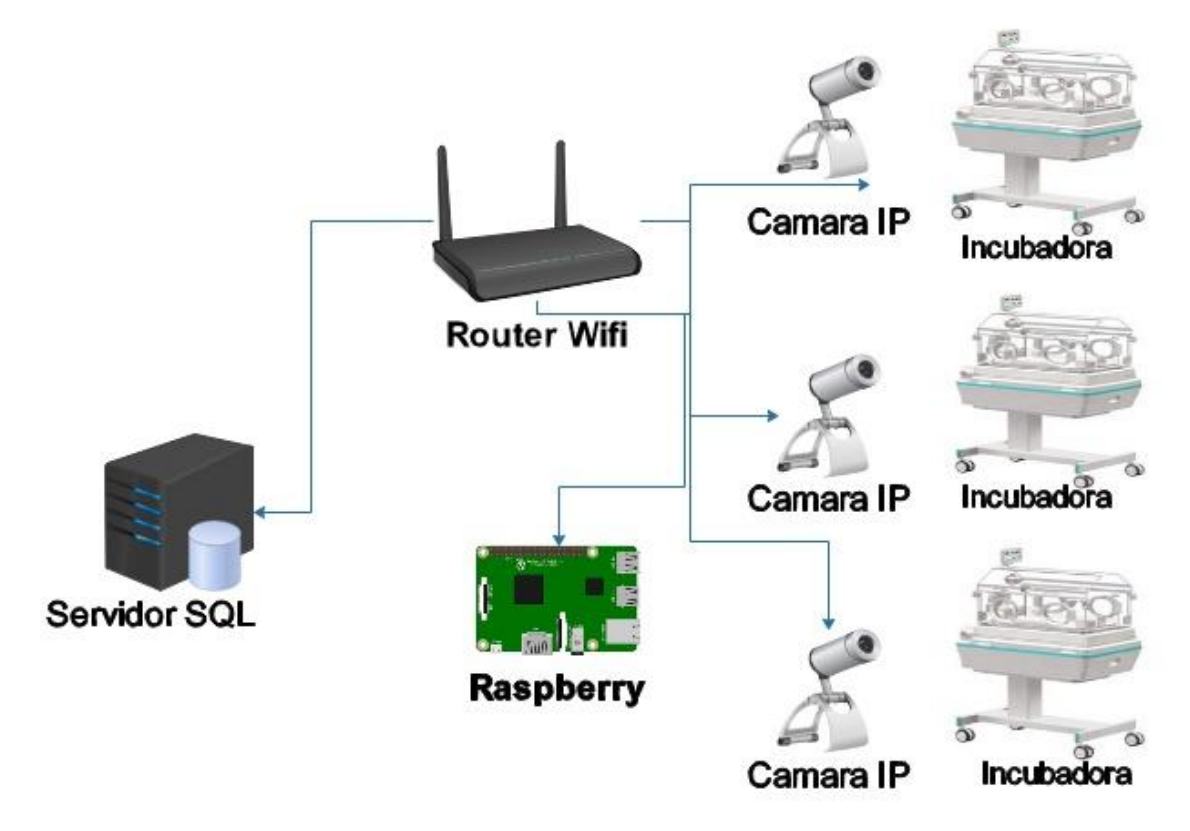

<span id="page-23-2"></span>**Ilustración 2 Topología de la red**

# Diagrama de procesos

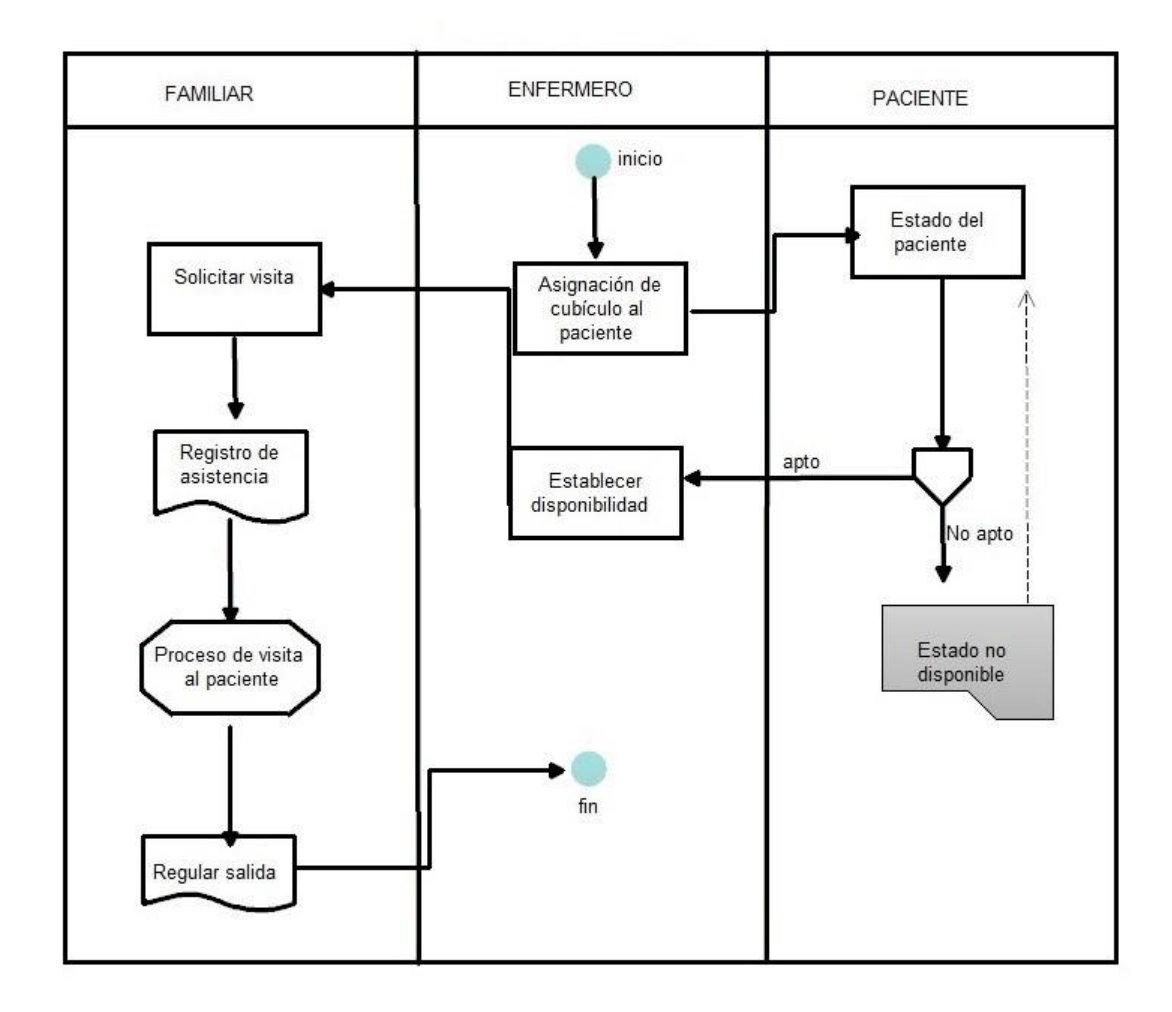

**Ilustración 3 Diagrama de procesos**

# <span id="page-25-0"></span>4.6.2 Diagrama de Entidad Relación

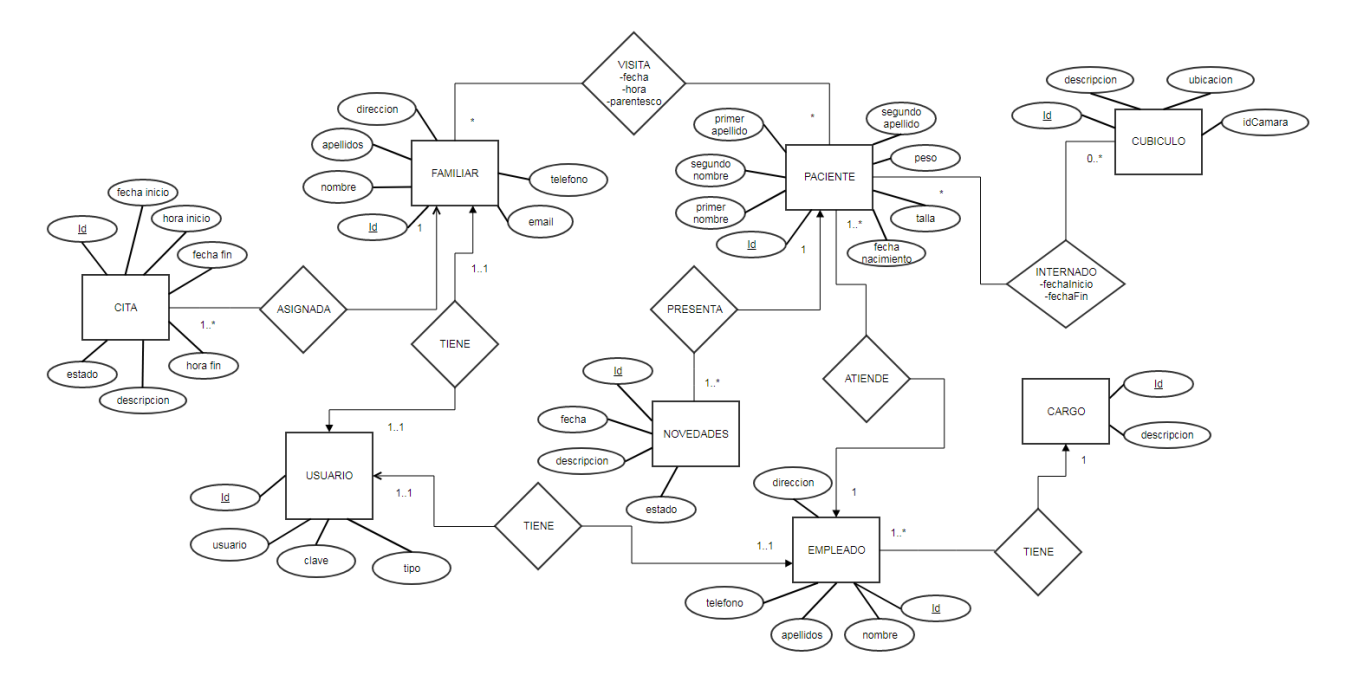

**Ilustración 4 Diagrama Entidad Relación**

# <span id="page-26-0"></span>4.6.3 Diagrama de caso de uso

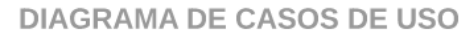

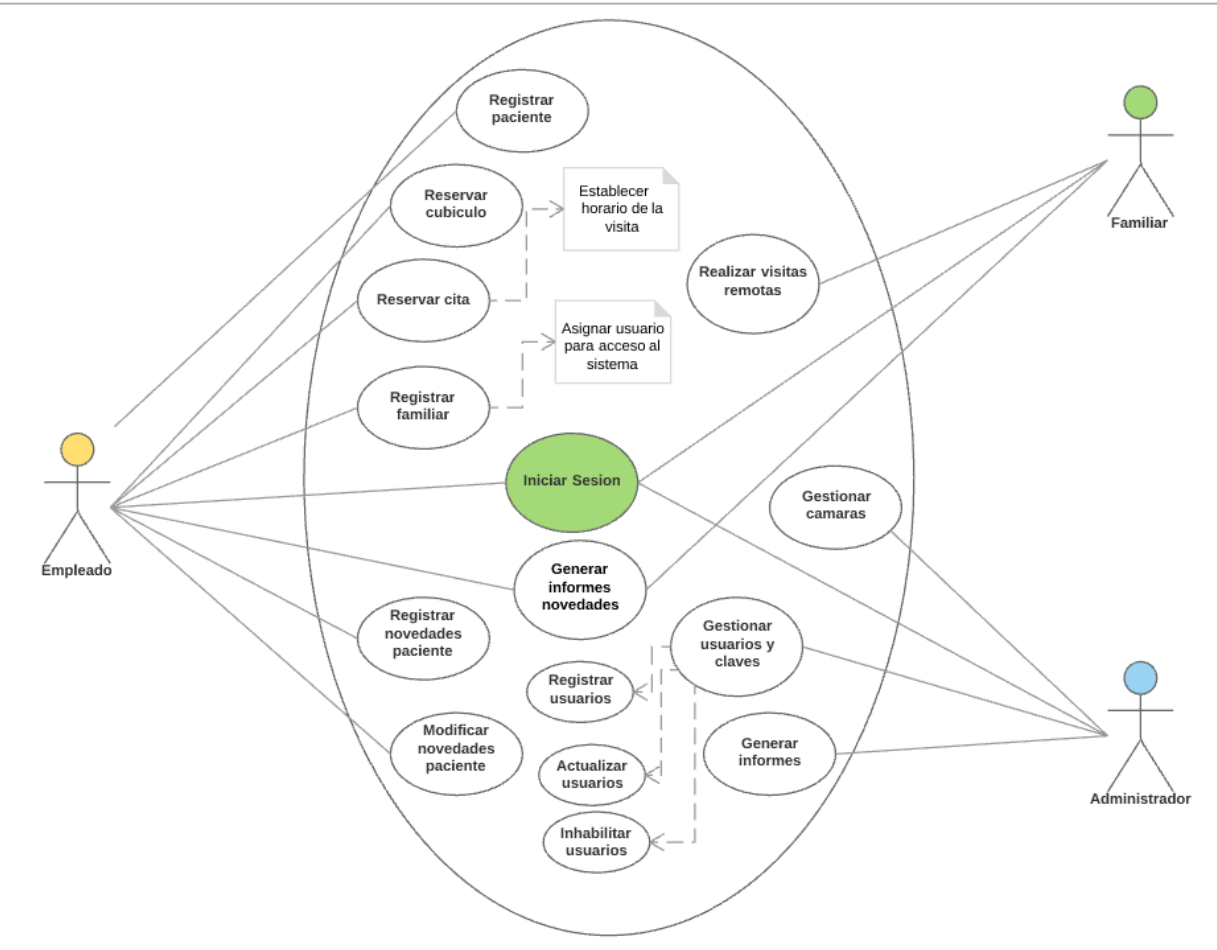

**Ilustración 5 Diagrama de Casos de Uso**

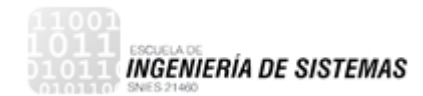

# <span id="page-27-0"></span>4.6.4 Diagrama Relacional

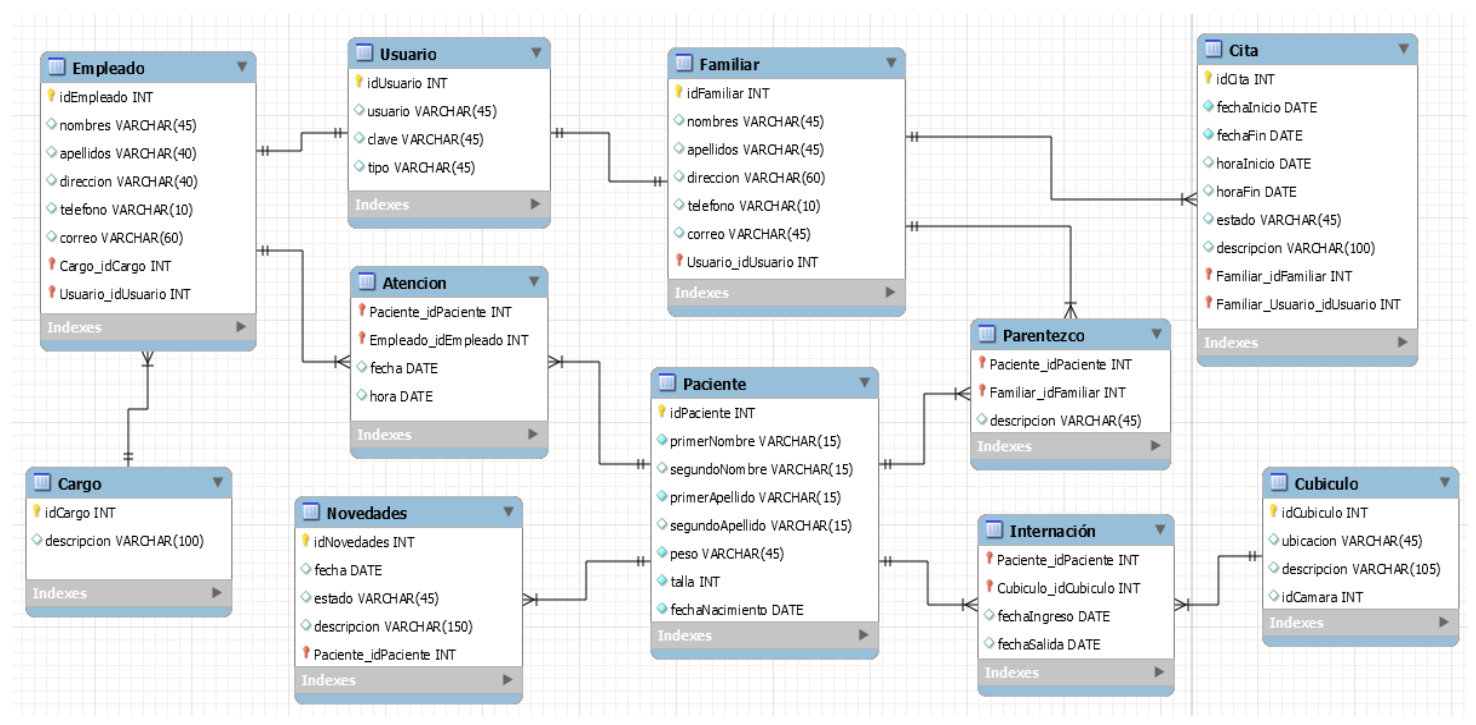

**Ilustración 6 Diagrama relacional**

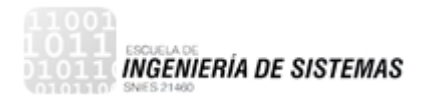

### <span id="page-28-0"></span>4.6.5 Diagrama de clases

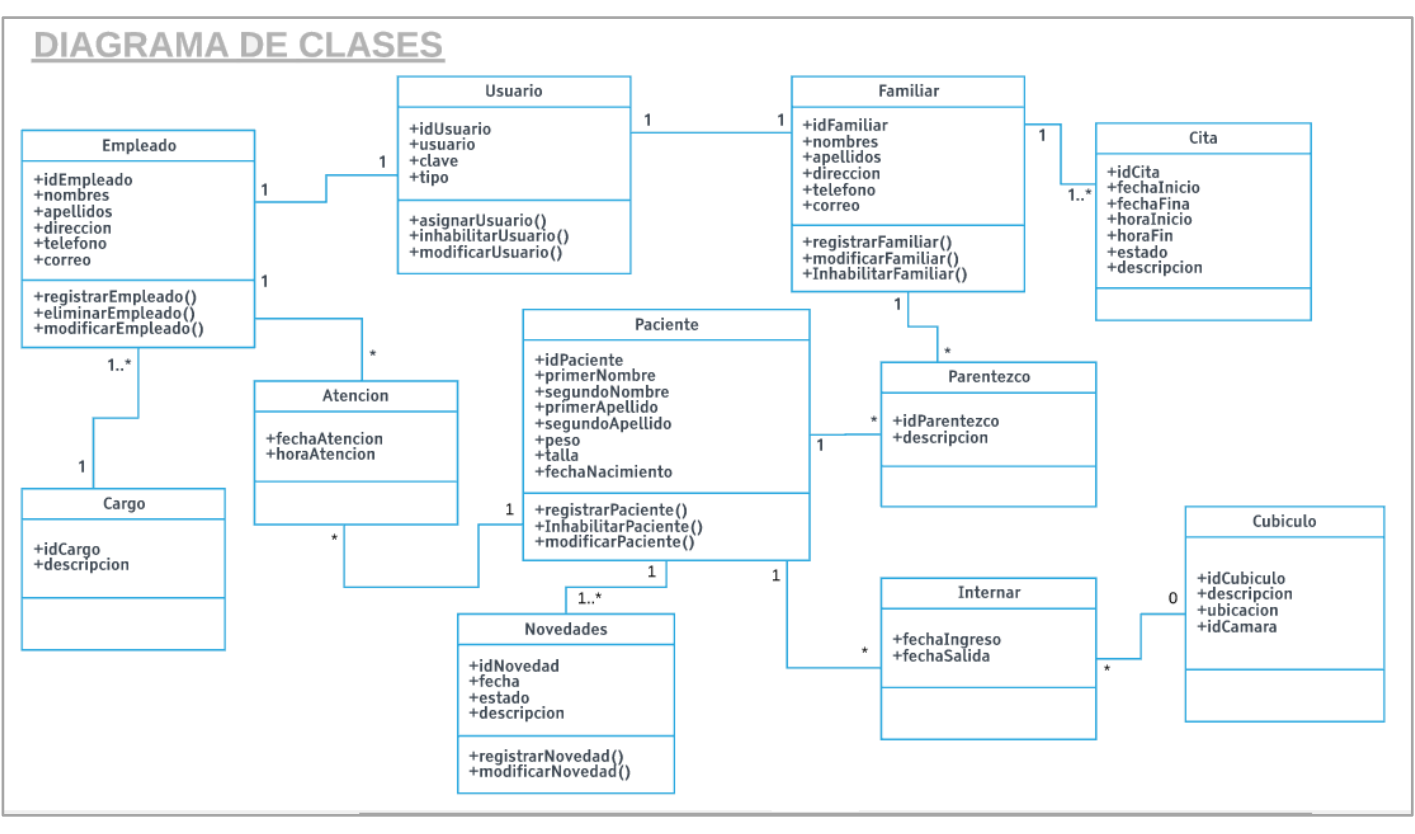

**Ilustración 7 Diagrama de clases**

# <span id="page-29-0"></span>4.6.6 Diagramas de secuencia

### <span id="page-29-1"></span>4.6.6.1 Iniciar Sesión

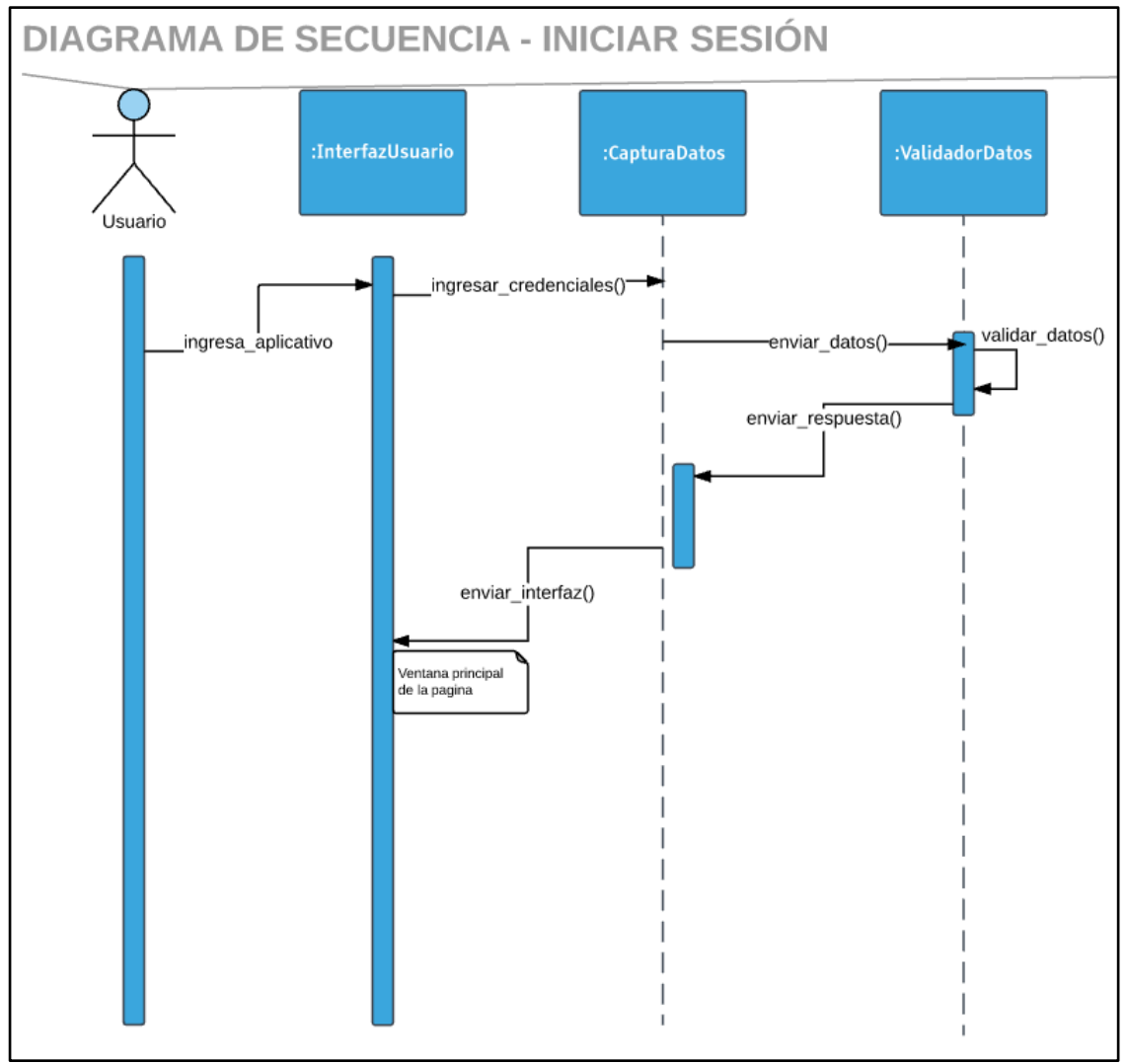

<span id="page-29-2"></span>**Ilustración 8 Secuencia iniciar sesión**

### <span id="page-30-0"></span>4.6.6.2 Registrar Pacientes

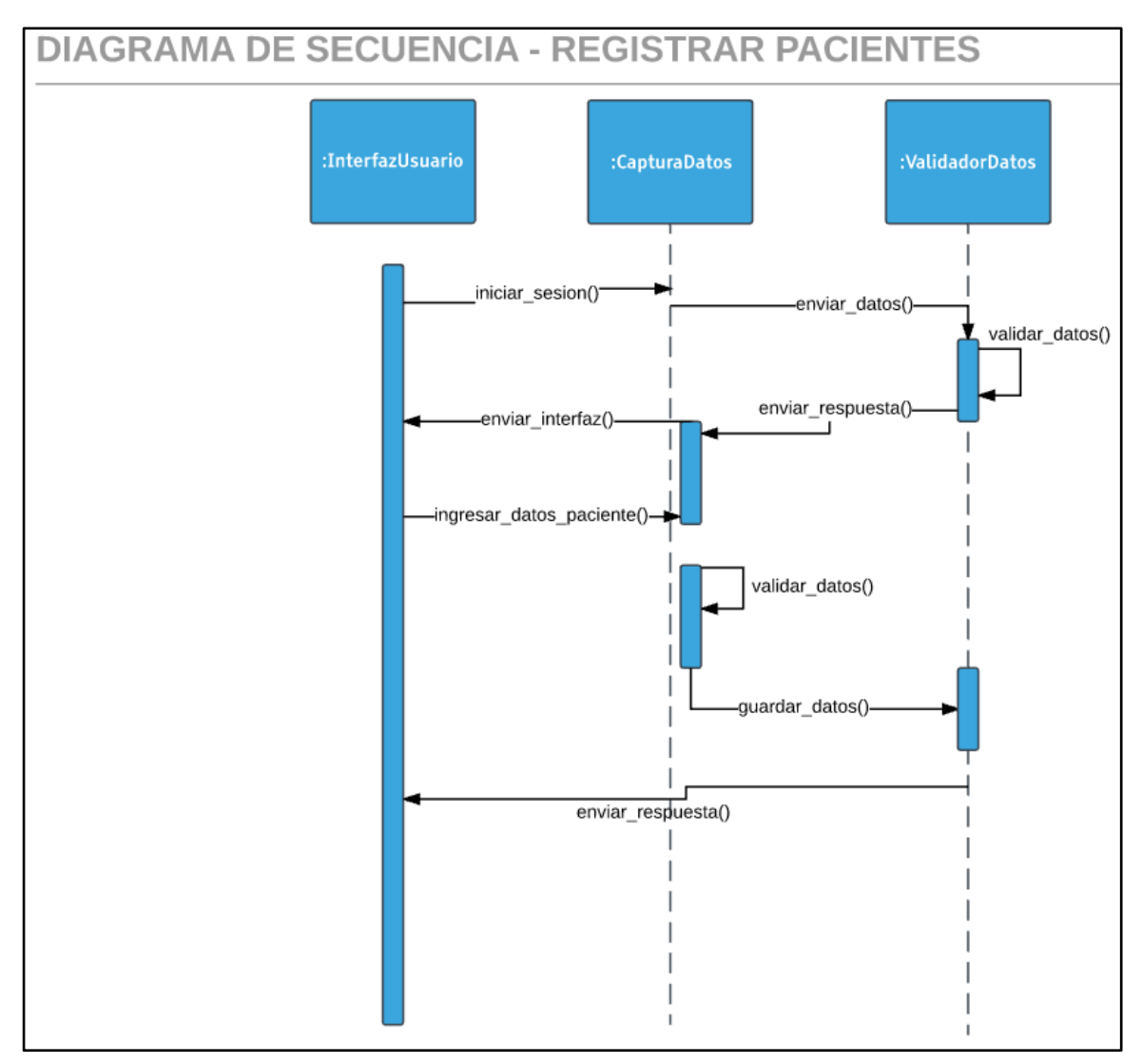

<span id="page-30-1"></span>**Ilustración 9 Secuencia registrar pacientes**

# <span id="page-31-0"></span>4.6.6.3 Registrar Familiar

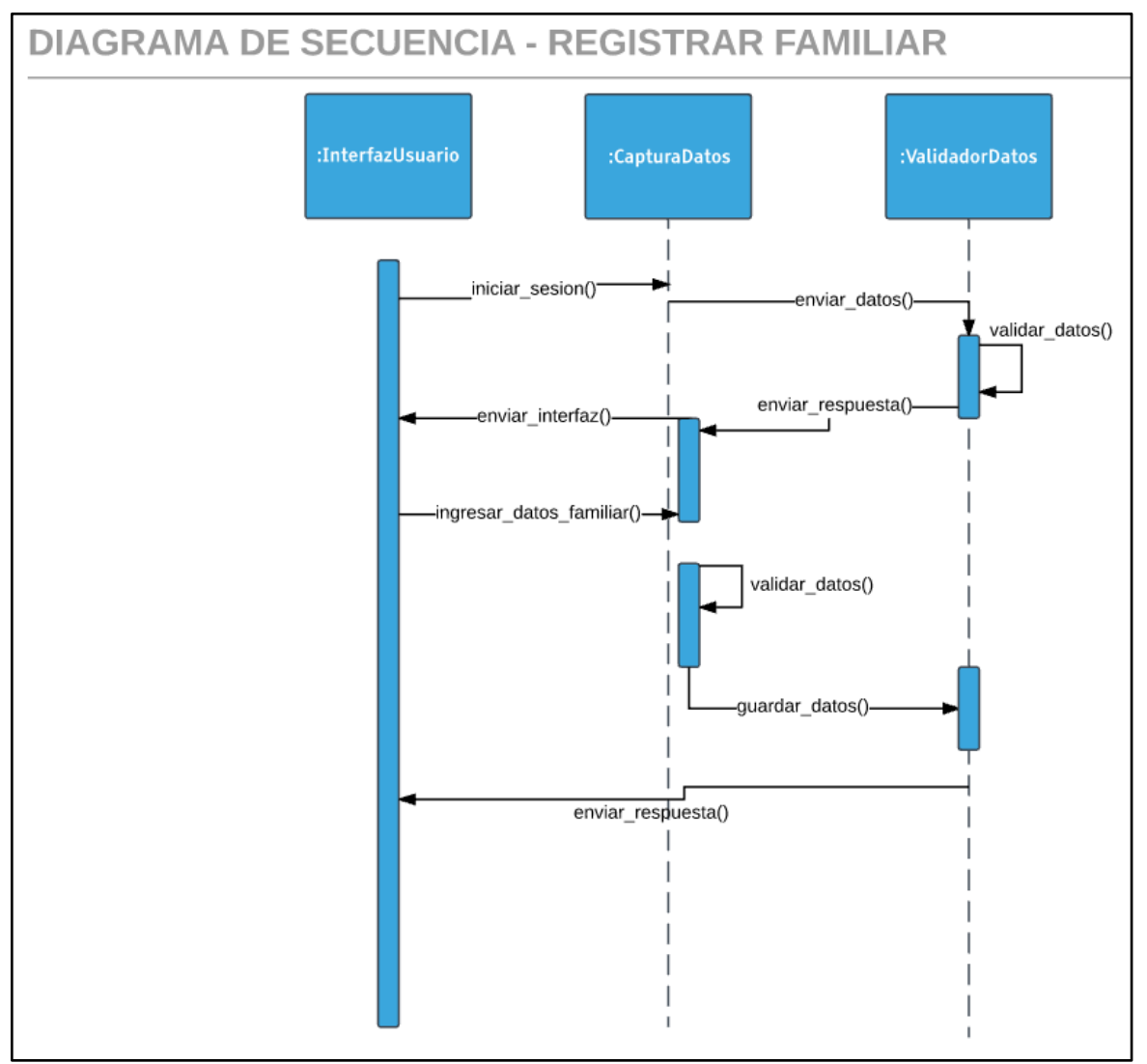

<span id="page-31-1"></span>**Ilustración 10 Secuencia registrar familiar**

### <span id="page-32-0"></span>4.6.6.4 Reservar Cubículos

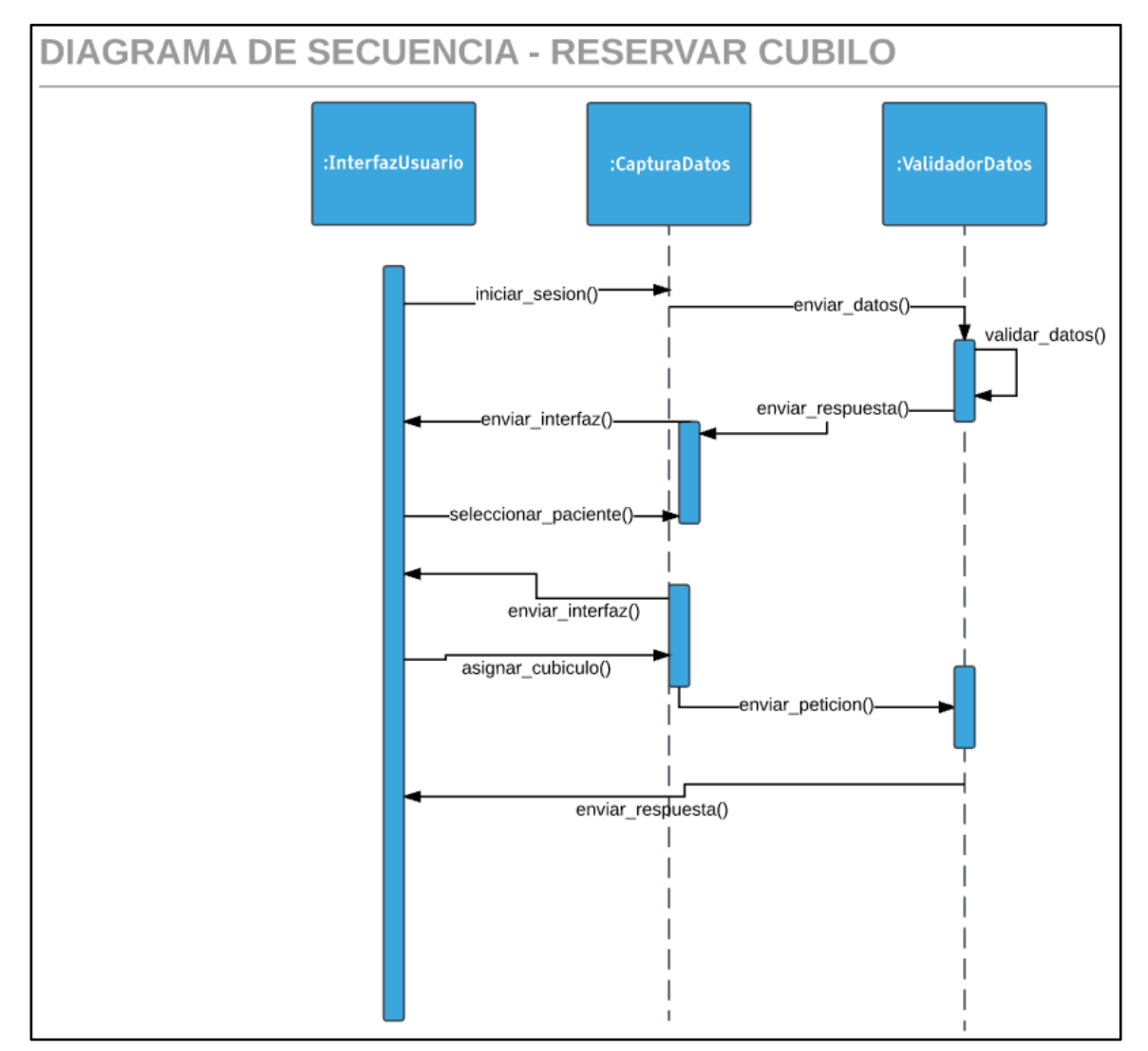

**Ilustración 11 Secuencia reservar cubículos**

# <span id="page-33-0"></span>4.6.6.5 Reservar Citas

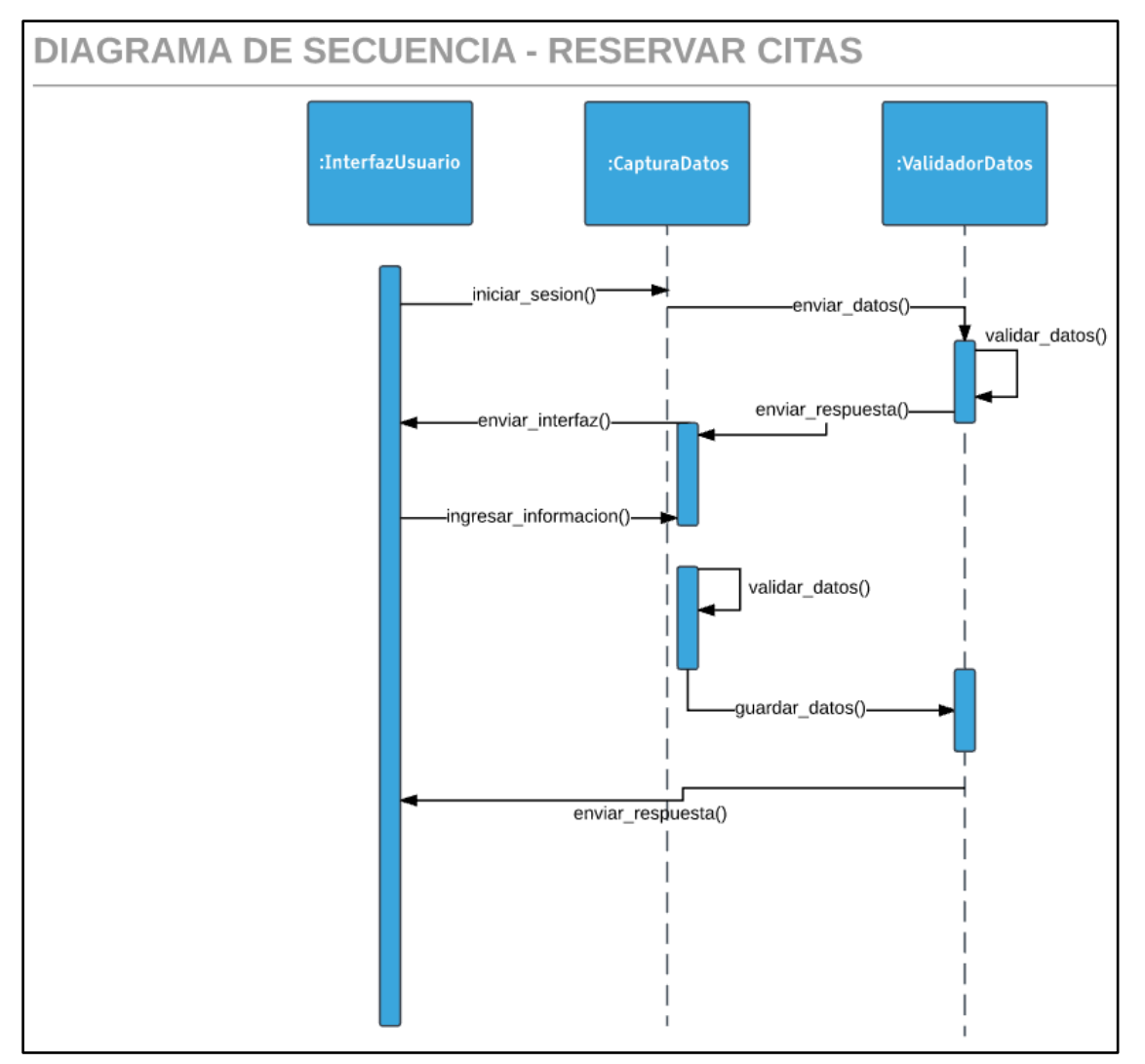

**Ilustración 12 Secuencia reservar citas**

### <span id="page-34-0"></span>4.6.6.6 Registrar Novedad Pacientes

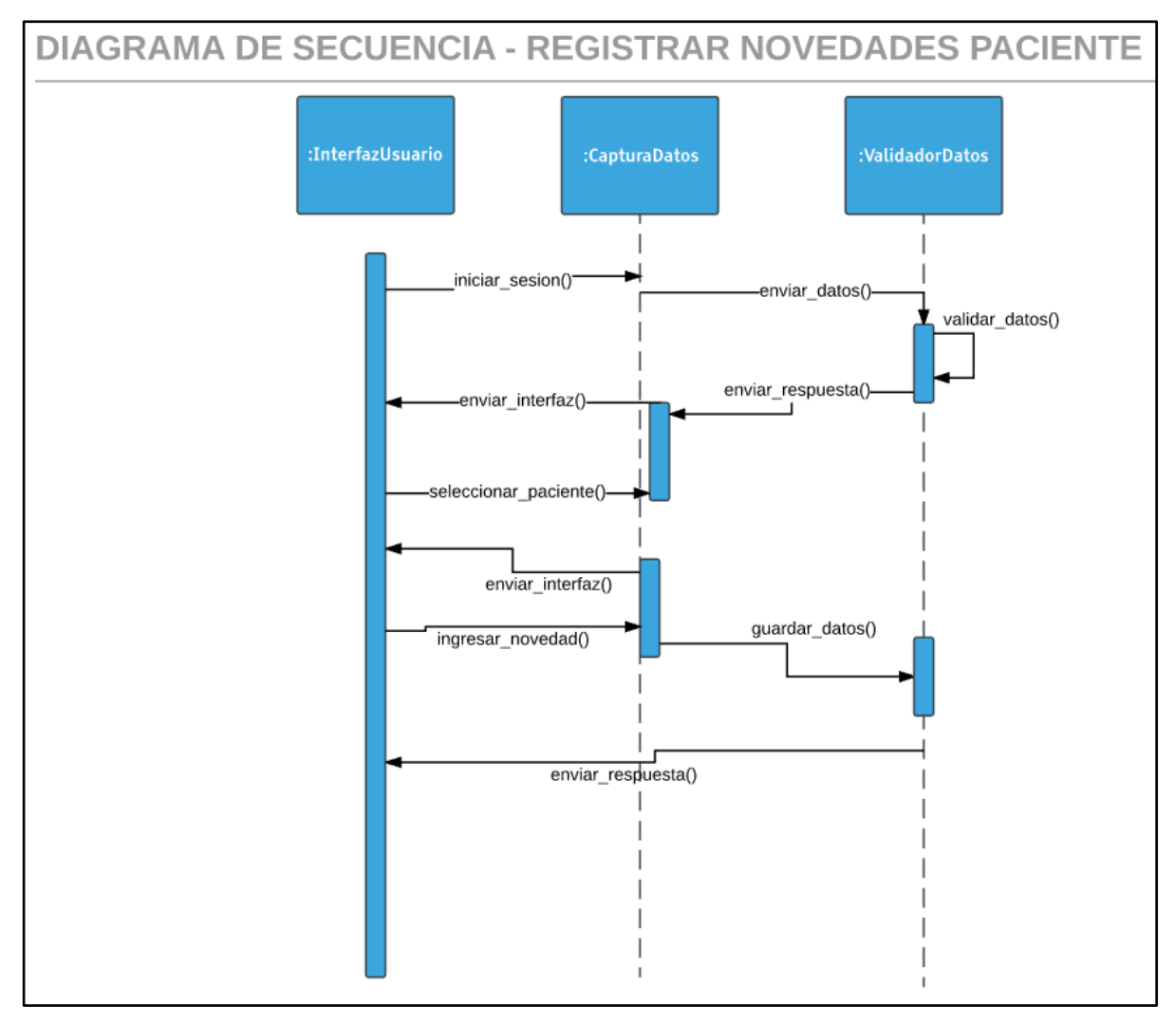

<span id="page-34-1"></span>**Ilustración 13 Secuencia registrar novedades**

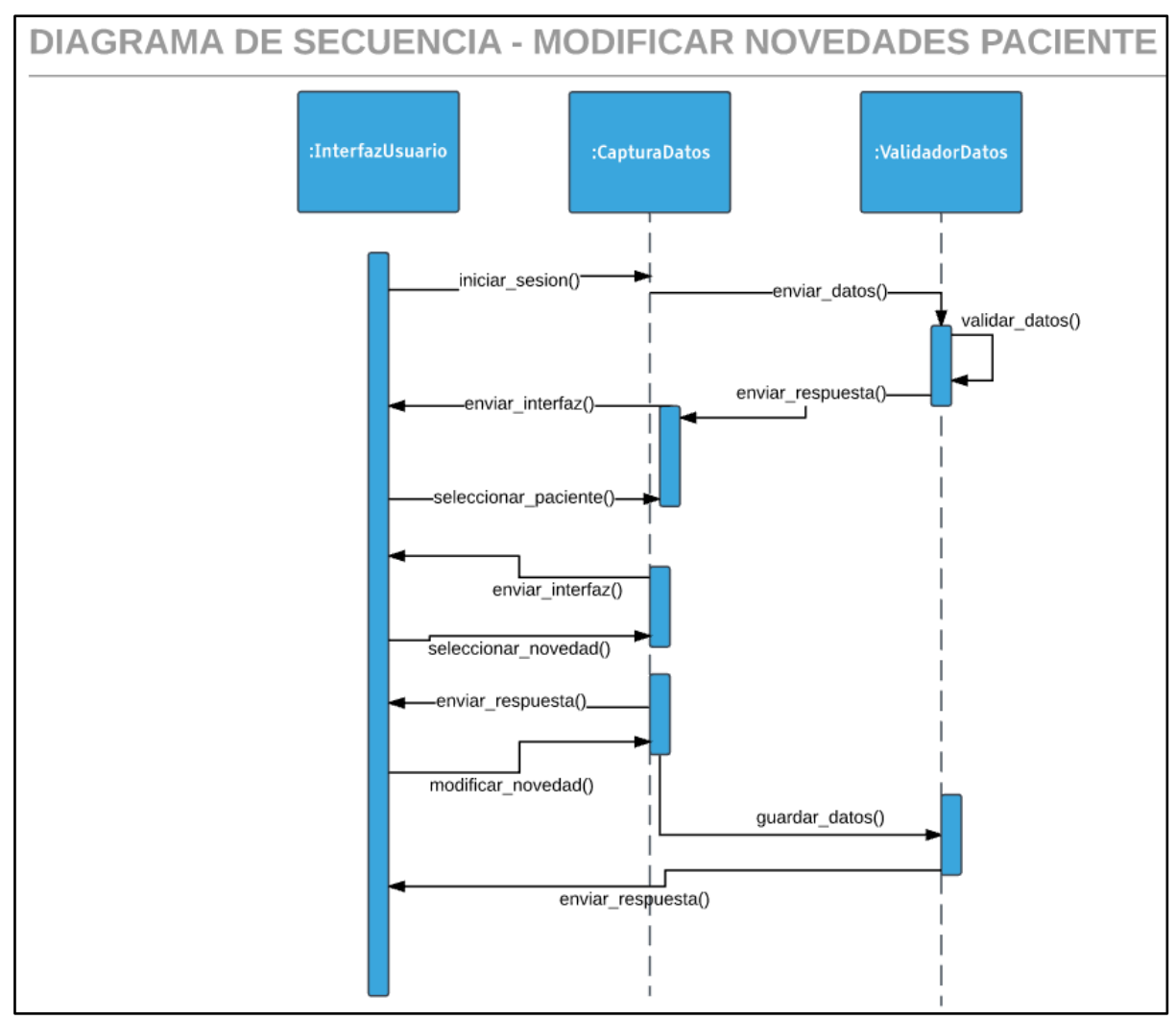

### <span id="page-35-0"></span>4.6.6.7 Modificar Novedad Paciente

<span id="page-35-1"></span>**Ilustración 14 Secuencia modificar novedades**
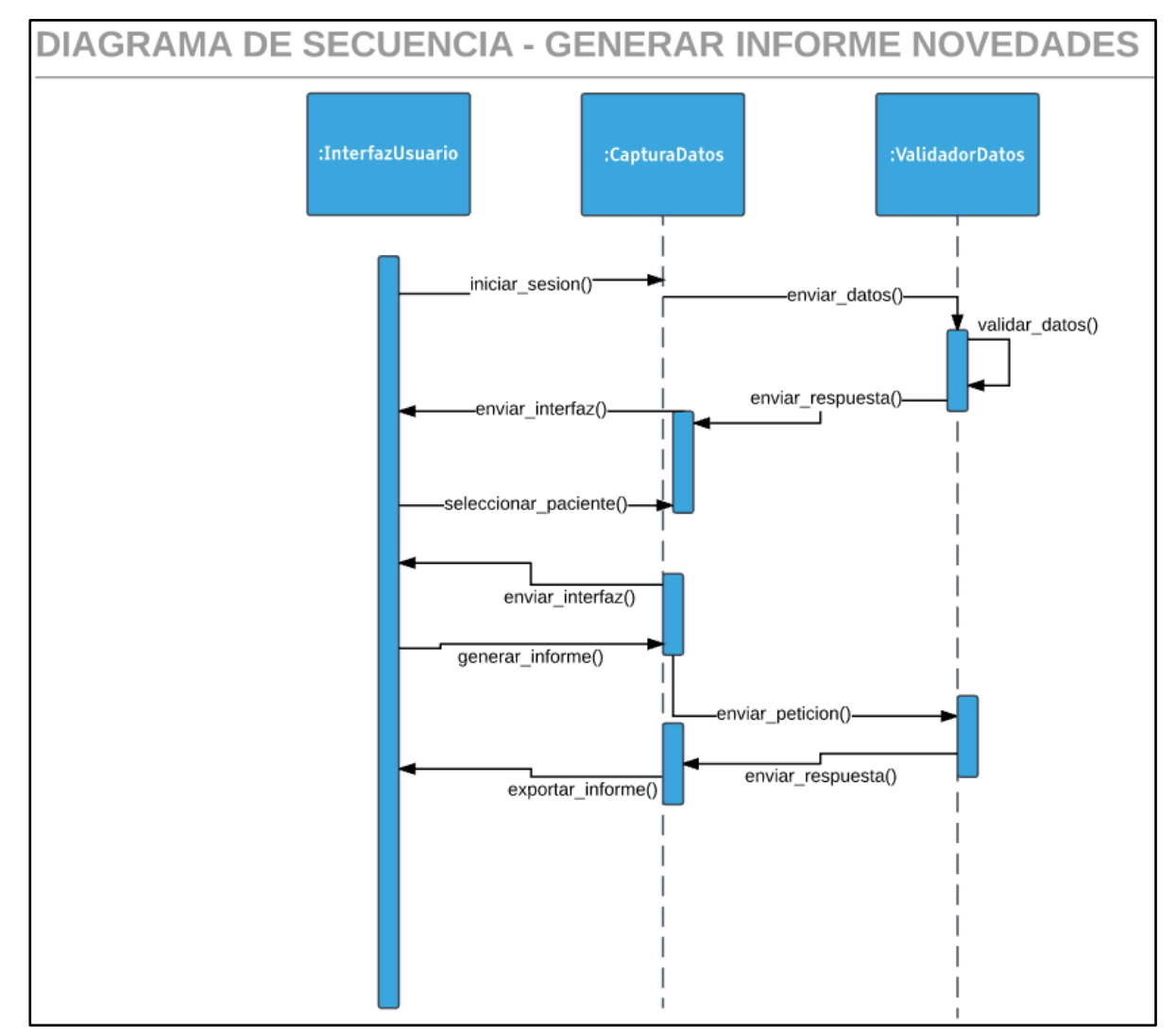

# 4.6.6.8 Generar Informe Novedades

**Ilustración 15 Secuencia generar informa novedades**

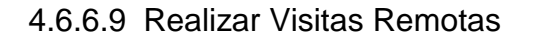

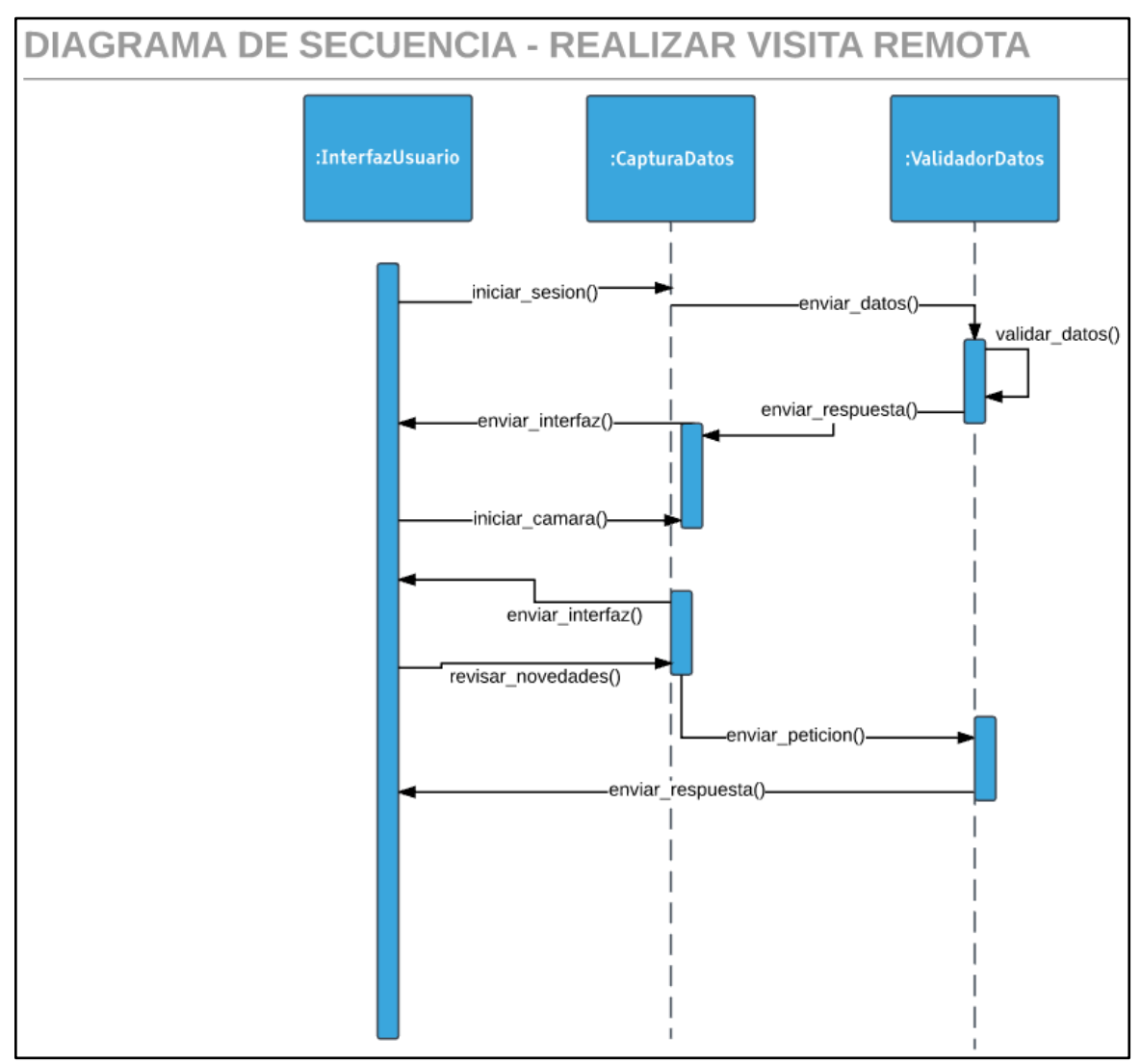

**Ilustración 16 Secuencia realizar visitas remotas**

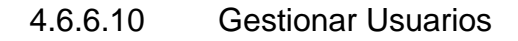

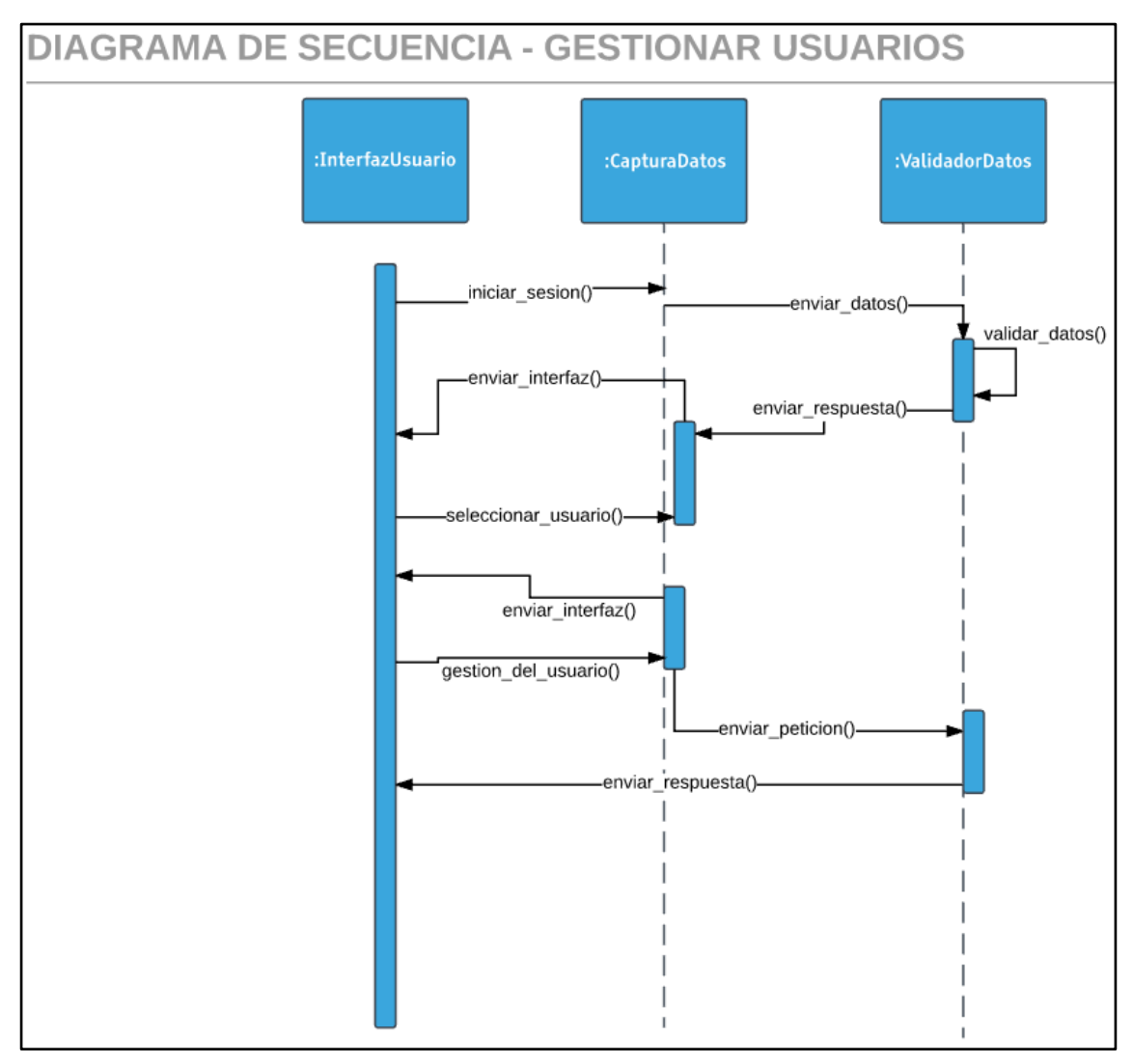

**Ilustración 17 Secuencia Gestionar usuarios**

# 4.6.6.11 Registrar Usuarios

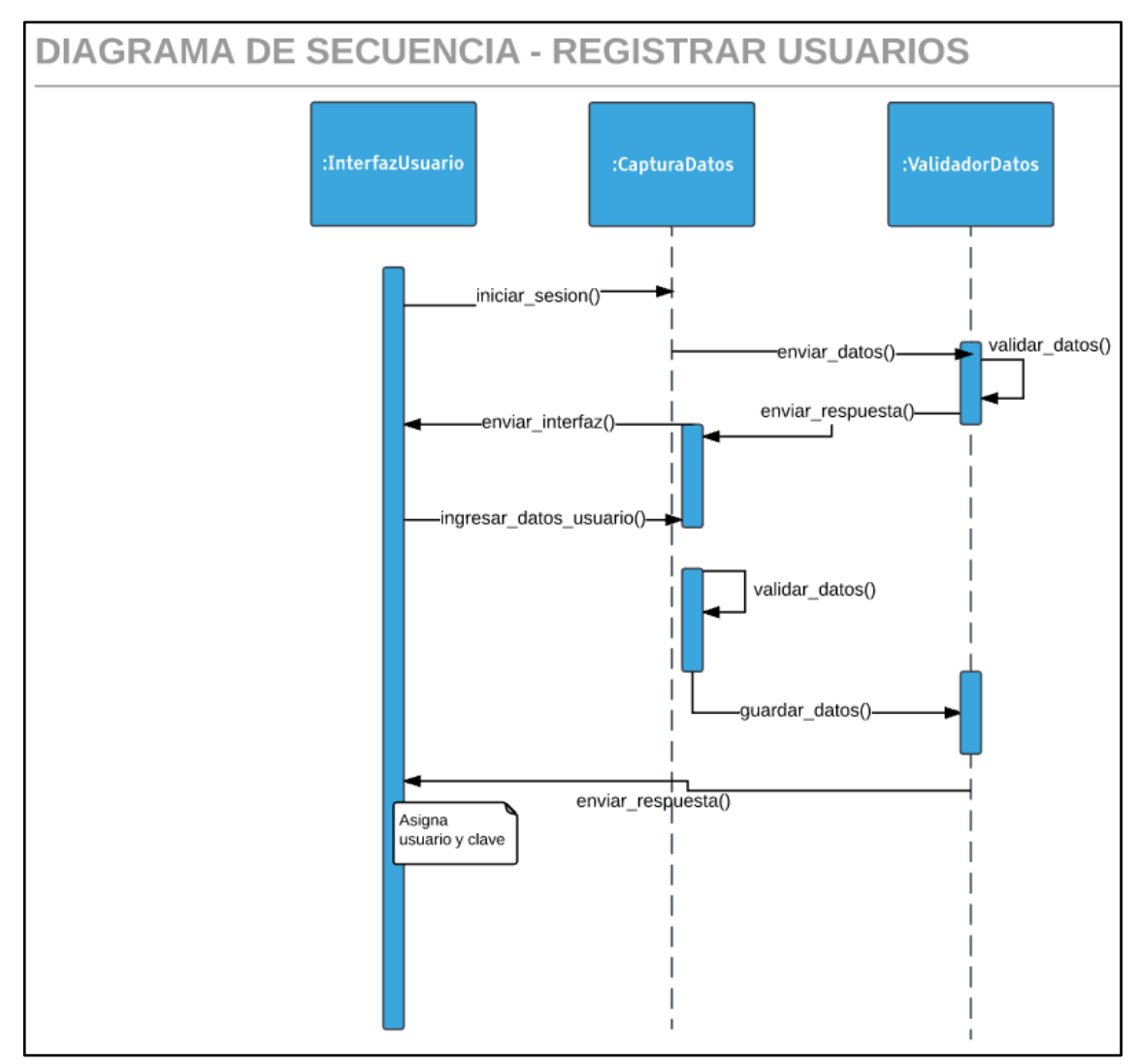

**Ilustración 18 Secuencia registrar usuarios**

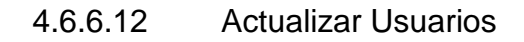

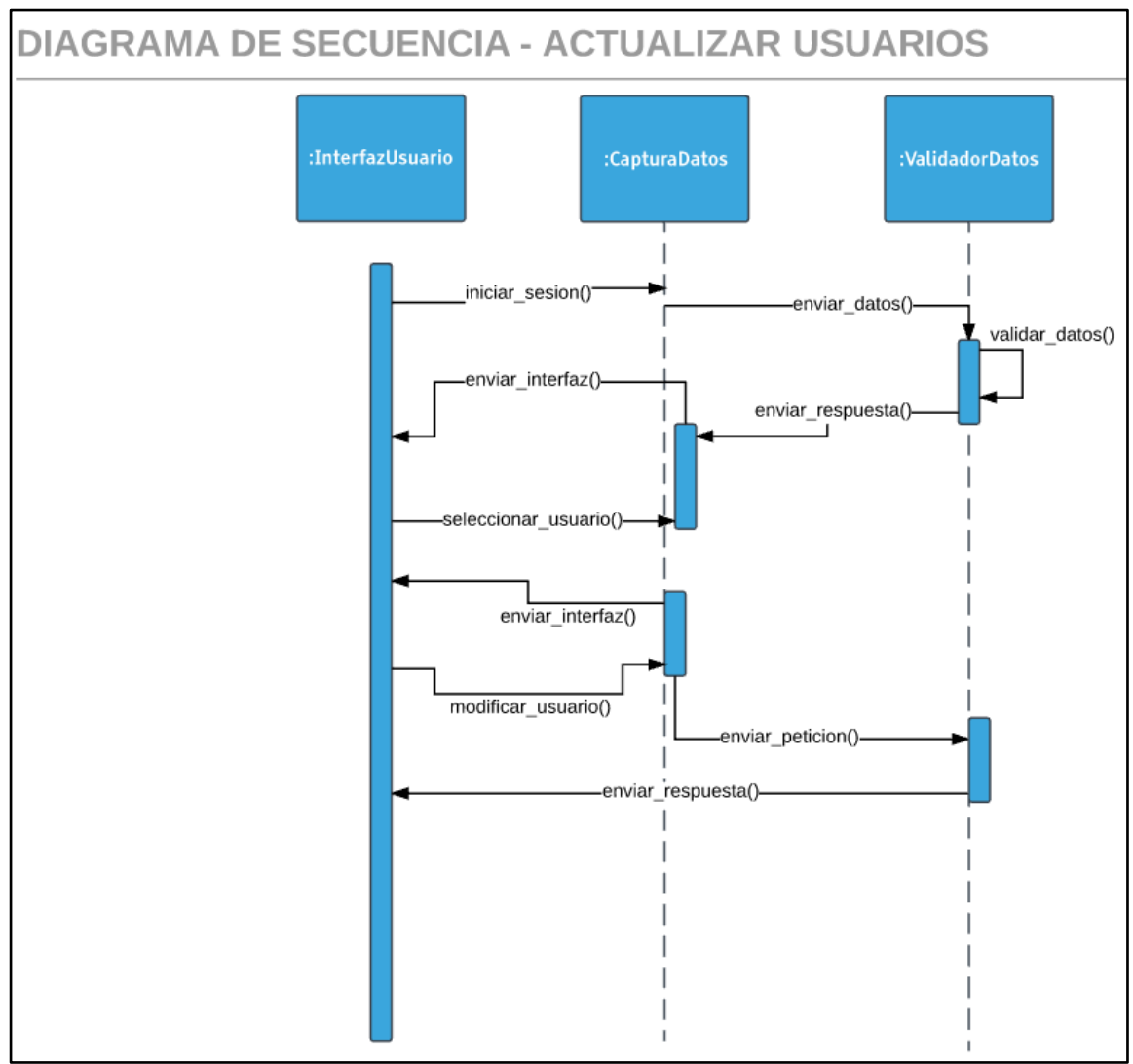

**Ilustración 19 Secuencia actualizar usuarios**

# 4.6.6.13 Inhabilitar Usuarios

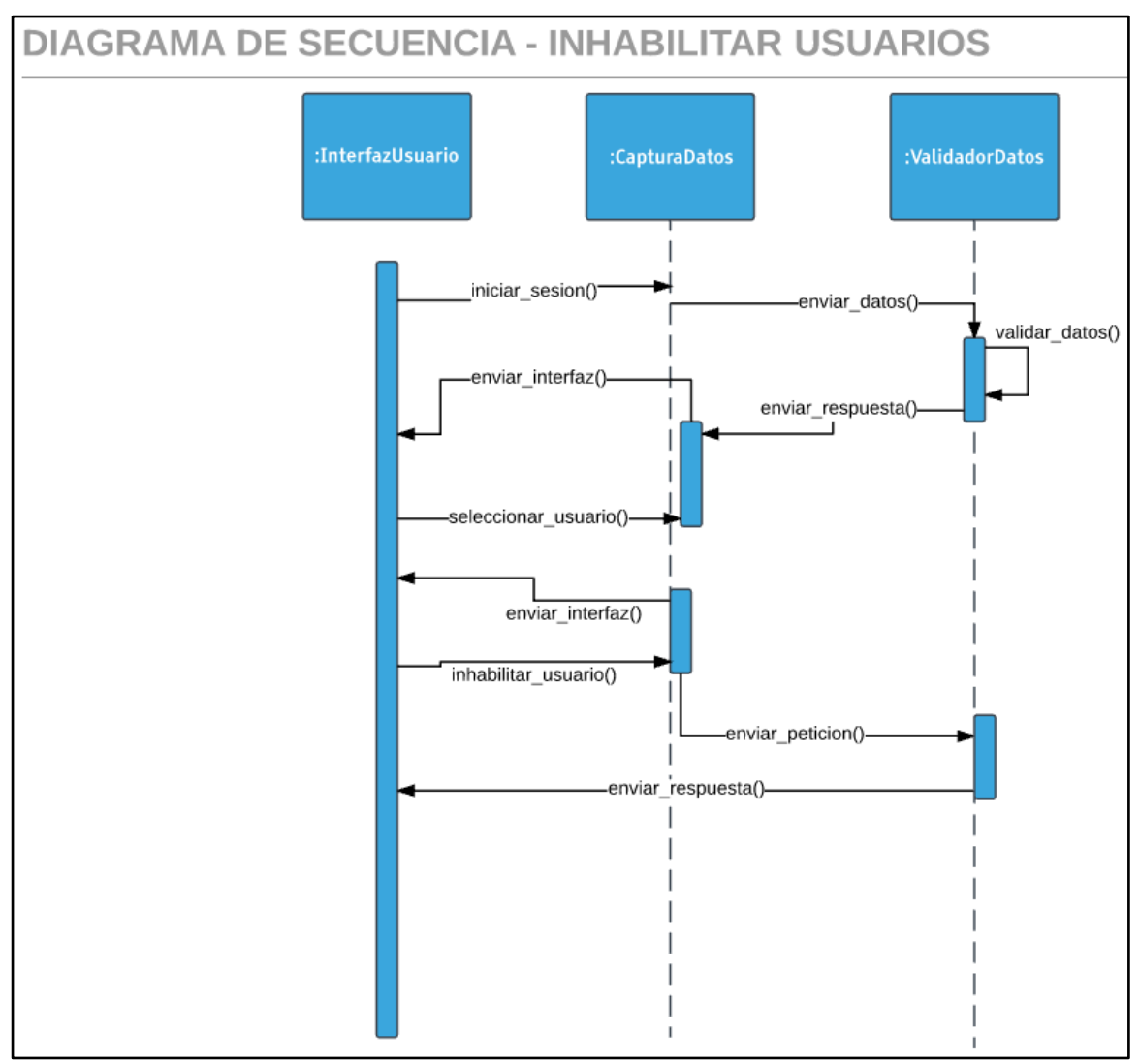

**Ilustración 20 Secuencia inhabilitar usuarios**

# 4.6.6.14 Gestionar Cámaras

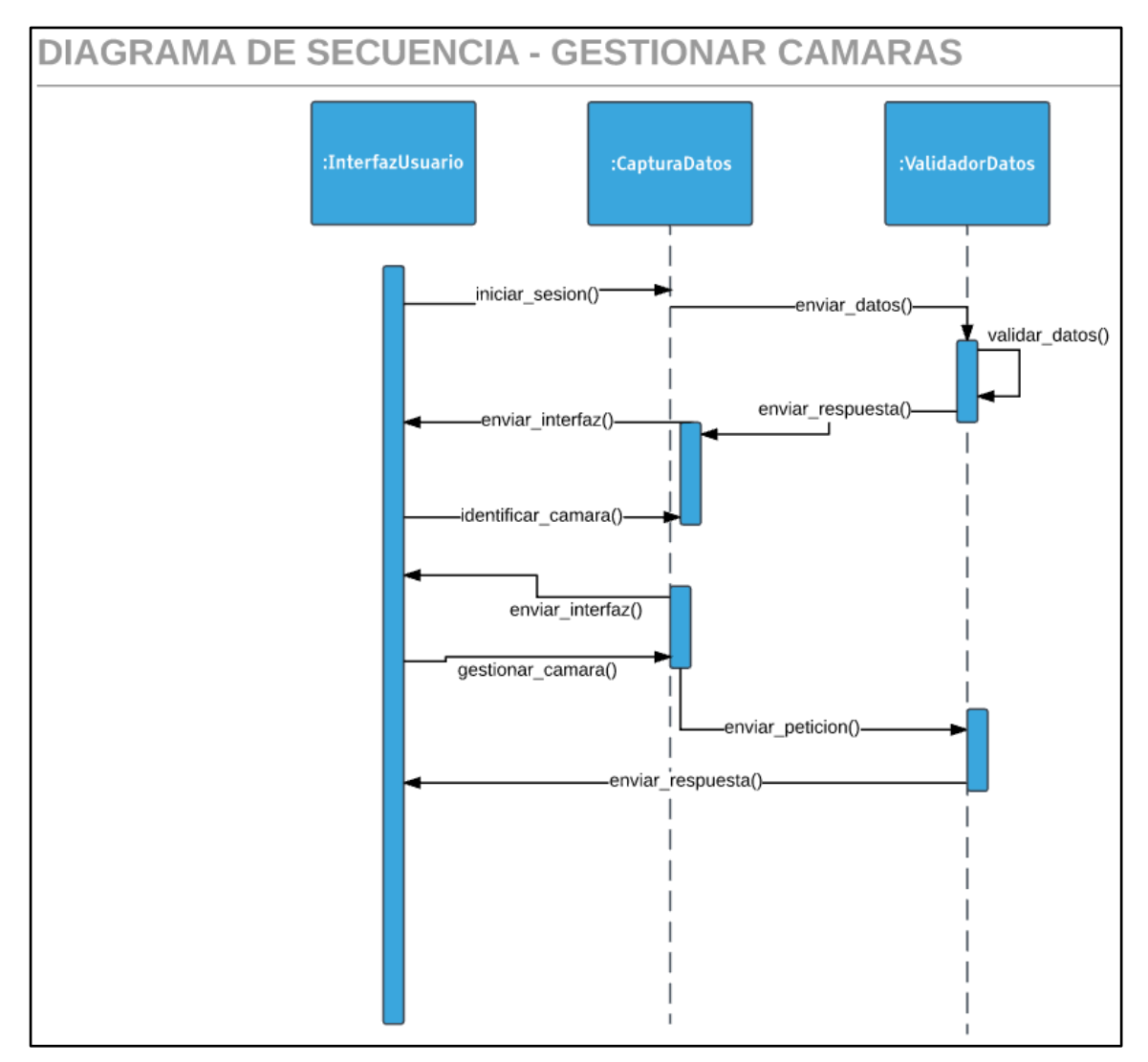

**Ilustración 21 Secuencia Gestionar cámaras**

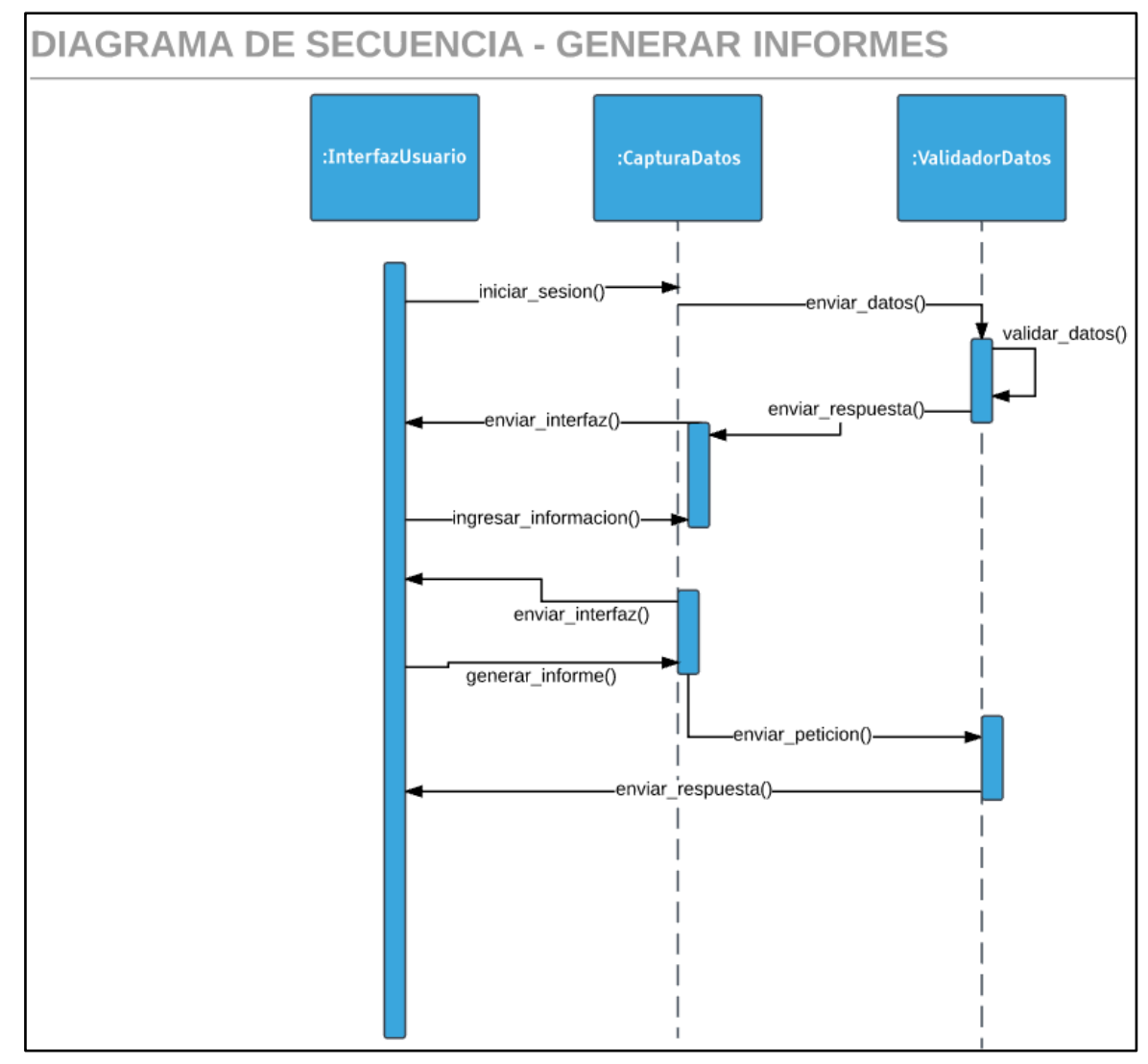

# 4.6.6.15 Generar Informes

**Ilustración 22 Secuencia gestionar informes**

# **5. IMPLEMENTACION DEL CCTV BASADO EN RASPBERRY PI**

## **5.1 Materiales de Software**

- Sistema operativo: Linux Raspbian
- Navegador web: Google Chrome, Mozilla Firefox o Internet Explorer.
- Software utilizado para la solución:
	- o Lenguajes de programación: Visual Basic, HTML.
	- o Base de datos: SQL Server
- Herramienta de monitoreo: ZoneMinder

# **5.2 Arquitectura del Sistema.**

Para la realización de este proyecto de investigación se utilizaron varios componentes de hardware y herramientas para el desarrollo de software, los cuales son utilizados para elaborar una plataforma web de visitas remotas a los pacientes de UCI de neonatos, la supervisión en tiempo real del estado del paciente y la notificación en línea de las novedades del paciente. En la figura siguiente figura se puede observar el esquema de componentes de hardware utilizados, entre los que podemos distinguir tres componentes principales: el servidor web, el Raspberry Pi y la plataforma web desarrollada.

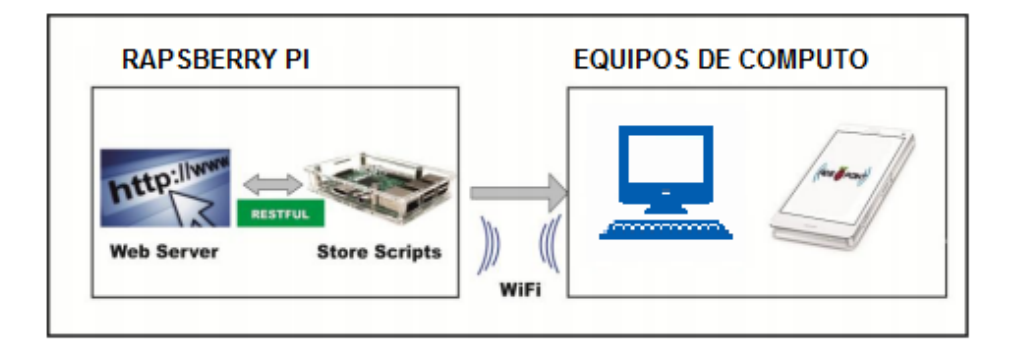

**Ilustración 23 Arquitectura raspberry - aplicación**

# **5.3 Materiales Hardware**

El Raspberry Pi fue creado por la Fundación Raspberry Pi, una organización benéfica de Reino Unido creada para promover fines educativos. El Raspberry es un computador de tamaño miniatura, pero muy potente, ya que posee un procesador ARM de última generación y 1 GB de memoria RAM. Además, al ser tan pequeño es muy portable y ligero. Se utiliza el Raspberry Pi 3, en este nuevo modelo se incluyen las siguientes características de hardware:

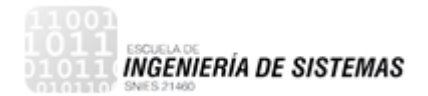

- **Raspberry Pi 3: Dispositivo modelo tipo B**
	- 1 GB de RAM
	- 4 puertos USB
	- 40 pines GPIO
	- puerto lleno de HDMI
	- Puerto Ethernet
	- conector de audio de 3,5 mm combinado y vídeo compuesto
	- interfaz de la cámara (CSI)
	- Interfaz de pantalla (DSI)
	- ranura para tarjetas micro SD (ahora push-pull en lugar de push-push)
	- VideoCore IV 3D núcleo de gráficos

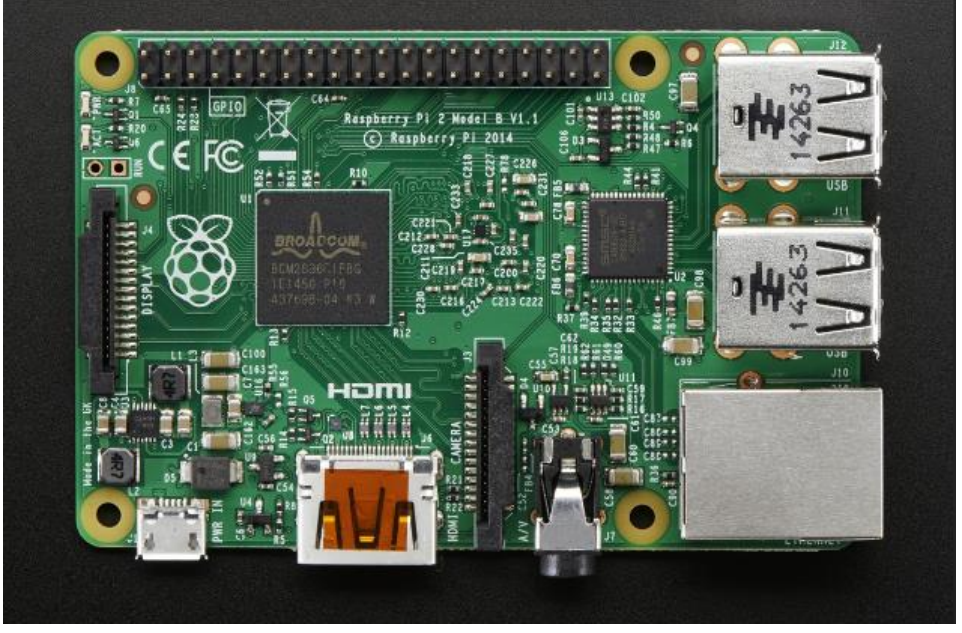

**Ilustración 24 Placa raspberry pi**

# **5.4 Implementación del Software**

Luego de terminar el diseño y la arquitectura del software, se reduce el diseño a la implementación de la tecnología CCTV basado en un dispositivo raspberry pi como servidor, la cual se puede decir que es una de las etapas indispensables del proyecto. La complejidad y duración de esta etapa, está relacionada a la tecnología utilizada para el monitoreo y control de las cámaras que serán instaladas en los cubículos de la sala de UCI de neonatos. Esta actividad se realiza con base al

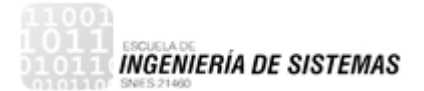

estudio y análisis de la herramienta ZoneMinder, la cual debe ir conectada a una maquina basada en Linux y para el caso se utilizara el dispositivo raspberry pi.

Para la implementación del sistema de monitoreo y control de las caramas instaladas en los cubículos de la sala UCI de neonatos, en necesario configurar la raspberry pi instalando un sistema operativo Linux, que para el proyecto trabajaremos con Raspbian OS. Así mismo, siguiendo con la implementación, se procede con la instalación y configuración de la herramienta ZoneMinder en el sistema operativo Raspbian, siguiendo una serie de pasos que serán documentados más adelante.

Finalmente, se procede con la instalación del circuito de cámaras, para ser monitoreadas y controladas desde la herramienta implementada, de esta manera y con la ayuda de la interfaz web desarrollada se pueda tener acceso a una visita remota a los pacientes internados en el área de UCI de neonatos de la Clínica Cartagena del Mar.

## **5.5 Instalación de Raspbian OS en el dispositivo Raspberry Pi.**

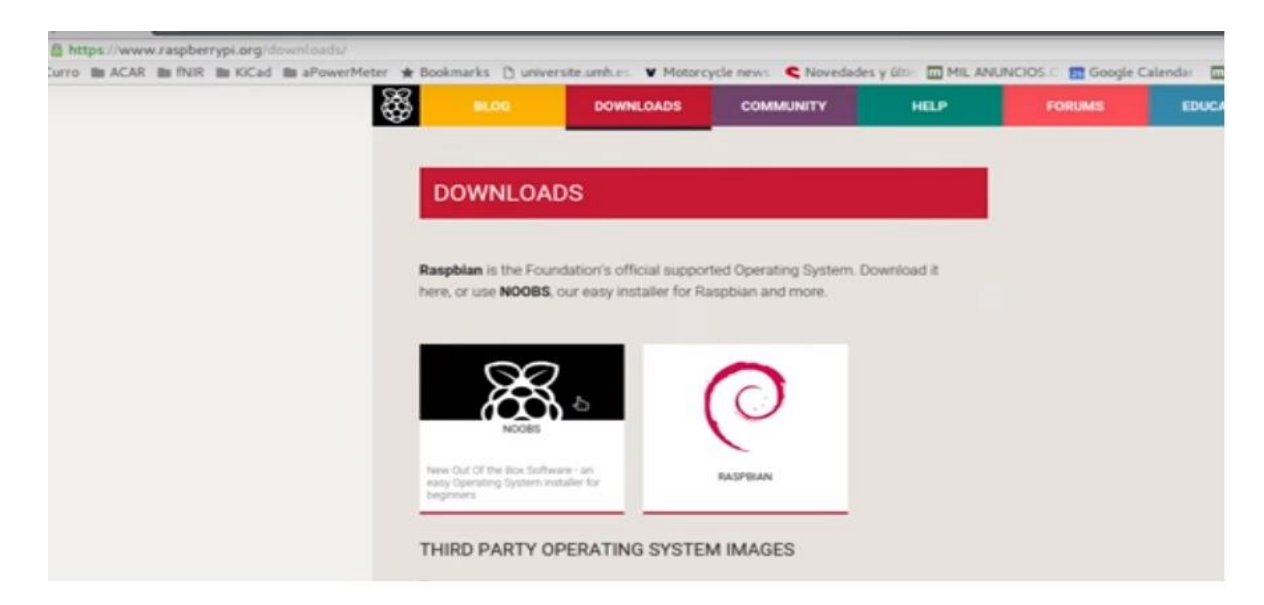

1. Se procede a descargar el archivo Raspbian en una distribución de 32 bit de la página de raspberry pi.

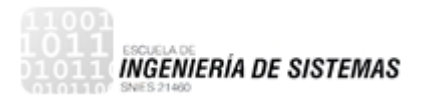

2. Copiamos el archivo imagen a la micro SD para posterior mente instalarla en la raspberry pi.

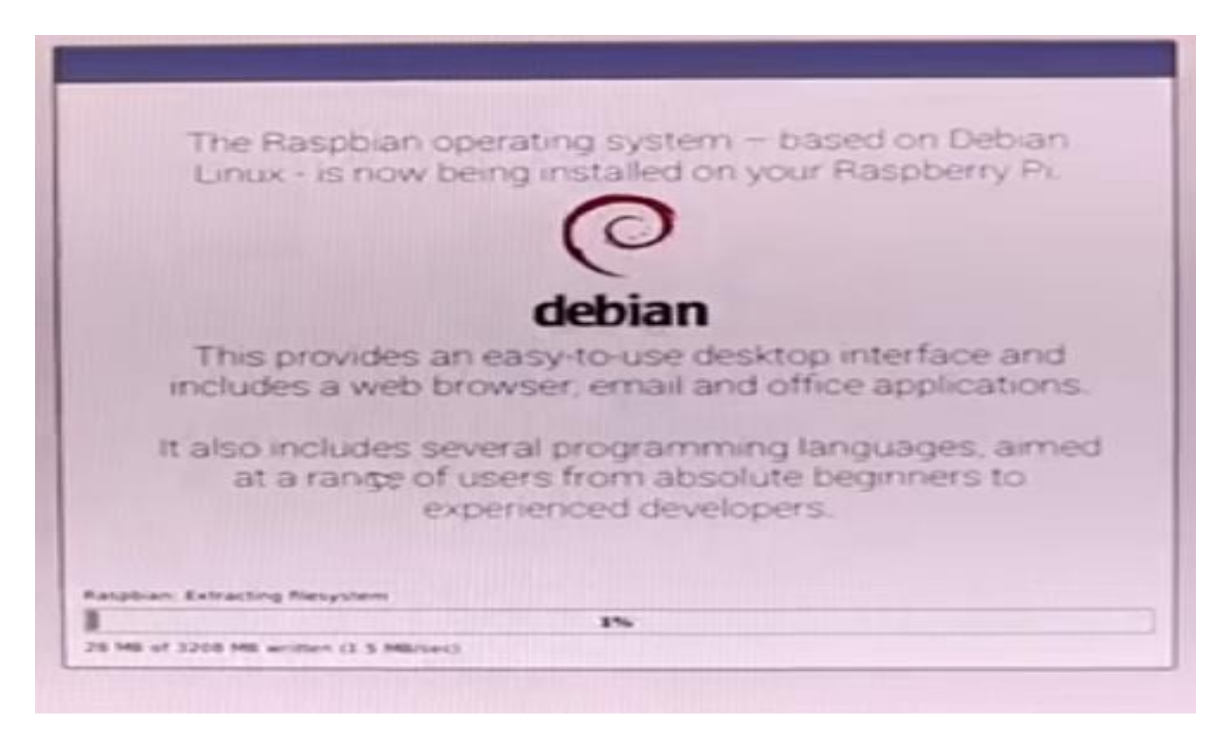

3. Montando archivos en la raspberry para ejecutar el sistema operativo Raspbian.

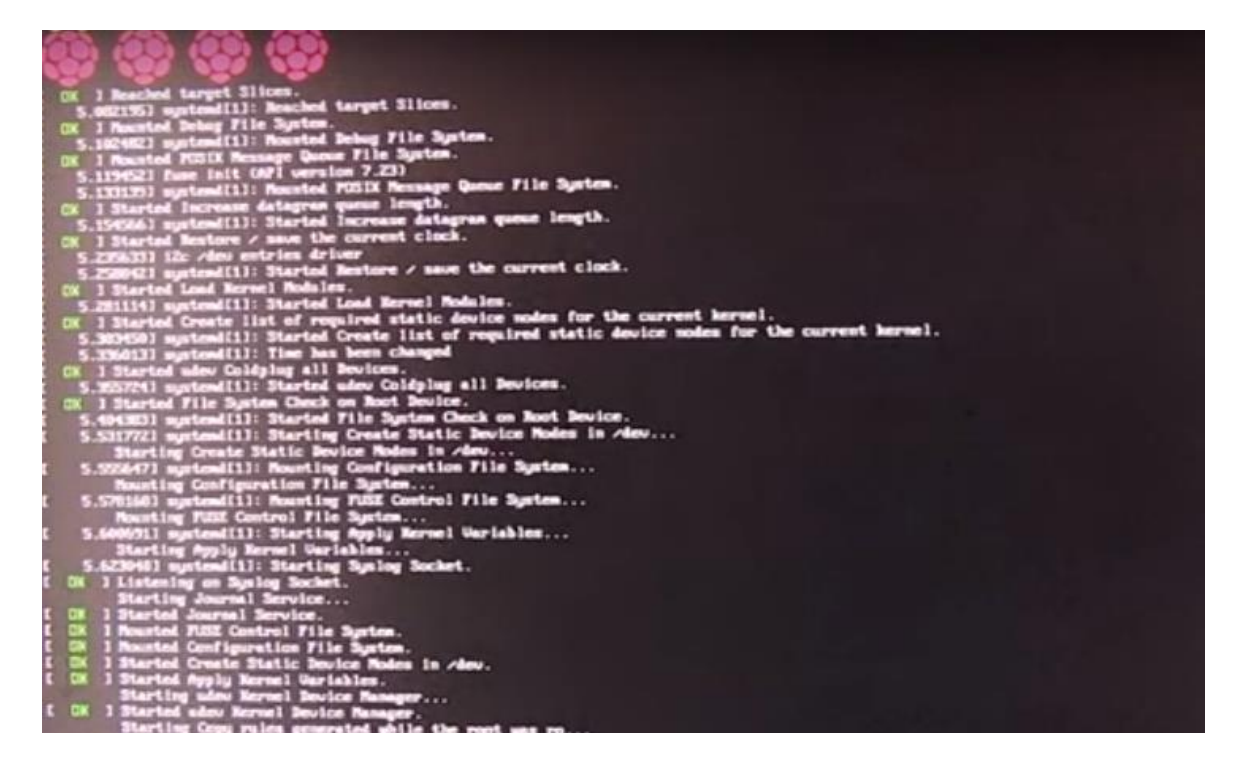

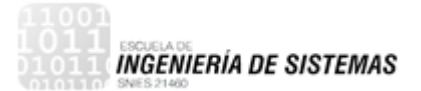

## **5.6 Instalación, Configuración e Implementación de ZoneMinder**

ZoneMinder puede ser instalado en cualquier distribución Linux. Se recomienda ser instalado en un servidor ya que es un sistema de vigilancia/seguridad y para el proyecto de visitas remotas para neonatos, será instalado en un dispositivo raspberry pi.

Inicialmente se necesita tener previamente instalada una configuración básica de Apache, PHP y MySQL (Xampp).

Pues bien, empezamos accediendo al root:

```
sudo su
```
y seguidamente actualizamos nuestra distro a través de los repositorios:

```
apt-get update
apt-get upgrade
apt-get dist-upgrade
```
Guardamos y reiniciamos el servidor para que se actualice la nueva configuración.

service apache2 restart

Añadimos repositorio de la siguiente manera:

```
apt-get install software-properties-common python-software-properties
add-apt-repository ppa:iconnor/zoneminder
apt-get update
```
Instalamos ZoneMinder:

apt-get install zoneminder

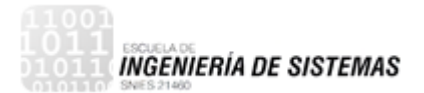

Instalamos componentes VLC "extra":

```
apt-get install libvlc-dev libvlccore-dev vlc
```
(Opcional) Podemos añadir un pequeño retraso a ZoneMinder para que se ejecute al inicio, pero después de MySQL, así nos aseguraremos que todo se ejecuta en orden y nos ahorramos posibles conflictos que puedan surgir. Escribimos:

nano /etc/init.d/zoneminder

## Y añadimos

```
start() \{sleep 15
        echo -n "Starting $prog: "
```
Y guardamos.

A continuación, creamos enlace simbólico al fichero de configuración de apache en ZoneMinder:

ln -s /etc/zm/apache.conf /etc/apache2/conf-enabled/zoneminder.conf

Ahora activamos el fichero de configuración de apache en ZoneMinder:

a2enconf zoneminder

Creamos un nuevo usuario

adduser www-data video

Y reiniciamos apache

service apache2 restart

Y ya podrás acceder al servidor de ZoneMinder a través de la IP configurada en el equipo.

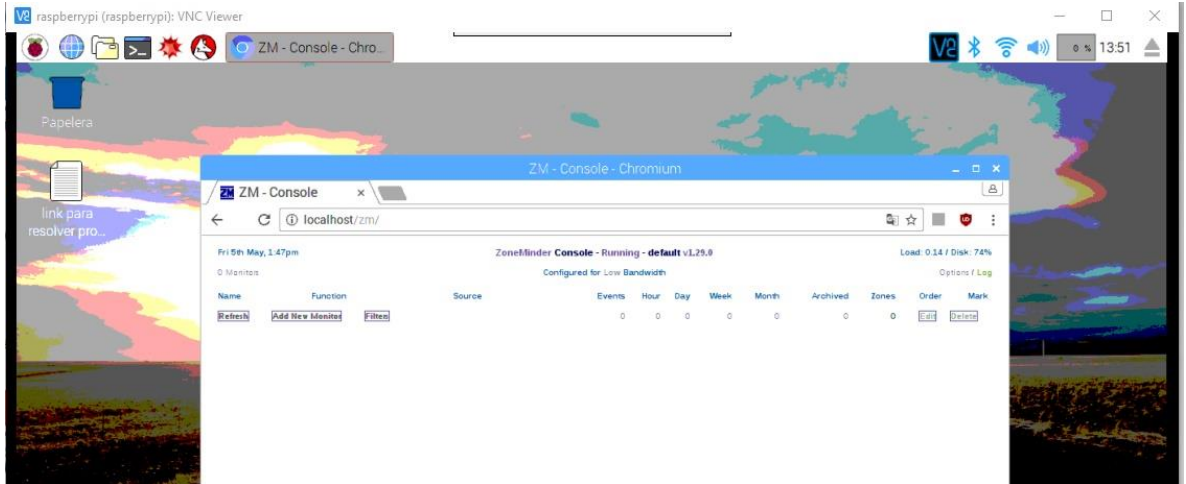

**Ilustración 25 Ventana de ZoneMinder configurado**

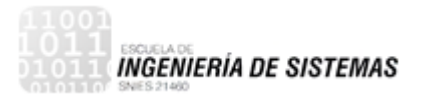

# **6. CREACION DE LA BASE DE DATOS DEL SISTEMA**

#### **6.1 Materiales de Software**

- Software utilizado para la solución:
	- o Base de datos: SQL Server

#### **6.2 Gestor de Base de Datos**

Se desarrolló la base de datos en SQL Server donde se gestionan y se diferencian los usuarios y tipos de roll en la aplicación, se establece modelo entidad relación con el fin de agilizar y gestionar con facilidad las tablas las cuales tendrán la información globalizada del proyecto fundamentalmente establecer los roles que cumple cada usuario de la base de datos como son: familiar, enfermero y administrador.

#### 6.2.1 SQL Server

Es un sistema de gestión de base de datos del modelo relacional, desarrollado por la empresa Microsoft.

SQL Server se ejecuta en T-SQL (Transact -SQL), un conjunto de extensiones de programación de Sybase y Microsoft que añaden varias características SQL estándar, incluyendo control de transacciones, excepción y manejo de errores, procesamiento fila, así como variables declaradas.

#### 6.2.2 Características

- Soporte de transacciones.
- Soporta procedimientos almacenados.
- Incluye un entorno grafico de administración, que permite el uso de comandos DDL y DML gráficamente.
- Permite trabajar en modo cliente-servidor, donde la información y datos se alojan en el servidor y los terminales o clientes de la red sólo acceden a la información.
- Permite administrar información de otros servidores de datos.

#### 6.2.3 Servicios

en SQL Server hay número de servicios, software que están ejecutadas en la memoria del servidor por parte del sistema y pueden programar tareas que corran, aunque el cliente no está conectado.

Los principales servicios de SQL Server son:

- **SQL Server** El "motor" del sistema
- **SQL Agent** Ejecución de tareas (Jobs, scripts programados) y envió de advertencias en caso de carga pesada e irregulares en el sistema
- **Full-Text Filter Daemon Launcher** La utilización en los indexes especiales del "Full text search" por búsqueda textual avanzada
- **SQL Browser** El "oyente" dedicado a comandos enviados y redirigirlos a su destino
- **SSIS Server** La operación del SSIS (la herramienta de ETL)
- **SSAS Server** La operación del SSAS (la herramienta de OLAP)
- **SSRS Server** La operación del SSRS (la herramienta de informes)

#### 6.2.4 Herramientas Básicas

#### 6.2.4.1 Tablas

Una tabla es una estructura de datos que organiza los datos en columnas y filas; cada columna es un campo (o atributo) y cada fila, un registro. La intersección de una columna con una fila, contiene un dato específico, un solo valor.

Las tablas pueden ser fijas o temporales, mientras que en el segundo caso existen físicamente en la base de datos tempdb y se borran automáticamente en caso de desconexión de la sesión o de la conexión al servidor, depende en el tipo de la tabla temporal.

A las tablas se puede crear índices. Los índices se almacenan junto a la tabla (Non Clustered Index) o son la tabla en sí (Clustered Index). Los índices asisten en la búsqueda de datos en las tablas, en ordenarlas y la definición de claves primarias. Entre las tablas se puede crear una relación de uno a uno, de un a muchos y de muchos a muchos.

#### 6.2.4.2 Tipos de datos

Para cada columna en una tabla y a cada variable o parámetro, se define un tipo de datos que sean almacenados en él, entre ellos:

- Números: Números enteros y no enteros en distintos tamaños, y en diferentes niveles de precisión; y auto incremento opcional.
- Textos: Cadenas de distintas longitudes, y distintas capacidades de apoyar distintas lenguas.
- Fechas: Fechas en distintos niveles de precisión, desde días completos hasta fracciones menores de un segundo, que apoyan fechas a partir del principio del

siglo 20 o del calendario gregoriano, y la capacidad de diferenciar entre distintos usos de horarios.

- XML: Datos textuales (cadenas) que representan conjuntos estándares de datos (estándar SGML).
- Datos binarios: Datos almacenados como datos binarios (bits y bytes), que posibilitan el almacenamiento de archivos gráficos, etc.
- Geography: Representación estándar de información geográfica, tales como estados, zonas geográficas, localidades; y los cálculos como distancias.
- Geometry: Representación estándar de puntas, líneas, superficies en el plano; y las relaciones entre ellas.
- Hierarchid: Representación estándar de información jerárquica como lista de materiales, relaciones de subordinación entre empleados, etc.

# 6.2.4.3 Procedimientos almacenados

Un procedimiento almacenado de SQL Server es un grupo de una o varias instrucciones Transact-SQL o una referencia a un método de Common Runtime Language (CLR) de Microsoft .NET Framework.

La ventaja de un procedimiento almacenado es que, al ser ejecutado, en respuesta a una petición de usuario, es ejecutado directamente en el motor de bases de datos, el cual usualmente corre en un servidor separado. Como tal, posee acceso directo a los datos que necesita manipular y sólo necesita enviar sus resultados de regreso al usuario, deshaciéndose de la sobrecarga resultante de comunicar grandes cantidades de datos salientes y entrantes.

# **6.3 Diseño de la Base De Datos**

El siguiente diagrama representa el diseño de la base de datos del proyecto visitas remotas a pacientes de UCI de neonatos.

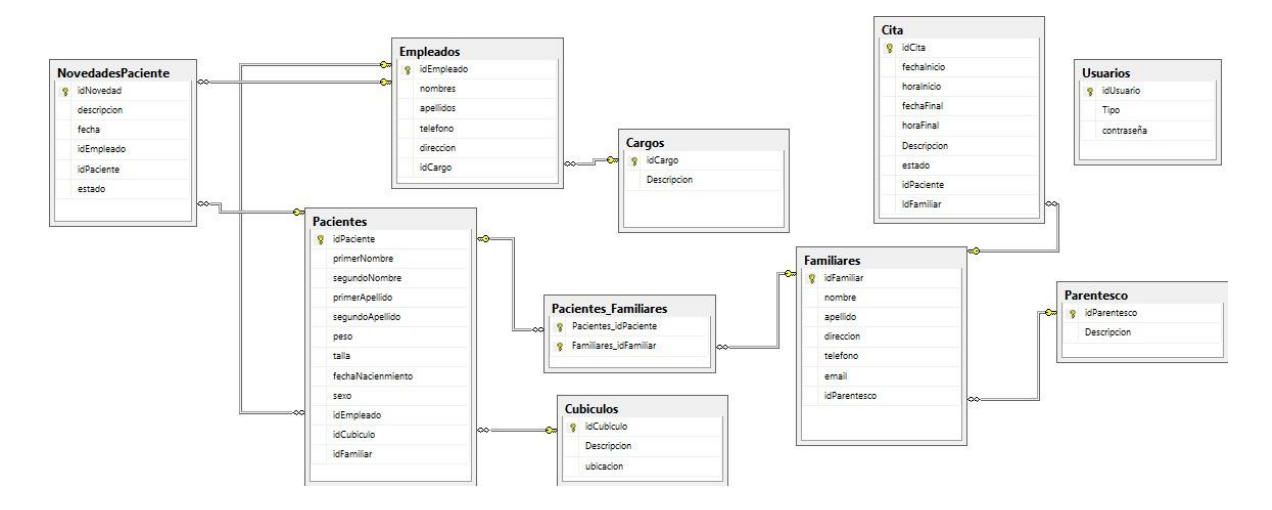

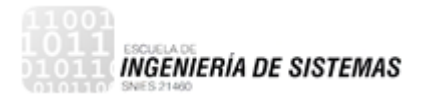

#### **6.4 Instalación del motor de base de datos.**

#### **6.5 Instalación Sql Server**

Para instalar seleccione la opción de New SQL Server Stand-Alone installation en la sección de Instalación.

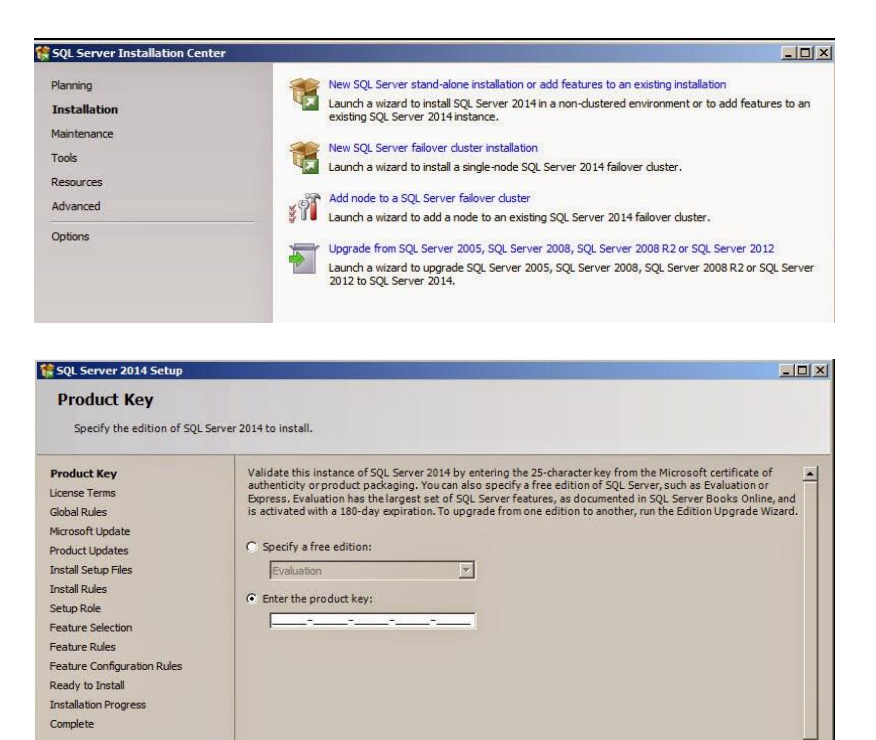

# Lea los términos y acéptelos.

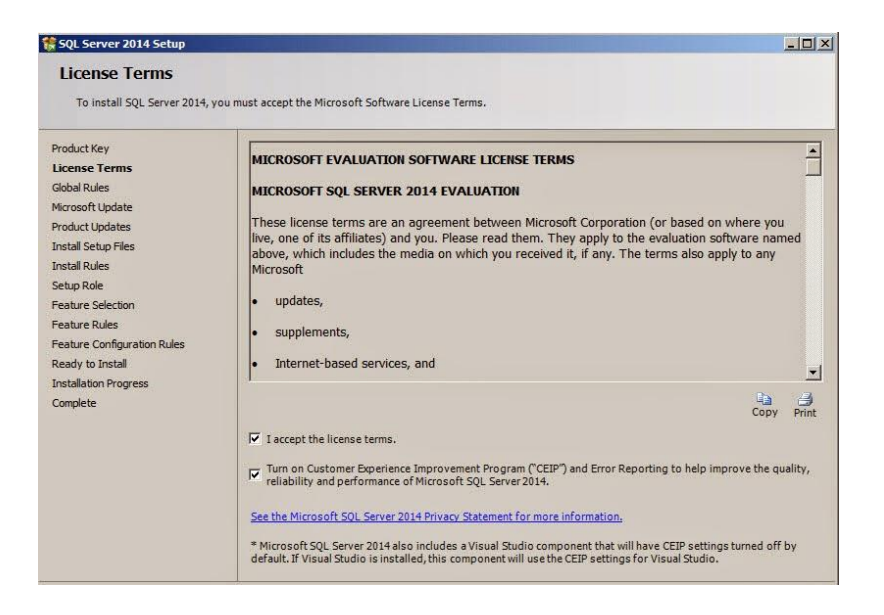

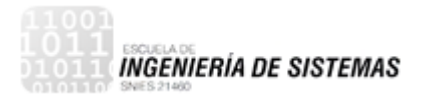

Marque la opción de aceptar actualizaciones para poder poner los últimos parches y actualizaciones.

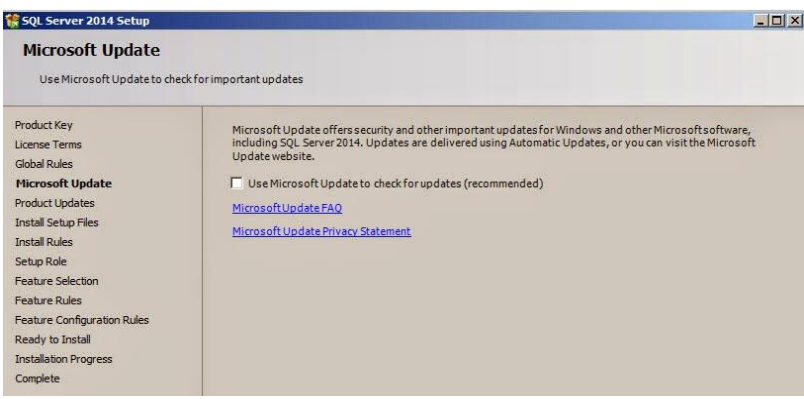

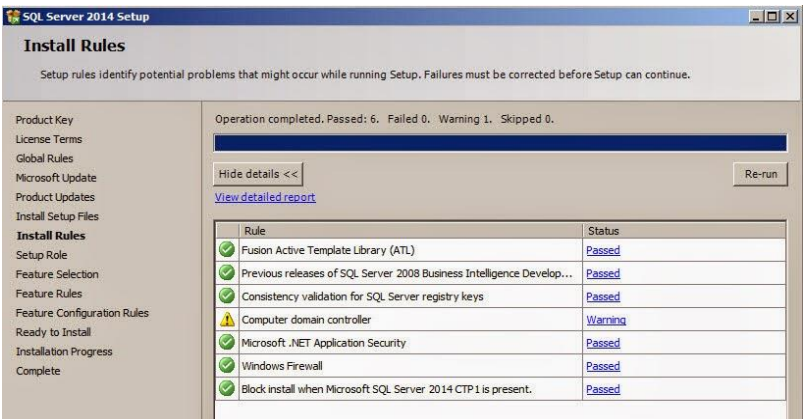

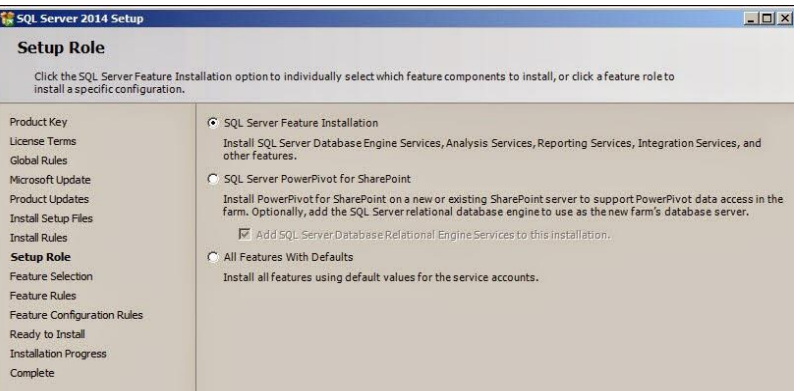

 $-10 \times 1$ 

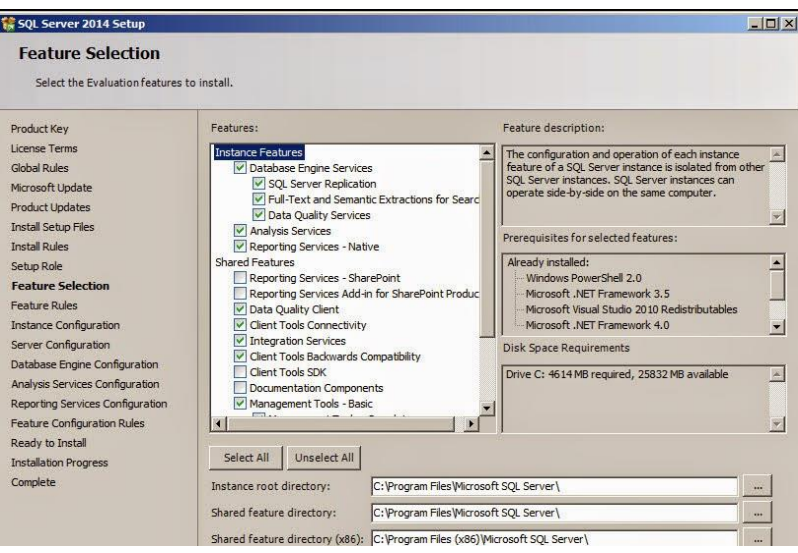

#### SQL Server 2014 Setup

**Instance Configuration** 

Specify the name and instance ID for the instance of SQL Server. Instance ID becomes part of the installation path. Product Key G Default instance License Terms C Named instance: MSSQLSERVER Global Rules Microsoft Update Product Updates MSSQLSERVER  $\qquad \qquad \text{Instance ID:}$ **Install Setup Files Install Rules** SQL Server directory: C:\Program Files\Microsoft SQL Server\MSSQL12.MSSQLSERVER Setup Role Analysis Services directory: C:\Program Files\Microsoft SQL Server\MSAS12.MSSQLSERVER Feature Selection Reporting Services directory: C:\Program Files\Microsoft SQL Server\MSRS12.MSSQLSERVER Feature Rules **Instance Configuration** Installed instances: Server Configuration Tristance Name Instance ID Features Edition Version Database Engine Configuration Analysis Services Configuration

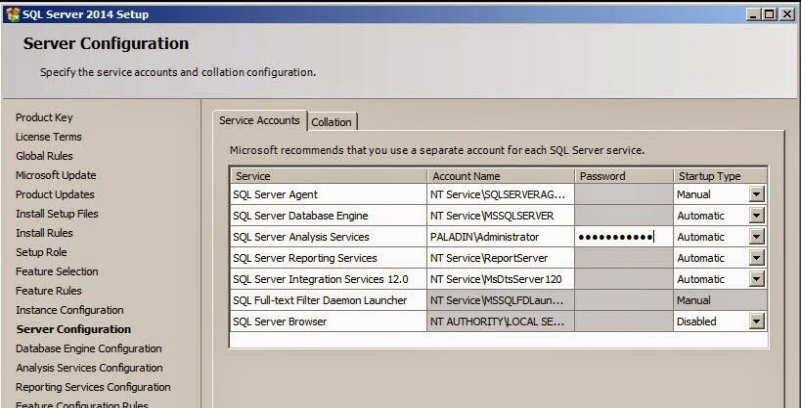

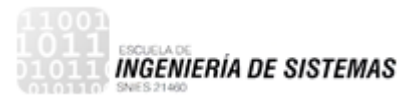

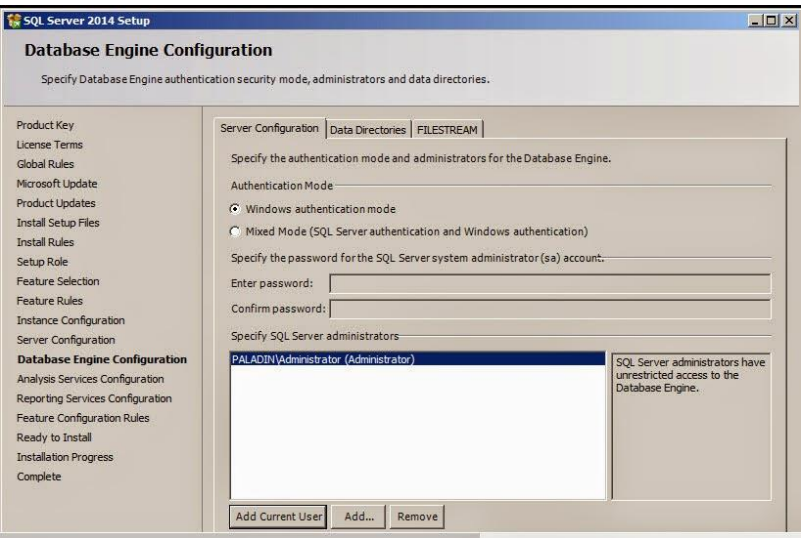

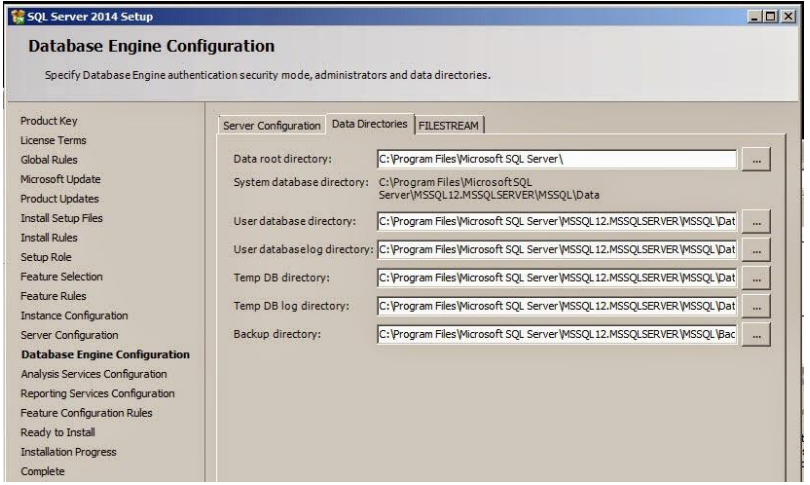

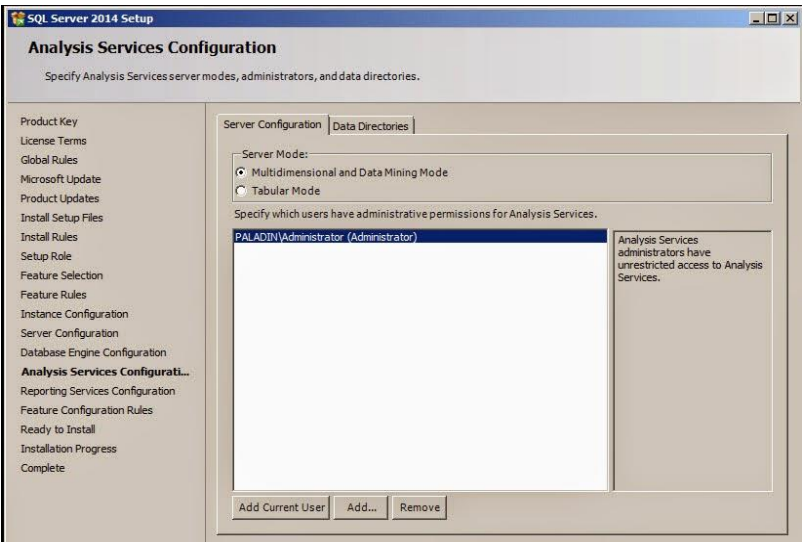

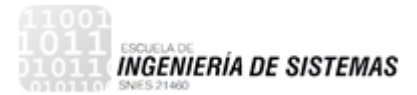

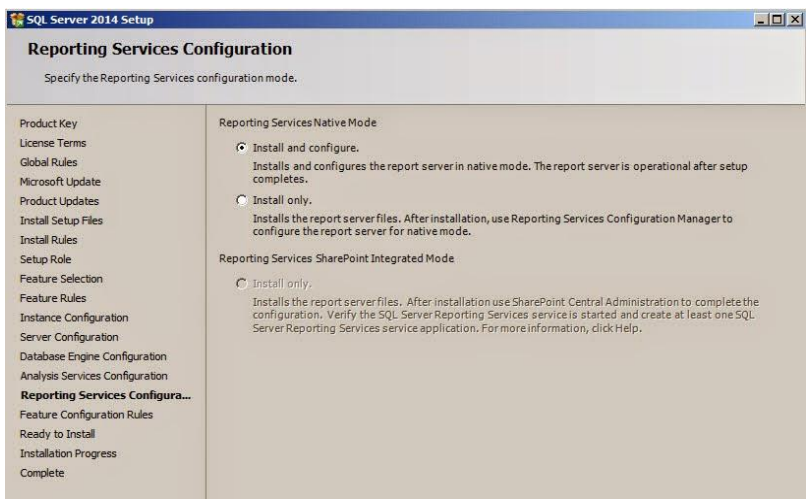

Una vez que se tenga toda la información, estamos listos para instalar.

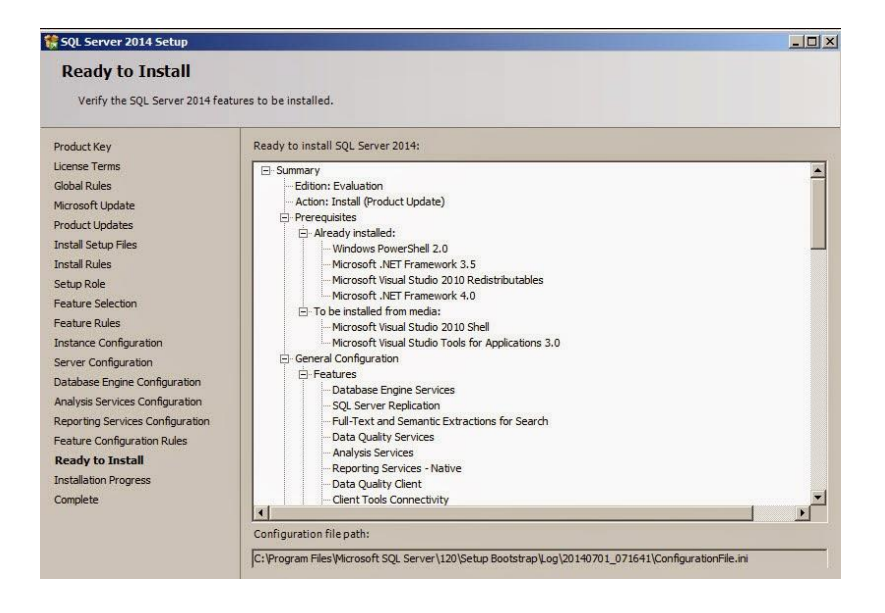

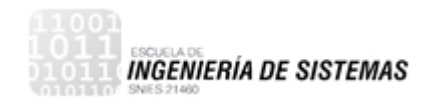

Una vez instalado, para verificar usted puede abrir el SQL Server 2014 Management Studio.

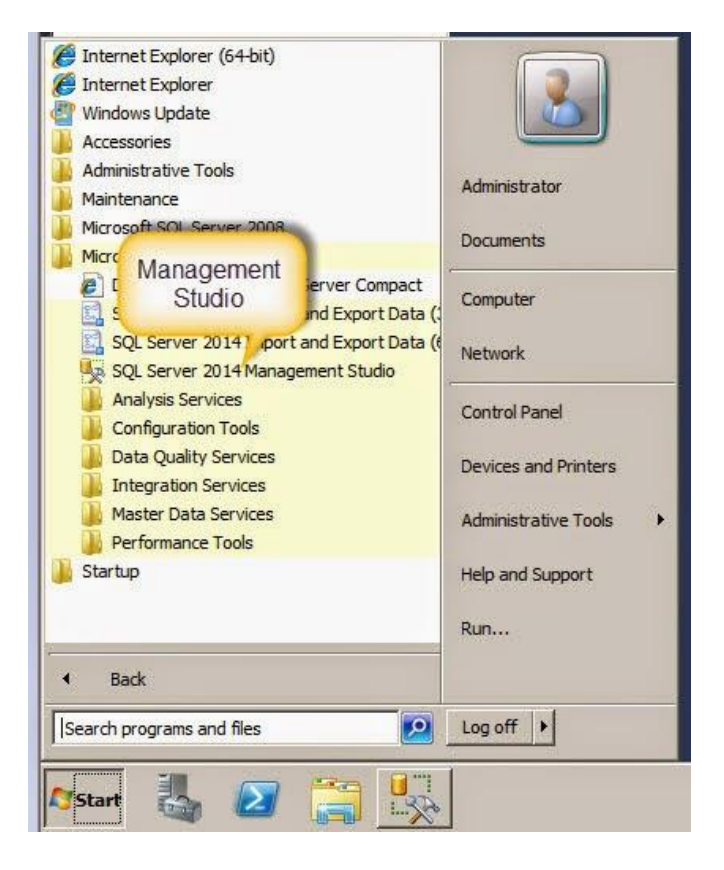

Luego se puede conectar al motor de la base de datos.

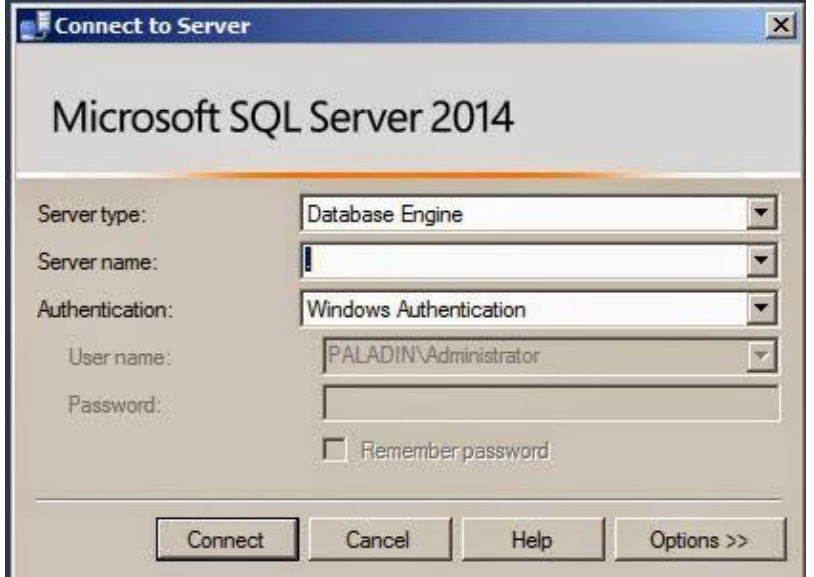

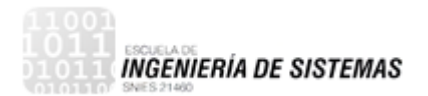

Si todo sale bien, usted puede crear nuevas tablas y trabajar con SQL Server.

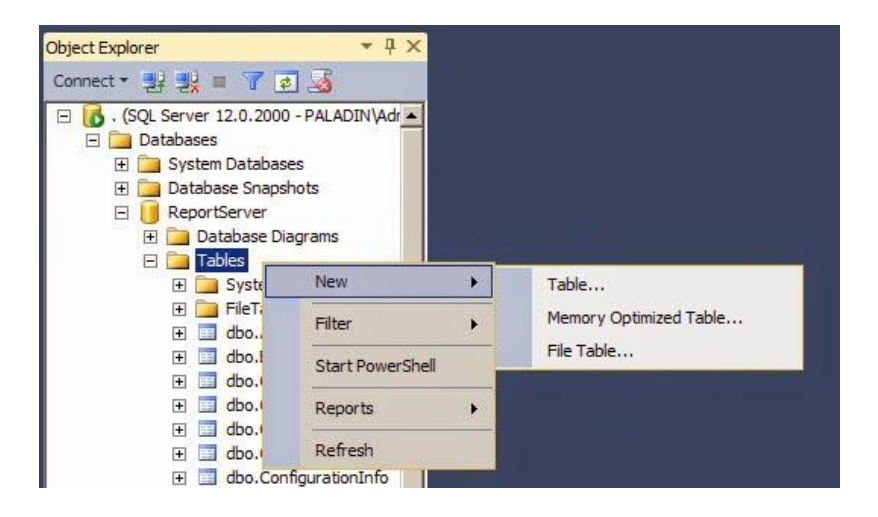

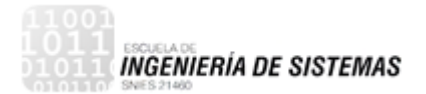

# **7. DESARROLLO DEL MODULO DE GESTION DE USUARIOS Y VISITAS REMOTAS**

## **7.1 Materiales de Software**

- Software utilizado para la solución:
	- o Lenguajes de programación: Visual Basic, HTML, JavaScript, Crystal Reports
	- o Base de datos: SQL Server
- Navegador web: Google Chrome, Mozilla Firefox o Internet Explorer.

# **7.2 Lenguajes de Programación**

#### 7.2.1 Visual Basic

Es un lenguaje de programación dirigido por eventos. Visual Basic está diseñado para crear de manera productiva aplicaciones con seguridad de tipos orientadas a objetos. Visual Basic permite a los desarrolladores establecer como destino dispositivo móviles, web y Windows. Los programas escritos en Visual Basic se benefician de la seguridad y la interoperabilidad entre lenguajes.

Esta generación de Visual Basic sigue ofreciendo una manera rápida y sencilla de crear aplicaciones basadas en .NET Framework.

#### 7.2.1.1 Características

Los compiladores de Visual Basic generan código que requiere una o más librerías de enlace dinámico para que funcione, conocidas comúnmente como DLL; en algunos casos reside en el archivo llamado MSVBVMxy. DLL y en otros en VBRUNXXX.DLL. Estas bibliotecas DLL proveen las funciones básicas implementadas en el lenguaje, conteniendo rutinas en código ejecutable que son cargadas bajo demanda en tiempo de ejecución. Además de las esenciales, existe un gran número de bibliotecas del tipo DLL con variedad de funciones, tales como las que facilitan el acceso a la mayoría de las funciones del sistema operativo o las que proveen medios para la integración con otras aplicaciones.

El propio Visual Basic provee soporte para empaquetado y distribución; es decir, permite generar un módulo instalador que contiene al programa ejecutable y las bibliotecas DLL necesarias para su ejecución. Con ese módulo la aplicación desarrollada se distribuye y puede ser instalada en cualquier equipo (que tenga un sistema operativo compatible).

7.2.1.2 Funciones del lenguaje Visual Basic

## **Arrays**

Habla de hacer que su código sea más compacto y potente al declarar y usar matrices, que contienen múltiples valores relacionados.

# **Constantes y Enumeraciones**

Discute el almacenamiento de valores invariables para uso repetido, incluidos conjuntos de valores constantes relacionados.

# **Control de Flujo**

Muestra cómo regular el flujo de ejecución de su programa.

## **Tipos de Datos**

Describe qué tipos de datos puede contener un elemento de programación y cómo se almacenan esos datos.

## **Elementos Declarados**

Cubre los elementos de programación que puede declarar, sus nombres y características, y cómo el compilador resuelve las referencias a ellos.

#### **Tipos de Error**

Proporciona una descripción general de los errores de sintaxis, los errores de tiempo de ejecución y los errores de lógica.

# **Eventos**

Muestra cómo declarar y usar eventos.

#### **Interfaces**

Describe qué interfaces son y cómo puede usarlas en sus aplicaciones.

#### **LINQ**

Proporciona enlaces a temas que presentan características y programación de Consulta integrada de lenguaje (LINQ).

#### **Objetos y Clases**

Ofrece una descripción general de objetos y clases, cómo se utilizan, sus relaciones entre ellos y las propiedades, métodos y eventos que exponen.

#### **Operadores y Expresiones**

Describe los elementos del código que manipulan los elementos de retención de valor, cómo usarlos de manera eficiente y cómo combinarlos para generar nuevos valores.

## **Cadenas**

Proporciona enlaces a temas que describen los conceptos básicos sobre el uso de cadenas en Visual Basic.

## **Variables**

Introduce variables y describe cómo usarlas en Visual Basic.

## **XML**

Proporciona enlaces a temas que describen cómo usar XML en Visual Basic.

# 7.2.2 HTML

Es un Lenguaje de Marcado de Hipertextos de construcción de páginas web y se usa para crear y representar visualmente una página web.

7.2.3 Características de HTML

- Puede ser creado y editado con cualquier editor de textos básico.
- Utiliza etiquetas o marcas, que consisten en breves instrucciones de comienzo y final, mediante las cuales se determina la forma en la que debe aparecer en su navegador el texto, así como también las imágenes y los demás elementos, en la pantalla del ordenador.
- Cada elemento de un documento HTML consta de una etiqueta de comienzo, un bloque de texto y una etiqueta de fin

# 7.3 **Programación del software:**

Luego de determinar el diseño y arquitectura del software, se reduce el diseño a códigos, la cual se suele pensar que es la etapa más indispensable del trabajo del software, o incluso la que más tiempo demora en el desarrollo del sistema. La complejidad y duración de esta etapa, está relacionada al o a los lenguajes de programación utilizados en el proyecto de plataforma web de visitas remotas para pacientes de UCI de neonatos. Esta actividad se realiza en base al seguimiento de las especificaciones de los requisitos del software plasmados en el acta de reunión con el solicitante.

A continuación, se muestran los módulos desarrollados en el aplicativo.

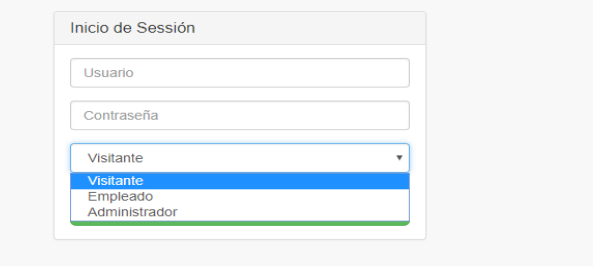

**Ilustración 26 Inicio de Sesión aplicativo**

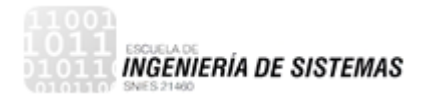

Como se muestra en la imagen anterior, el aplicativo tiene 3 módulos de acceso (Visitante, Empleado y Administrador). Cada módulo tiene características y funciones diferentes.

#### 7.3.1 Modulo Visitante

El módulo de visitante es exclusivamente para los familiares que se le ha dado acceso para realizar visitas a los pacientes.

En la siguiente interfaz se pueden visualizar las visitas que el Familiar tiene disponible.

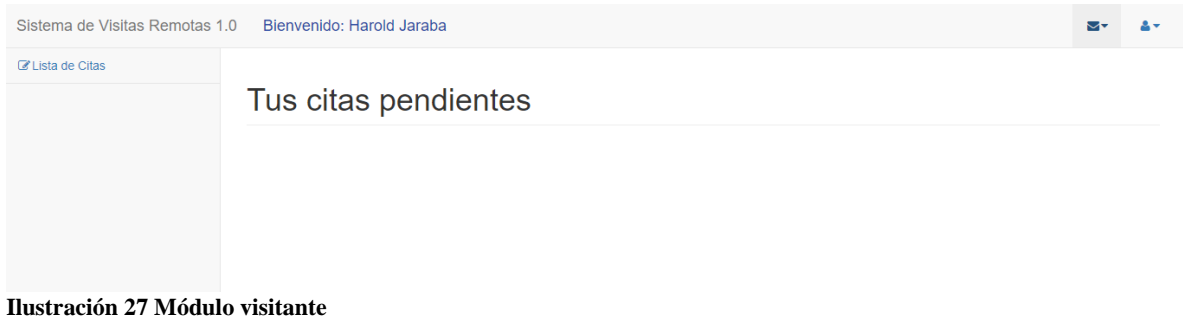

# 7.3.2 Modulo Empleado

El módulo de empleado es para aquellas personas cuyo roll dentro de la clínica es de auxiliar de enfermería, jefe de enfermería, Medico, entre otros, los cuales tienen acceso para valorar a un paciente. Estos mismos son quienes están al cuidado del paciente durante su intervención y pueden aplicar medicamentos autorizados.

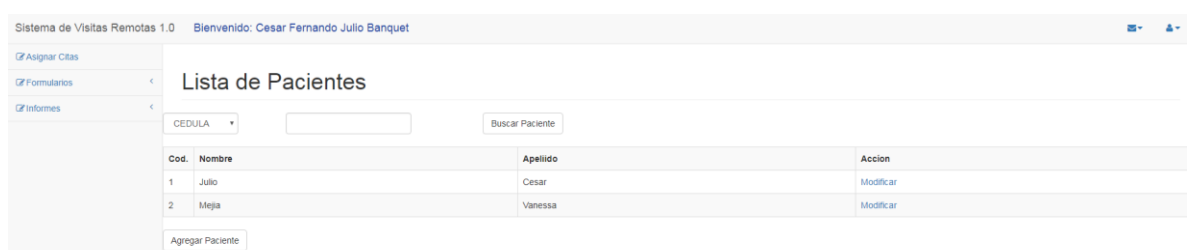

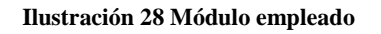

## 7.3.3 Modulo Administrador

Como su nombre lo indica, el perfil administrador es la persona que maneja gran parte de la configuración del aplicativo, ya que es el responsable de las configuraciones, asignaciones de clave, configuración de cubículos y cámaras asignadas a los pacientes.

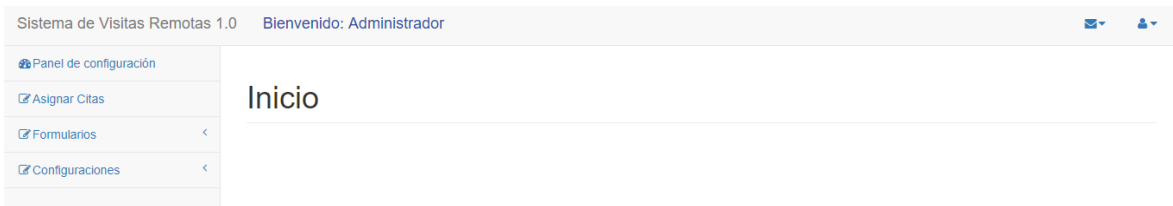

**Ilustración 29 Módulo administrador**

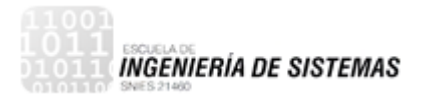

# **8. DESARROLLO DEL MODULO DE NOTIFICACIONES POR PLATAFORMA WEB.**

## **8.1 Materiales de Software**

- Software utilizado para la solución:
	- o Lenguajes de programación: Visual Basic, HTML, JavaScript
	- o Librerías: SignalR, Noty JQuery.
	- o Base de datos: SQL Server
- Navegador web: Google Chrome, Mozilla Firefox o Internet Explorer.

# **8.2 Programación Del Software**

En el desarrollo de la aplicación web de las notificaciones con mensaje push se ha utilizado una librería de ASP.NET, que permite el envío en tiempo real de estas novedades de los pacientes en UCI de neonatos mediante una interfaz de la plataforma web a otro usuario que tenga acceso a internet y esté conectado a la aplicación web.

A continuación, se definen los lenguajes de programación utilizado para el desarrollo de la solución, además de esto es necesario aplicar algunas librerías para la implementación del módulo de notificaciones por plataforma y por correo electrónico, las cuales se describen a continuación.

# **8.3 Librerías Utilizadas**

#### 8.3.1 SignalR

Es una biblioteca para desarrolladores de ASP.NET que facilita el desarrollo de la funcionalidad web en tiempo real. SignalR permite la comunicación bidireccional entre servidor y cliente. Los servidores ahora pueden enviar contenido a los clientes conectados de manera instantánea a medida que esté disponible. SignalR admite Web Sockets y recurre a otras técnicas compatibles para navegadores antiguos. SignalR incluye API para la gestión de la conexión (por ejemplo, conectar y desconectar eventos), agrupar conexiones y autorizar.

# 8.3.1.1 Como implementar SignalR

Clients.Client(id).myClientFunc()

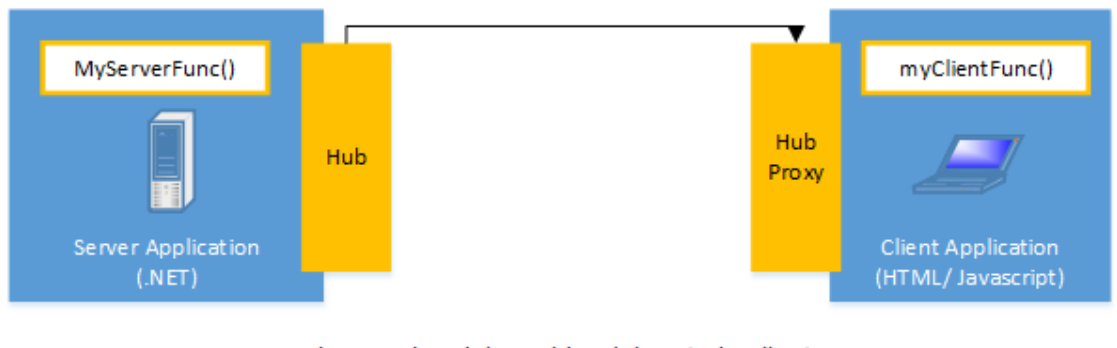

Invocacion del servidor del metodo cliente myClientFunc()

#### \$.connection.myHub.server.myServerFunc()

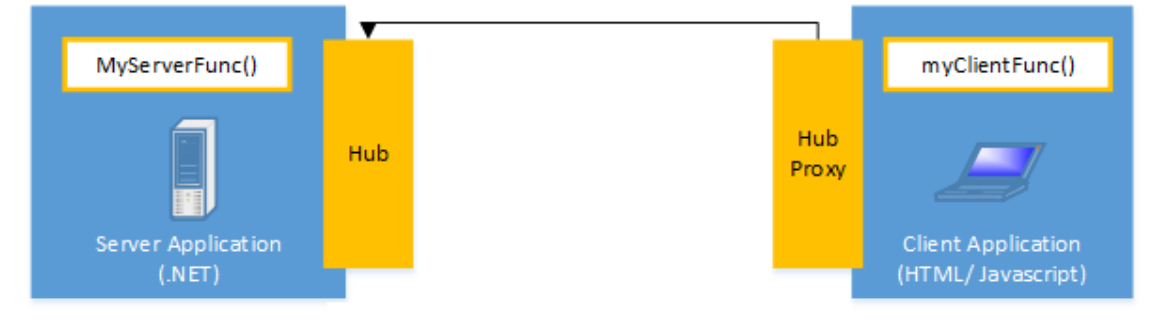

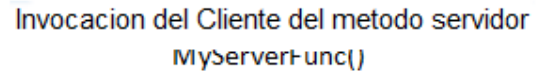

SignalR ofrece una API para crear llamadas remotas (RPC) desde el servidor a funciones Javascript existentes en el cliente. No tenemos que encargarnos de gestionar la conexión, ya que SignalR lo hace automáticamente. Podemos enviar mensajes a un cliente específico o a todos los conectados al servidor.

SignalR se basará en Websocket cuando esté disponible. Cuando no sea el caso, utilizará otra tecnología disponible para funcionalidades en tiempo real, como puede ser Server Sent Requests, Forever Frame o Ajax long polling. En función del navegador en el que se ejecute la aplicación, se escogerá un método de transporte u otro, pero es un proceso totalmente transparente para nosotros, sin que sea necesario tener conocimientos de estos transportes ni de cómo debemos implementar nuestro código en función del navegador que utilicemos.

Para implementar una aplicación SignalR tendremos lo que denominamos un Hub y un Hub proxy.

Un Hub/Hub proxy no es más que un medio que permite al cliente realizar llamadas a métodos servidor y viceversa, como si esos métodos se estuvieran llamando en local.

El Hub estará en la parte del servidor, y expondrá los métodos disponibles al cliente. El Hub proxy estará en el lado del cliente, y expondrá los métodos disponibles al servidor.

Para añadir las librerías necesarias para utilizar SignalR. Para ello, hacemos click derecho en el proyecto, le damos a Manage Nuget Packages, buscamos SignalR e instalamos el paquete Microsoft.AspNet.SignalR, tal como se indica en la imagen.

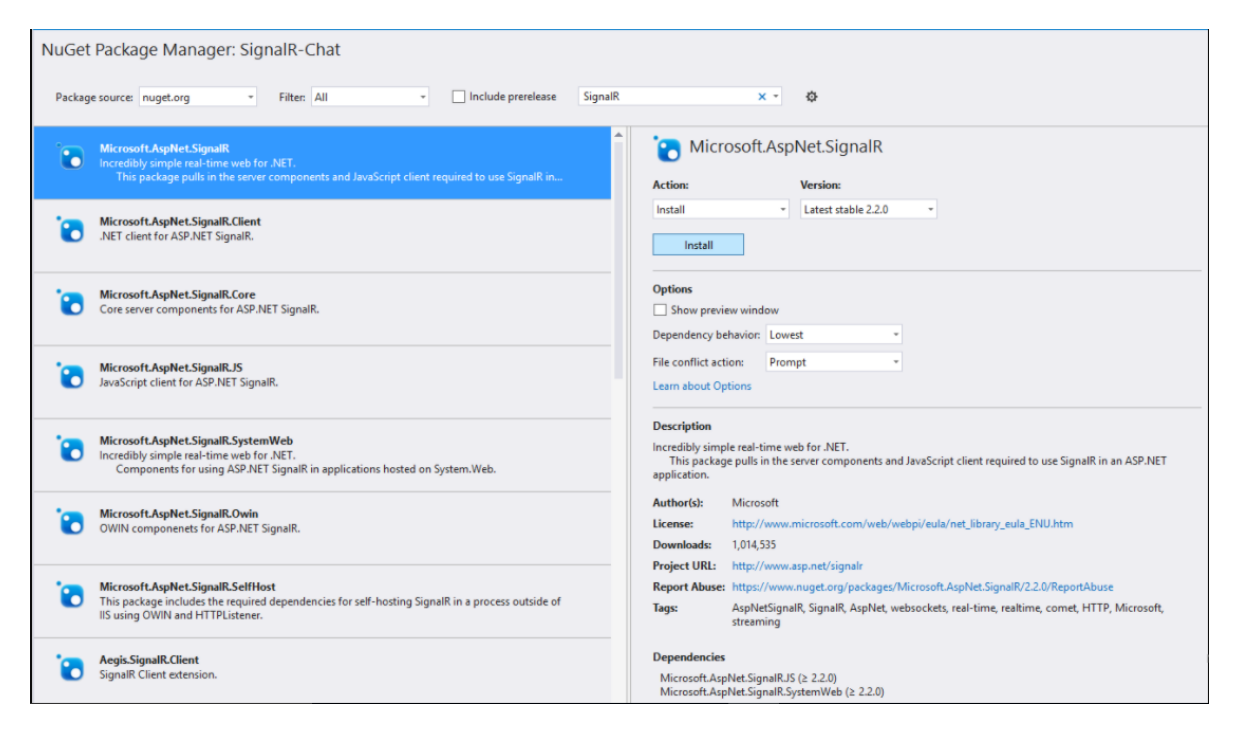

Una vez hecho esto, se comienza a crear la parte del servidor.

Lo primero que se debe hacer es registrar la ruta que los clientes utilizarán para conectarse al Hub, que por defecto será "/signalr". Esto se hace en el fichero Startup.cs Dentro de la clase Principal, llamaremos a MapSignalR para registrar dicha ruta. El código debe quedar como podemos ver en la siguiente imagen.

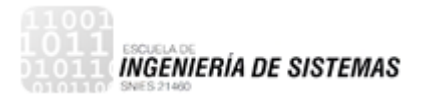

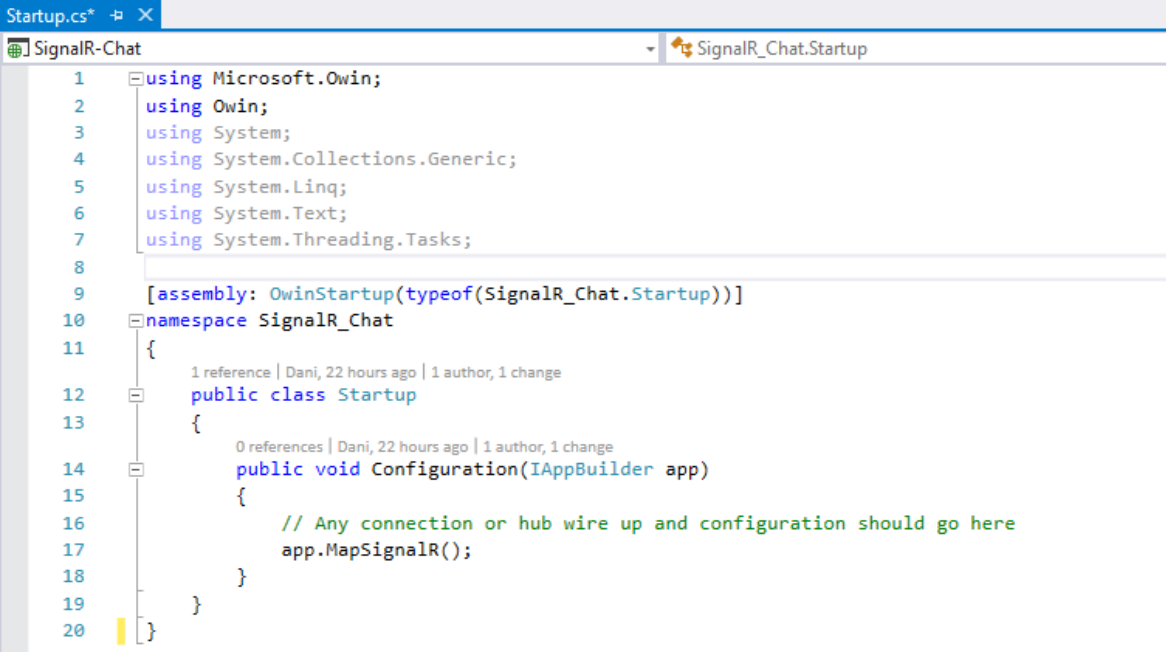

Una vez realizado esto, podemos empezar a añadirle métodos que podrán ser llamados desde el lado del cliente. Todos los métodos deben ser públicos y pueden retornar valores que llegarán al cliente en formato JSON. Ver código en la imagen.

```
8 references | Dani, 22 hours ago | 1 author, 1 change
public static List<Client> ConnectedUsers { get; set; } = new List<Client>();
                       \sim
```
Tenemos un listado para almacenar los usuarios que se van a ir conectando. De cada uno almacenaremos su nombre de usuario y su ID de conexión.

A continuación, nos encontramos con los métodos que expone el Hub. Connect y Send se llamarán para almacenar los usuarios que se vayan agregando y para mandar mensajes a todas las personas conectadas respectivamente.

De la siguiente manera se implementa el método Connect.

```
public void Connect(string username)
£.
   Client c = new Client()€
       Username = username,
       ID = Context.ConnectionId
   Ъ.
   ConnectedUsers.Add(c);
   Clients.All.updateUsers(ConnectedUsers.Count(), ConnectedUsers.Select(u => u.Username));
Y
```
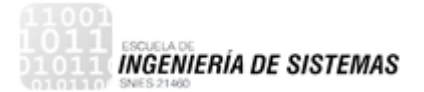

Lo que hacemos es almacenar el nombre de usuario de la persona que se ha conectado, el identificador de su conexión (que lo obtenemos mediante Context.ConnectionId), y posteriormente hacemos una llamada a un método del cliente.

Para realizar llamadas a los métodos de los clientes conectados a este hub, lo haremos por el objeto *Clients*. A partir de aquí, podremos realizar acciones a todos los conectados (mediante *Clients*.*All*).

Tras elegir a quién queremos llamar, escribiremos qué método queremos llamar. Para ello, simplemente escribiremos el nombre del método y pasamos los parámetros necesarios. En nuestro caso, el método que definiremos en el cliente es updateUsers y recibirá la lista de usuarios conectados y el número actual.

En el lado del cliente, lo que hacemos en primer lugar es obtener la referencia al Hub, mediante *\$.connection.chatHub*. Cabe destacar que el nombre del Hub debe ser el mismo que hemos creado en el lado del servidor.

A continuación, se define los métodos que tendrá el cliente y que podrán ser llamados desde el servidor. Para ello, se añaden mediante *ref.client.nombreMetodo*, donde *ref* es la referencia al hub anteriormente obtenida.

Por último, para iniciar la conexión con el Hub, lo hacemos mediante *\$.connection.hub.start().* Además de ello, podemos especificar una función *callback* para que cuando se realice la conexión, se ejecute. En este caso lo que hacemos cuando se establezca la conexión correctamente es llamar al método *Connect()* del servidor para que este almacene nuestro nombre de usuario.

Para que SignalR funcione correctamente tendremos que importar los scripts correspondientes en el fichero HTML, que son los que se indican en la imagen.

```
<script src="Scripts/jquery-1.9.1.min.js"></script>
<script src="Scripts/jquery.signalR-2.2.0.min.js"></script>
<script src="signalr/hubs"></script>
```
El script "signalr/hubs" hace referencia al proxy se genera automáticamente y no existe físicamente, pero debemos incluirlo si queremos utilizar la sintaxis que comentamos anteriormente.

Además de estos ficheros incluiremos los scripts necesarios para ejecutar nuestro programa.

8.3.1.2 Muestras del software con la implementación

# 8.3.2 Noty JQuery.

NOTY es un plugin de jQuery que facilita la creación de alertas - éxito - error advertencia - información - mensajes de confirmación como alternativa al diálogo de alerta estándar. Cada notificación se agrega a una cola.

## 8.3.3 Instalación Noty JQuery.

- 1. Incluir jQuery
- 2. Incluir noty / packaged / jquery.noty.packaged.min.js (Como se muestra en la figura).

<script type = "text / javascript" src = "http://ajax.googleapis.com/ajax/libs/jquery/1.7/jquery.min.js" > </ script> <script type = "text / javascript" src = "js / noty / packaged / jquery.noty.packaged.min.js" >  $script $>$$
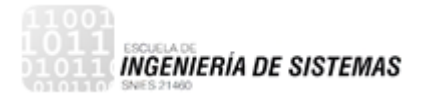

# **9. DESARROLLO DE MODULO DE INFORME DE LAS NOVEDADES PRESENTADAS EN LOS PACIENTES.**

## **9.1 Materiales de Software**

- Software utilizado para la solución:
	- o Lenguajes de programación: Visual Basic, HTML, JavaScript
	- o Librerías: Report View
	- o Base de datos: SQL Server

## **9.2 Programación Del Módulo De Informes**

En el desarrollo del módulo de informes se utilizó la librería ReportViewer de ASP.NET, la cual permite diseñar el formato del reporte que se desea generar. Básicamente el informe que se genera es una consulta a la base de datos, donde se invoca la información del paciente y las novedades que han surgido a este mismo, para que sean visualizadas en el reporte.

## **9.3 Herramientas Utilizadas**

#### 9.3.1 ReportViewer

Es un asistente para informes de Visual Studio que se puede utilizar para crear los archivos de definición de informe de cliente asociados a los controles ReportViewer. El Asistente le guiará a través del proceso de creación de una definición de informe. En el asistente, es posible especificar datos de informe, organizar los datos en grupos de filas y de columnas en una región de datos Tablix, seleccionar un formato de diseño y elegir un estilo.

#### 9.3.2 Como implementar Report Viewer

Para usar el control ReportViewer en una aplicación web:

- 1. Crear un nuevo Microsoft sitio Web de ASP.NET mediante Microsoft Visual C# o Microsoft Visual Basic, esta última es la que se ha utilizado para el desarrollo de este proyecto, o bien, abra un sitio web ASP.NET existente y agregue un nuevo formulario Web Forms.
- 2. Busque la ScriptManager controler en las extensiones AJAX grupo en el cuadro de herramientas ventana y arrástrelo hasta la superficie de diseño del formulario Web.

Si el cuadro de herramientas es no está visible, se puede obtener acceso a él desde el vista menú seleccionando cuadro de herramientas.

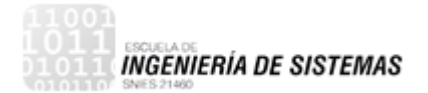

- 3. Busque la ReportViewer controlar en el cuadro de herramientas y arrástrelo a la superficie de diseño debajo del ScriptManager control.
	- El ReportViewer control denominado reportViewer1 se agrega al formulario.

Después de que el control se agrega al formulario las tareas de ReportViewer etiqueta inteligente aparecerá y solicitará que seleccione un informe. Si el informe que desea ver se ha implementado en un servidor de informes, seleccione la opción desde el elegir informe lista desplegable. Una vez la opción está seleccionada dos propiedades adicionales aparecerán, dirección Url del servidor de informes y ruta de acceso del informe. La dirección URL del servidor de informes es la dirección al servidor de informes y la ruta de acceso del informe es la ruta de acceso completa al informe que desea representar.

#### **9.4 Vista de Informes**

Dentro del aplicativo la opción para generar informes se encuentra en **Informes** -> **Novedades Pacientes**. Se selecciona el paciente al cual se desea generar el informe y el periodo de las novedades realizadas. Esta opción es para uso de los empleados.

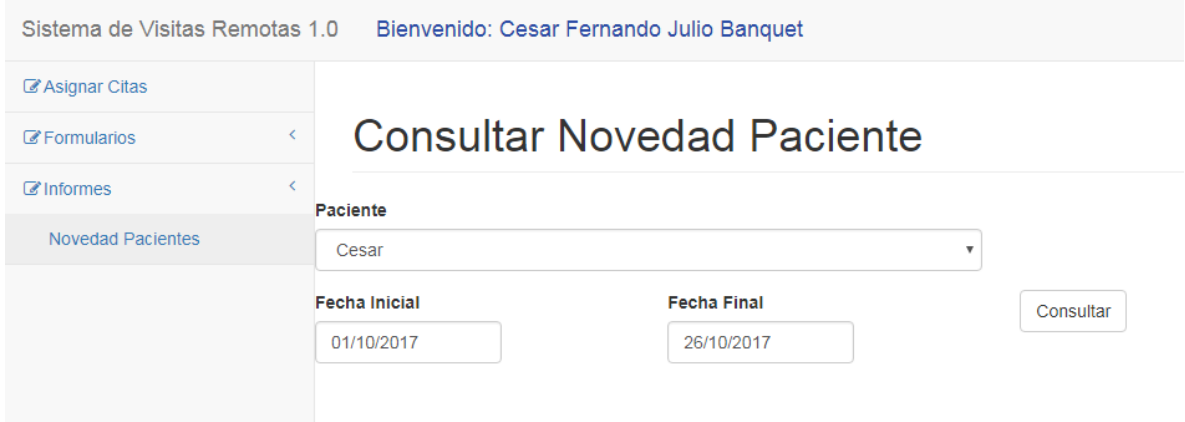

**Ilustración 30 Módulo de informes**

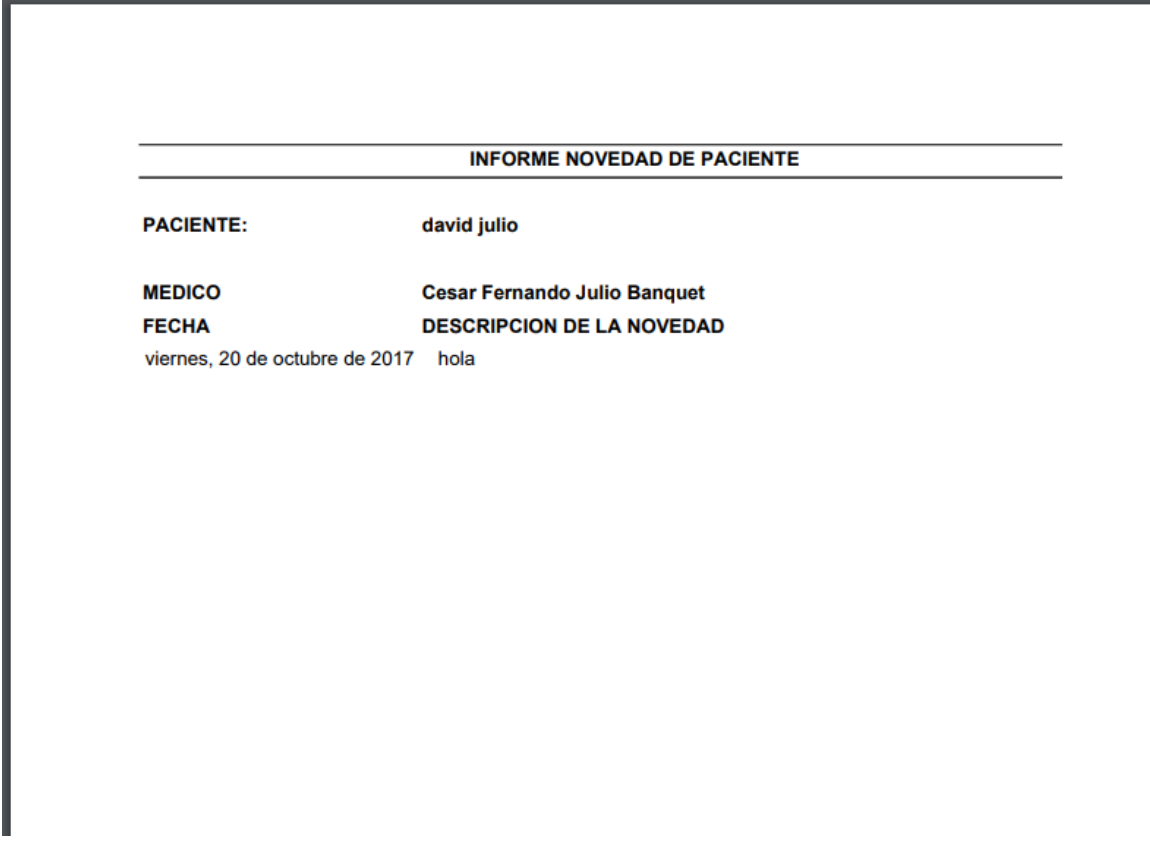

**Ilustración 31 Reporte de novedades**

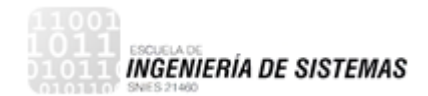

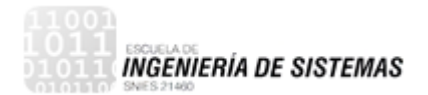

# **10.RECOMENDACIONES**

Una vez concluido el proyecto, se considera interesante que el software pueda grabar y guardar los videos de las visitas realizadas, para que en futuros accesos se pueda visualizar el histórico de los encuentros familiares.

Otra recomendación para futuras personas que tengan interés en el proyecto es mejorar la parte del diseño de la página web.

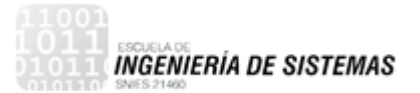

# **11.CONCLUSIONES**

En el proyecto de "Visitas remotas para uci neonatal de la clínica Cartagena del Mar" se desarrolló una plataforma web en lenguaje Visual Basic con base de datos SQL Server, así mismo se hizo uso de la tecnología ZoneMinder para la configuración de un sistema de cámaras, las cuales son el centro del proyecto mediante su instalación en las incubadoras de los pacientes neonatos. Al finalizar el trabajo se establecen las conclusiones que se explican a continuación.

En primer lugar, se concluye que se ha desarrollado la plataforma web por medio de diferentes módulos o perfiles de acceso (invitado, empleado y administrador), cada uno con distintas funciones en el aplicativo.

Del lado del invitado se ha creado una agradable interfaz que muestra los resultados de una forma paginada y que da la sensación de rapidez al ir mostrando los resultados conforme son recibidos del servidor. Un acceso satisfactorio a la cámara de la incubadora del paciente y las notificaciones en línea de los tratamientos y/o novedades de cada neonato.

Por otra parte, se ha desarrollado el perfil del empleado (quien atiende al neonato en la clínica), el cual registra nuevos pacientes, novedades de pacientes y genera los informes de novedades aplicadas.

El resultado ha sido probado en distintos navegadores modernos con satisfactorio resultado, gracias a que ha sido desarrollado empleando estándares y tecnologías abiertas. Además, independientemente del navegador utilizado, los resultados se ajustan al espacio dejado libre por la ventaja del navegador.

En cuanto a las tecnologías utilizadas, se estudiaron a profundización y se determinó que son la mejor opción para este tipo de desarrollo, obteniendo como resultado un software optimo que da solución satisfactoria al problema de investigación.

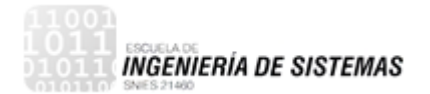

# **12. REFERENCIAS BIBLIOGRÁFICAS**

- [1] xataca, [En línea]. Available: http://www.xataka.com/tag/raspberry-pi.
- [2] «mausina,» [En línea]. Available: https://mausina.wordpress.com/%C2%A1que-es-un-mouse-o-raton/.
- [3] «tecnologia,» [En línea]. Available: http://www.definicionabc.com/tecnologia/monitor.php.
- [4] J. Iglesias, Técnico en Emergencias Sanitarias, Madrid: Arán, 2009.
- [5] A. Uribe, «Ley 1122 de 2007,» de *Por la cual se hacen algunas modificaciones en el Sistema General de Seguridad Social en Salud y se dictan otras disposiciones*, Bogotá, 2007.
- [6] D. Betancourt, «Decreto número 3039 de 2007,» de *Por el cual se adopta el Plan Nacional de Salud Pública 2007-2010*, Bogotá, 2007.
- [7] J. Echeverry, «Ley número 1419 de 2010,» de *Por la cual se establecen los lineamientos para el desarrollo de la Telesalud en Colombia*, Bogotá, 2010.
- [8] Logitech, «Logitech,» 10 11 2015. [En línea]. Available: http://www.logitech.com/es-es/product/hd-webcam-c310.
- [9] A. García, «Salud y Tic,» *NewsLetter,* p. 12, 12 Julio 2010.
- [10] ALEGSA, «Alegsa,» 10 11 2015. [En línea]. Available: http://www.alegsa.com.ar/Dic/framework.php.
- [11] Beit, «Servicios TIC,» 10 11 2015. [En línea]. Available: http://www.serviciostic.com/las-tic/definicion-de-tic.html.
- [12] DiarioABC, «ABC Tecnología,» 10 11 2015. [En línea]. Available: http://www.abc.es/tecnologia/informatica-hardware/20130716/abciraspberry-como-201307151936.html.
- [13] M. d. S. y. P. Social, «RESOLUCIÓN NÚMERO 0004505,» Bogotá, 2012.
- [14] D. A. V. Valenciano, «CrowdPi,» Manzoni, Valencia, España, 2015.